# ENGAGE PORTAL ONLINE USER GUIDE

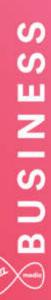

# BUSINESS BUSINESS

## **Contents**

\_ \_ \_ \_

| 1.  | Hello and welcome                 |
|-----|-----------------------------------|
| 2.  | Getting Started4                  |
| 3.  | My Account10                      |
| 4.  | Messages18                        |
| 5.  | Serviceability19                  |
| 6.  | Quotes                            |
| 7.  | Orders43                          |
| 8.  | Incidents and Requests            |
| 9.  | Change Requests75                 |
| 10. | My Documents                      |
| 11. | Sign up to MyBill108 <sup>+</sup> |
| 12. | Contact Us                        |
| 13. | Product Configuration110 *        |
|     | +                                 |

\_\_\_\_\_

ж. ғ. ғ

4

\*

## 1. Hello and welcome...

Welcome to Engage. It's great to have the opportunity to work with you.

The world is becoming more complex. You need to extend the reach of your network, control costs and ensure the security of your business – all while adopting new ways of working.

We're not claiming that solving such complexities is simple. But now we're working together we hope that Engage makes it easier and faster for you to get what you need. Then you can use the solutions you choose to turn those everyday complexities into opportunities.

Delve into this user guide whenever you need help on the portal.

\_ \_ \_ \_ \_ \_ \_ \_ \_ \_

## 2. Getting Started

The Engage portal can be accessed from the following URL:

www.virginmediabusiness.co.uk/engage

Supported browser versions -

Chrome v31 and above

Firefox v25 and above

IE8 and above

Safari (Mac) v6 and above

A shorter, Quick Reference User Guide has been put together too. This can be located in the '**My Documents**' section of the Engage Portal, alternatively click on the following link:

#### Quick Reference Guide

Once you have launched the site, please follow the on-screen instructions.

### Login

At first login, you'll be asked several questions to personalise and secure your account.

You should have received an email from us containing a username and password. If not, please contact your system administrator.

Enter the login details provided – as indicated below – then click the "**Login**" button. **Please note:** your username and password are case sensitive.

By logging into and / or by using the Engage portal you accept and agree to be bound by the Engage Terms of Use (a link to the related document can be found near the bottom of the page).

| Login:   |                  |
|----------|------------------|
| Username |                  |
| TestUser |                  |
| Password |                  |
| •••••    |                  |
| Login    | Forgot password? |

4

\_ \_ \_ \_ \_ \_ \_ \_ \_ \_ \_ \_ \_ \_ \_ \_

## Initial Login Password Reset

Once you've logged in, you'll be prompted to reset your password. This is your chance to create a personal password that's a little easier to remember.

-----

Password format requirements are as follows:

- Minimum of eight characters
- At least one digit
- One upper case letter
- One lower case letter
- One of the following special characters "@#\$%"

| Change Password:                                                                                                    |
|----------------------------------------------------------------------------------------------------|
| It must be 8 to 20 characters long with at least one digit, one<br>upper case letter, one lower case letter and one of the following<br>special characters @#\$%. |
| New password                                                                                                    |
| Confirm new password                                                                                                    |
| Change Password                                                                                                    |

### Security settings

We would like you to feel confident that any information you share with us will be kept safe. We ask you to apply some personal security to your account, so that only you, and additional users requested by you, can access your account.

\_ \_ \_ \_ \_ \_ \_ \_ \_ \_ \_ \_ \_ \_ \_ \_

Next you'll be asked to set your security questions and answers. Simply select your options from the drop down menus and create your personal answers.

You'll then be asked to provide a unique question and answer of your own, keeping things extra secure.

Make sure you store your answers somewhere safe, as they'll be used to confirm your identity if you need to reset your password in the future.

| Question 1:                                                                                                    |                              |
|----------------------------------------------------------------------------------------------------|------------------------------|
| What is your favorite food?                                                                                                    | *                            |
| Please Select<br>What is the name of your first ele<br>What is the name of your high so<br>What is your dream car?<br>What is your father's first name? |                              |
| What is your favorite food?                                                                                                    |                              |
| What was the name of your first<br>What was your favorite toy as a<br>When is your father's birthday?<br>When is your mother's birthday?                |                              |
| Model Answer 2                                                                                                    |                              |
| Question 3: Please enter a que                                                                                                    | estion of your own           |
| What your favourite meal of                                                                                                    | the day?                     |
| ANSWEF 3: Please enter a respo<br>chosen                                                                                                    | nse to the question you have |
| Model Answer 3                                                                                                    |                              |
| Submit                                                                                                    | back to Homepage             |

Once you've set your security questions, you'll be directed to the Engage homepage. A message will display, confirming that your security question changes are complete.

| You have successfully changed your security questions.                                                                                                    |
|----------------------------------------------------------------------------------------------------|
|                                                                                                    |
| Vou have successfully changed your security questions.                                                                                                    |
| My Account     Servicesbilly     My Document     Orders     During     Incident's & Requests                                                                    |
| Hello BP!  Also of interest  BP, only you will see this  Track Mp Order  Track Mp Order  Ny Cocurrents  Request Here User  Request Here User  Request Here User |
|                                                                                                    |

You can update your security questions at any time by clicking on **My Profile** and then select **change my Security Questions**.

### How to change your password

To change your password, select the change password option under the **My Account** tab. You'll now have a view on-screen similar to the box displayed below. Enter your new password and then re-enter for confirmation.

*Remember!* Password format requirements are as follows, minimum of eight characters, at least one digit, one upper case letter, one lower case letter and one of the following special characters " @ # \$ %".

| Change Password:                                                                                                    |
|----------------------------------------------------------------------------------------------------|
| It must be 8 to 20 characters long with at least one digit, one<br>upper case letter, one lower case letter and one of the following<br>special characters @#\$%. |
| New password                                                                                                    |
| Confirm new password                                                                                                    |
| Change Password                                                                                                    |

Now click "**Change Password**" to submit change. You'll be redirected to the homepage, where you'll receive a confirmation message at the top of the page advising password change has been successful.

-

- 141

4

÷

44

## Forgot your password?

If you can't recall your password then at the homepage there is the option to request a reset.

\_ \_ \_ \_ \_ \_ \_ \_

-----

| Login:   |                  |
|----------|------------------|
| Username |                  |
| Password |                  |
| Login    | Forgot password? |

Then enter your username and you'll be emailed a link to reset your password.

| Forgot Password:                       |               |
|----------------------------------------|---------------|
| Please enter your username<br>Username |               |
| YourUserID                             |               |
| Submit                                 | back to Login |

The email will take you to a page to answer your security questions and then you'll be able to enter a new password.

## Account locked?

After three failed attempts your account will be locked out. To gain access again, please contact your Engage administrator.

\_ \_ \_ \_ \_ \_ \_ \_ \_ \_ \_ \_

Where possible please request a password reset on a second failed attempt to login. Otherwise your account will lock on a third failed attempt.

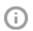

Throughout Engage you may see tool tips which offer additional information or guidelines. Simply mouse over the icon for details.

For example:

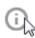

Enter a postcode or keyword to find your site quickly!

Also on the homepage you'll see quick links to common areas of the Engage site:

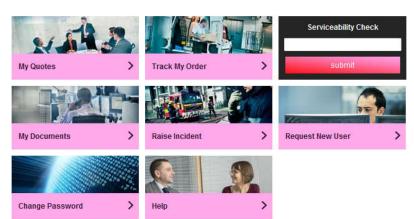

# 3. My Account

## Good housekeeping

You manage the information that we hold on your organisation, so it's important to keep the information in this section up-to-date, as it will be used to automatically populate the order forms. Accurate information will help to improve service delivery timescales.

\_\_\_\_\_

| My Accounts                | Serviceability | My Documents | Orders | Quotes | Billing | Incidents & Requests |
|----------------------------|----------------|--------------|--------|--------|---------|----------------------|
| Customer Ma<br>User Manage | ement          |              |        |        |         |                      |
| My VMB Cor<br>Change Pase  |                |              |        |        |         |                      |

## Customer Management

Company information:

|                                                     |                                                                     |               |  | +      | +   | + | +       |
|-----------------------------------------------------|---------------------------------------------------------------------|---------------|--|--------|-----|---|---------|
| Account Company                                     | Information Contacts                                                |               |  | +      | +   |   | *       |
|                                                     |                                                                     |               |  | *      | 1   |   | *       |
| If you wish to edit your                            | company details:                                                    |               |  | *      | *   |   | 20<br>  |
|                                                     | ustomer Management"                                                 |               |  | +      | · * |   | *       |
| Then "Com                                           | npany Information"                                                  |               |  | 4      | *   |   | -       |
| <ul> <li>Update the</li> <li>Once finish</li> </ul> | e details as appropriate<br>ned click " <b>Save</b> " at the bottom | of the screen |  |        | -   |   | а<br>ж  |
|                                                     |                                                                     |               |  | 4      |     |   | -       |
|                                                     |                                                                     |               |  | а<br>4 |     |   | 4       |
|                                                     |                                                                     |               |  | *      | *   |   | т.<br>Ж |
|                                                     |                                                                     |               |  | +      |     |   | *       |
|                                                     |                                                                     |               |  | 4      | -   |   | -       |
|                                                     |                                                                     |               |  | 1      |     |   | л<br>ж  |
|                                                     |                                                                     |               |  | -      | +   |   | -       |
|                                                     |                                                                     |               |  | 4      | -   |   | 4       |
|                                                     |                                                                     |               |  |        | +   |   |         |
|                                                     |                                                                     |               |  |        |     |   |         |
|                                                     |                                                                     |               |  | +      |     |   | ÷       |
|                                                     |                                                                     |               |  |        |     |   | 4       |
|                                                     |                                                                     |               |  | 4      | +   |   | 4       |
|                                                     |                                                                     |               |  | +      | +   |   | 4       |
|                                                     |                                                                     |               |  |        |     |   |         |
|                                                     |                                                                     |               |  | +      | +   | ÷ |         |
|                                                     |                                                                     |               |  | 4      |     |   | +       |
|                                                     |                                                                     |               |  |        | -   |   |         |
|                                                     |                                                                     |               |  |        | +   |   |         |
|                                                     |                                                                     |               |  |        |     |   |         |

Contacts:

| <ul> <li>Contact</li> </ul> |                     | view           |
|-----------------------------|---------------------|----------------|
| Contact                     |                     | View           |
| Billing Contact             |                     | view           |
| ▼ Delivery                  |                     |                |
| Delivery Contact            |                     |                |
| First Name*                 | First               |                |
| Last Name*                  | Last                |                |
| Email*                      | first.last@test.com |                |
| Contact Tel*                | 01234 567890        |                |
| Contact Mobile              | 07777 123458        | Change Contact |
|                             |                     | 147            |

You can store different addresses for *billing*, *delivery* and *general* correspondence. Account information can be amended by updating the relevant field/s, then click "**Change Contact**" when you have finished making your changes.

Note: All fields marked with an asterisk are mandatory and must be completed in order to progress.

The functions described in this User Guide apply to most Engage users. The naming convention we've adopted for this type of user is a Standard User. However, every customer organisation also has at least one Super User who has additional rights and responsibilities. You'll find more details about these roles in the User Management tab.

\_ \_ \_ \_

### User Management

By selecting the "User Management" option, those with permissions (Super Users) can:

- Request new users
- Review and change an existing user's details
- Adjust roles/permissions
- Unlock user accounts
- Delete user accounts

| My Accounts                            | Serviceability | My Documents | Orders | Quotes | Billing | Incidents & Requests |
|----------------------------------------|----------------|--------------|--------|--------|---------|----------------------|
| Customer Management<br>User Management |                |              |        |        |         |                      |
| My VMB Cor<br>Change Pas               |                |              |        |        |         |                      |

### Create New User

To create a new user, enter the user's details in the request new user section.

Ensure you select the Super User or Standard User from the "User Type" drop down menu. If you do not select a user type you will receive an error message preventing you from further navigation, until a selection is made.

| User Details             |                     |                  |                  |
|--------------------------|---------------------|------------------|------------------|
| Request New User         |                     |                  |                  |
| Select Contact           |                     |                  |                  |
| User Details             |                     |                  |                  |
| User First Name*         | First               | User Surname*    | Last             |
| User Email*              | first.last@test.com | User Type        | Please Select    |
| User Contact Information | on                  |                  |                  |
| Department               | Billing             | Job Title        | Accounts Payable |
| Telephone                | 01234 567890        | Mobile Telephone | 07777 123456     |
| Office Location          | UK                  | Office Floor     | Ground           |

Next you can set the required access levels for the user. You have five permission options available.

Tick the "Select All" box to choose all, otherwise tick each one according to your preference for example:

\_\_\_\_\_

- Raise Incident
- View MyBill
- Edit Requests
- Edit my orders
- Create quote
- Request user

#### Access Control

| Permissions          |         |
|----------------------|---------|
| Select All           | × [III] |
| 🖾 Manage my details  |         |
| Register for My Bill |         |
| View My Bill         | +       |
| Savelloor            | -       |

To complete the user registration process or update a user, once you have clicked Save User you will need to click Finish to complete the process.

Click "Save User" to submit your request to the administrator. The new user will receive login details by email.

÷

## Update User Details / Permissions

There may be times when you need to change the information or permissions that you have given your users.

\_ \_ \_ \_ \_ \_ \_ \_

\_\_\_\_\_

Alongside the user's details on the right hand side of the list, click "**Edit**". Use the Search bar to search by name or navigate through the list using the directional arrows. Make your required changes then select "**Save**" – the changes will take immediate effect.

#### **Current Users**

| now 10 💂 entries  |                            |                 | Search: teste | er.)        |
|-------------------|----------------------------|-----------------|---------------|-------------|
| Name              | Email                      | Username        | Status        |             |
| Tester            | maria ngelaga sana prata   | STAT TABLES     | ACTIVE        | Edit Delete |
| ) Tester          | outs open proprietation at | 374774845       | ACTIVE        | Edit Delete |
| C Tester          | ente oprofes protectes à   | 30 KT Name C    | ACTIVE        | Edit Delete |
| Charile Testerson | antergraphenese            | (minute)        | ACTIVE        | Edit Delete |
| ) Tester          | minoprogramming a          | 101070040       | ACTIVE        | Edit Delete |
| ETester           | Warkwardpallowers to       | 104/1weet       | ACTIVE        | Edit Delete |
| Tester            | Northern States and        | 374074884       | ACTIVE        | Edit Delete |
| 3 Tester          | Markanet frederingen son   | 31101Teller3    | ACTIVE        | Edit Delete |
| t Tester          | gentigen an                | XIIII CAMPT     | ACTIVE        | Edit Delete |
| Tester            | an ender a                 | School Transact | ACTIVE        | Edit Delete |

## Unlock a User Account

To unlock a user account click "Unlock" then select "Finish" – the user account will now be active.

| B7516868 | BR Baird | nilarjana talukdar@virginmedia.co.uk.test | Tet 012568968889<br>Mob: 9009096889 | LOCKED | Edit Delete |
|----------|----------|-------------------------------------------|-------------------------------------|--------|-------------|
|          |          |                                           |                                     |        |             |
|          |          |                                           |                                     |        |             |
|          |          |                                           |                                     |        |             |
|          |          |                                           |                                     |        |             |
|          |          |                                           |                                     |        |             |
|          |          |                                           |                                     |        |             |

## My Virgin Media Business Contacts

If you need any direct support, just give us a shout! We know how your account works and will put you in touch with an account team representative to gget things moving in the right direction.

\_ \_ \_ \_ \_ \_ \_ \_

\_\_\_\_\_

| My Accounts | Serviceability | My Documents | Orders | Quotes | Billing | Incidents & Requests |
|-------------|----------------|--------------|--------|--------|---------|----------------------|
| Customer M  | anagement      |              |        |        |         |                      |
| User Manage | ement          |              |        |        |         |                      |
| My VMB Cor  | ntacts         |              |        |        |         |                      |
| Change Pas  | sword          |              |        |        |         |                      |

Under the Virgin Media Business Contacts section you will find the contact details for your support functions:

- Service Relationship Manager
- Billing
- Incidents
- Account Manager
- Support
- Orders and Provisioning

My Virgin Media Business Contacts

| Service Relationship Manager            | Billing                                |
|-----------------------------------------|----------------------------------------|
| Name:                                   | Name:                                  |
| Service Relationship Manager            | Billing Contact                        |
| Phone (Landline):                       | Phone (Landline):                      |
| Phone (Mobile):                         | Phone (Mobile):                        |
| Service Manager Email:                  | Billing Email:                         |
|                                         |                                        |
| Incidents                               | Account Manager                        |
| incluents                               | Account manager                        |
| Name:                                   | Name:                                  |
| Fault Management                        | Account Manager                        |
| Phone (Landline):                       | Phone (Landline):                      |
| Phone (Mobile):                         | Phone (Mobile):                        |
| Incident Email:                         | Account Manager Email:                 |
|                                         |                                        |
| Support                                 | Orders and Provisioning                |
|                                         | Name:                                  |
| Name:                                   |                                        |
| Name:<br>Support Management             | Orders Provisions                      |
|                                         | Orders Provisions<br>Phone (Landline): |
| Support Management                      |                                        |
| Support Management<br>Phone (Landline): | Phone (Landline):                      |

## Change Password

To change your password, select "**Change Password**" under the My Account tab. A box will display onscreen, similar to that shown in the following screen shot. Enter your new password and then re-enter for confirmation.

\_\_\_\_\_

| My Accounts | Serviceability | My Documents | Orders | Quotes | Billing |
|-------------|----------------|--------------|--------|--------|---------|
| Customer Ma | anagement      |              |        |        |         |
| User Manage | ement          |              |        |        |         |
| My VMB Cor  | tacts          |              |        |        |         |
| Change Pass | sword          |              |        |        |         |

Remember: Password format requirements are as follows:

- Minimum of eight characters
- At least one digit
- One upper case letter
- One lower case letter
- One of the following special characters " @ # \$ % "

| Change     | Password:                                                                                                    |
|------------|----------------------------------------------------------------------------------------------------|
| upper case | 8 to 20 characters long with at least one digit, one<br>letter, one lower case letter and one of the following<br>aracters @#\$%. |
| New pas    | sword                                                                                                    |
| Confirm I  | new password                                                                                                    |
| Change i   | Password                                                                                                    |
|            |                                                                                                    |

Now click "**Change Password**" to submit your changes. You'll be redirected to the homepage, where you will receive a confirmation message at the top of the page, advising that the password change has been successful.

4

+

4

4

44

## My Profile

You can update your security questions or user details at any time by clicking on "**My Profile**" at the top right hand section on the homepage.

-----

| USINES             | My Accounts Serviceability My Documents                                                                                                    | Orders | Quotes Billing | Incidents & Requests |  |
|--------------------|----------------------------------------------------------------------------------------------------|--------|----------------|----------------------|--|
| Ay Profile         |                                                                                                    |        |                |                      |  |
| My Profile         |                                                                                                    |        |                |                      |  |
| Name *             | First Last                                                                                                    |        |                |                      |  |
| Username           | 307451PerinC                                                                                                    |        |                |                      |  |
| Department *       | 1                                                                                                    |        |                |                      |  |
| Office Location    |                                                                                                    |        |                |                      |  |
| Office Floor       |                                                                                                    |        |                |                      |  |
| Job title *        | 4                                                                                                    |        |                |                      |  |
| Email address*     | frat last@rest.com                                                                                                    | - 1    |                |                      |  |
| Telephone          |                                                                                                    |        |                |                      |  |
| Mobile             |                                                                                                    |        |                |                      |  |
|                    | A second second s |        |                |                      |  |
| Roles<br>User Type | Super User<br>External                                                                                                    |        |                |                      |  |
| Role               | Super User                                                                                                    |        |                |                      |  |
| Company            | Test Account 1 - Partner Markets Bus<br>Partners -CP                                                                                                    |        |                |                      |  |
| BPT Customer ID    | 30745                                                                                                    |        |                |                      |  |
| * Required Fields  |                                                                                                    |        |                |                      |  |

·\* \* \*

4

\*

÷

4

## 4. Messages

## Keeping you informed

From time to time we'll send you information to keep you up-to-date with what's going on and any planned changes that may affect you. When you login to Engage, you'll see a message notification on the right hand side of the homepage.

\_ \_ \_ \_ \_ \_ \_ \_ \_ \_ \_ \_ \_ \_ \_ \_ \_

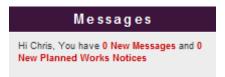

When you click on the message link, messages will be displayed in list format.

#### My Messages

| how 10 💂 entries |                                    | Search:        |
|------------------|------------------------------------|----------------|
| Date             | Subject                            | Message Status |
| 23/09/2014 17:24 | Help for Brie,                     | Unread         |
| 23/09/2014 17:23 | Look at what a swamp message ( and | Unread         |
| 19/09/2014 11:27 | Lat record                         | Unread         |
| 18/09/2014 12:49 | My recent message                  | Unread         |
| 15/05/2014 09:47 | <b>**</b>                          | Unread         |
| 12/05/2014 15:53 | Charite - helic all ed customers   | Unread         |
| 12/05/2014 15:53 | Charte - nello TA1                 | Unread         |
| 22/11/2013 10:51 | H every user: it's a 3 1 test      | Unread         |
| 22/11/2013 10:45 | Here to a 3.1 Test                 | Unread         |
| 20/11/2013 09:17 | Test Message 87116888              | Unread         |

Select the message you would like to read by clicking on the subject field.

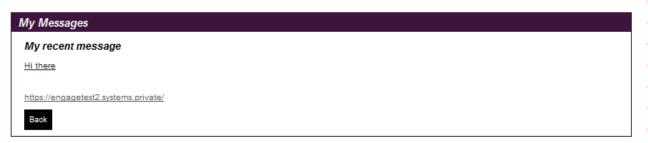

You can now read the content of your message on-screen. The status of the message will show as having been read and will be automatically stored for future reference.

The Planned Works messages function in the same way, please see section later in this document.

#### Serviceability 5.

## Are you within easy reach?

The Engage portal has been designed to make doing business easier, faster and more flexibly. Serviceability checks can now be performed instantly - saving you valuable time and helping us work together, smarter.

\_\_\_\_\_

| My Accounts | Serviceability | My Documents | Orders | Quotes | Billing | Incidents & Requests |
|-------------|----------------|--------------|--------|--------|---------|----------------------|
|-------------|----------------|--------------|--------|--------|---------|----------------------|

To verify site serviceability i.e. whether you are on-net or off-net, please enter the postcodes of each of your sites, to check whether you are within reach.

| rviceability                                                                                                    |                                                                                                    |                                                                                                    |                                               |      |                       |                              |                             |
|----------------------------------------------------------------------------------------------------|----------------------------------------------------------------------------------------------------|----------------------------------------------------------------------------------------------------|-----------------------------------------------|------|-----------------------|------------------------------|-----------------------------|
| tcodes                                                                                                    | N527 805                                                                                                    | 1                                                                                                    |                                               |      |                       |                              |                             |
| Loues                                                                                                    | NE27 0QF<br>BR11JQ                                                                                                    |                                                                                                    |                                               |      |                       |                              |                             |
|                                                                                                    | IG11BY                                                                                                    |                                                                                                    |                                               |      | +                     | +                            | ÷                           |
|                                                                                                    |                                                                                                    |                                                                                                    |                                               |      | +                     | +                            | ÷                           |
|                                                                                                    |                                                                                                    |                                                                                                    |                                               |      | ŧ                     | ÷                            | ÷                           |
|                                                                                                    |                                                                                                    |                                                                                                    |                                               |      | ŧ                     | ÷                            | ł                           |
|                                                                                                    |                                                                                                    |                                                                                                    |                                               |      | ÷                     | ÷                            | ÷                           |
|                                                                                                    |                                                                                                    |                                                                                                    |                                               |      | ÷:                    | +                            | ÷                           |
|                                                                                                    | Please write or paste your postcodes in the sp<br>50 are allowed within any one submission. Po                                                                         |                                                                                                    |                                               |      | ÷                     | ÷                            | 1                           |
|                                                                                                    | individually on separate lines with no addition                                                                                                    | nal characters (:*@, etc).                                                                                 |                                               |      | ÷                     | +                            | 1                           |
| el                                                                                                    |                                                                                                    |                                                                                                    |                                               | Next | ÷                     | ÷                            | ł                           |
|                                                                                                    |                                                                                                    |                                                                                                    |                                               |      | ŧ.                    | ÷                            |                             |
| ly type in th                                                                                                    |                                                                                                    |                                                                                                    | ah                                            |      | ÷                     | +                            |                             |
|                                                                                                    | a posteodo(s) Vou con chock i                                                                                                    | up to b() posteodos por soor                                                                               |                                               |      |                       |                              |                             |
|                                                                                                    | e postcode(s) – you can check u                                                                                                    | up to 50 postcodes per searc                                                                               | cn.                                           |      | +                     |                              |                             |
|                                                                                                    | e postcode(s) – you can check u iew results of the available conn                                                                                                    |                                                                                                    |                                               |      | 4)<br>2)              | +                            |                             |
|                                                                                                    |                                                                                                    |                                                                                                    |                                               |      | *)<br>12              | •                            |                             |
| " <b>Next"</b> to v                                                                                                    | iew results of the available conn                                                                                                    | nectivity for those postcodes.                                                                             |                                               |      | *                     | • • •                        |                             |
| " <b>Next</b> " to v<br>Enter Post Codes                                                                                                    | iew results of the available conn                                                                                                    | nectivity for those postcodes.                                                                             |                                               |      | •<br>•<br>•           | * * *                        |                             |
| " <b>Next"</b> to v<br>Enter Post Codes<br>viceability - Ro                                                                                                    | iew results of the available conn                                                                                                    | nectivity for those postcodes.                                                                             |                                               |      | 4 元 元 元 元             | * * * * *                    |                             |
| " <b>Next</b> " to v<br>Enter Post Codes<br>viceability - Re<br>This product is a                                                                                                  | Tiew results of the available connectivity Results                                                                                                    | nectivity for those postcodes.<br>lect Address Postcodes                                                   |                                               |      | * 光光光光 *              | * * * * * *                  |                             |
| " <b>Next</b> " to v<br>Enter Post Codes<br>viceability - Ro<br>This product is a<br>This product is a                                                                             | Tiew results of the available conn<br>View Connectivity Results<br>esults<br>available at this site.<br>available but the site you have selected is not se             | nectivity for those postcodes.<br>lect Address Postcodes 4 View Netwo                                      | ork Build Requirements                        |      |                       | * * * * * * *                |                             |
| " <b>Next</b> " to v<br>Enter Post Codes<br>viceability - Re<br>This product is a<br>This product is a<br>sode                                                                     | Tiew results of the available conn<br>View Connectivity Results<br>esults<br>available at this site.<br>available but the site you have selected is not se             | nectivity for those postcodes.<br>lect Address Postcodes 4 View Netwo<br>erviceable.<br>ledia Connectivity | ork Build Requirements                        |      |                       | * * * * * * * *              |                             |
| "Next" to v<br>Enter Post Codes<br>viceability - Ro<br>This product is a<br>This product is a<br>code                                                                              | Tiew results of the available conn<br>View Connectivity Results<br>esults<br>available at this site.<br>available but the site you have selected is not se             | nectivity for those postcodes.<br>lect Address Postcodes 4 View Netwo                                      | ork Build Requirements                        |      |                       | * * * * * * * * *            |                             |
| "Next" to v<br>Enter Post Codes<br>viceability - Re<br>This product is a<br>This product is a<br>code<br>7EP<br>JQ                                                                 | Tiew results of the available conn<br>View Connectivity Results<br>esults<br>available at this site.<br>available but the site you have selected is not se             | nectivity for those postcodes.<br>lect Address Postcodes 4 View Netwo<br>erviceable.<br>ledia Connectivity | ork Build Requirements                        |      |                       | * * * * * * * * * *          |                             |
| t " <b>Next</b> " to v<br>Enter Post Codes<br>viceability - Re<br>This product is a<br>This product is a<br>This product is a<br>code<br>37EP<br>13Q<br>BY                         | iew results of the available conn<br>View Connectivity Results<br>esults<br>available at this site.<br>available but the site you have selected is not set<br>Virgin M | erviceable.                                                                                                | ork Build Requirements 3rd Party Connectivity | TV   | * * * * * * * * * * * | * * * * * * * * * * *        |                             |
| Enter Post Codes<br>Viceability - Re<br>This product is a<br>This product is a<br>This product is a<br>This product is a<br>a<br>this product is a<br>BY<br>BY<br>N Media Business | iew results of the available conn<br>View Connectivity Results<br>esults<br>available at this site.<br>available but the site you have selected is not se<br>Virgin M  | erviceable.                                                                                                | ork Build Requirements 3rd Party Connectivity | ty   | 化光光光光光 化化光光光光         | * 予予出历 * * 予予法 *             |                             |
| Enter Post Codes<br>viceability - Re<br>This product is a<br>This product is a<br>code<br>BY<br>BY<br>n Media Business<br>lier for the connect                                     | iew results of the available conn<br>View Connectivity Results<br>esults<br>available at this site.<br>available but the site you have selected is not se<br>Virgin M  | erviceable.                                                                                                | ork Build Requirements 3rd Party Connectivity |      |                       | * 萧朱光光 * 平天光光 * *            |                             |
| a " <b>Next</b> " to v<br>Enter Post Codes<br>viceability - Ro<br>This product is a<br>This product is a<br>code<br>37EP<br>1JQ<br>BY<br>n Media Business<br>lier for the connect  | iew results of the available conn<br>View Connectivity Results<br>esults<br>available at this site.<br>available but the site you have selected is not se<br>Virgin M  | erviceable.                                                                                                | ork Build Requirements                        |      |                       | 平衡法 法法 医子子 医法 医子             |                             |
| K "Next" to v<br>Enter Post Codes<br>rviceability - Ro<br>This product is a<br>This product is a<br>tode<br>37EP<br>1JQ<br>1BY<br>in Media Business<br>plier for the connect       | iew results of the available conn<br>View Connectivity Results<br>esults<br>available at this site.<br>available but the site you have selected is not se<br>Virgin M  | erviceable.                                                                                                | ork Build Requirements                        |      |                       | * 资金 医 * * * * * * * * * * * | " 牛 医 医 医 医 牛 牛 医 医 医 医 医 医 |
| k " <b>Next</b> " to v<br><i>Enter Post Codes</i><br><i>rviceability - Re</i><br>This product is a<br>This product is a<br>trode<br>137EP<br>11JQ<br>18Y                           | iew results of the available conn<br>View Connectivity Results<br>esults<br>available at this site.<br>available but the site you have selected is not se<br>Virgin M  | erviceable.                                                                                                | ork Build Requirements                        |      | 化热试验剂 医外外的 化化化化化化     | * 黄承 光道 * * 黄云 光道 * * 黄 云 *  |                             |

÷ ÷ H H

÷ ÷

+

-4 One of the following two connectivity options will be displayed on-screen:

- Virgin Media Connectivity
- 3<sup>rd</sup> Party Connectivity

Click "Next" to continue.

| 1 Enter Post Codes                                          | View Connectivity Results 3 Select Address Postcodes | 4 View Network Build Requirements |     |
|-------------------------------------------------------------|------------------------------------------------------|-----------------------------------|-----|
| Serviceability - Virgin M<br>Please select an address for o | fedia Business Connectivity<br>each post code;       |                                   |     |
| SE137EP *                                                   | VIRGIN MEDIA STORE UNIT 68 LEWISHAM CENTRE LONDON    |                                   |     |
| BR11JQ *                                                    | VIRGIN MOBILE 101 HIGH STREET BROMLEY                |                                   |     |
| IG11BY *                                                    | Select an Address                                    |                                   |     |
| * Required Fields                                           |                                                      |                                   |     |
| a                                                           |                                                      |                                   |     |
| Cancel                                                      |                                                      | Previous N                        | ext |

Select from the drop down list of full postal address/es for each of your entries, then click "Next" to submit.

| Enter Post Codes                                          | View Connectivity Resu<br>Media Business Co |                                                                                                    | ostcodes 4 View Network       | k Build Requirements | Export to CSV      |
|-----------------------------------------------------------|---------------------------------------------|----------------------------------------------------------------------------------------------------|-------------------------------|----------------------|--------------------|
| This product is available                                 | able at this site.                          | selected is not serviceable.                                                                                                    |                               |                      |                    |
| Address                                                   | Postcode                                    | Ethernet                                                                                                    | Cable Modem                   | Ethernet Lite        | Broadband WB       |
| VIRGIN MEDIA STORE UNIT 6<br>8 LEWISHAM CENTRE LOND<br>ON | SE137EP                                     | Virgin Media Civils Required                                                                                                    | Virgin Media Civils Required  | ✔ Third Party Tail   | 8                  |
| VIRGIN MOBILE 101 HIGH ST<br>REET BROMLEY                 | BR11JQ                                      | ✔ ✓ ✓ </td <td>Virgin Media Site Connected</td> <td>✓ Third Party Tail</td> <td>0</td>                    | Virgin Media Site Connected   | ✓ Third Party Tail   | 0                  |
| VIRGIN MEDIA STORE 112A H<br>IGH ROAD ILFORD              | IG11BY                                      | ✔ ✓ ✓ </td <td>✔ Virgin Media Site Connected</td> <td>✓ Third Party Tail</td> <td>✓ Third Party Tail</td> | ✔ Virgin Media Site Connected | ✓ Third Party Tail   | ✓ Third Party Tail |
| Cancel                                                    |                                             |                                                                                                    |                               |                      | Previous Finish    |

Results are displayed on-screen, showing if network is readily available for connection, or whether further work will be required to get you up and running.

Click "**Finish**" when your search is complete. You'll be redirected to the homepage and a message will display, confirming that your request is complete. The serviceability result includes the access types available at the site so that you know if broadband, ethernet and SDH is available prior to raising a quote.

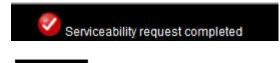

At the top right hand corner of the screen there is an option available to export to CSV format for future

reference as per the example below. If this is required, click "Export to CSV".

Export to CSV

Your document storage options are now displayed:

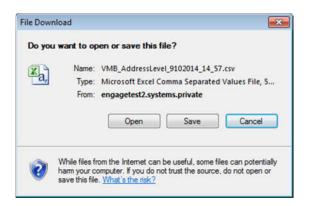

#### Below is an example of the CSV export:

|   | А                                                 | В        | С   | D        | Е    | F      | G           | Н             | I.                                      |
|---|---------------------------------------------------|----------|-----|----------|------|--------|-------------|---------------|-----------------------------------------|
| 1 | Address                                           | Postcode | SDH | Ethernet | ADSL | ADSL2+ | Cable Modem | Ethernet Lite | BroadbandFTTC                           |
| 2 | VIRGIN MOBILE 101 HIGH STREET BROMLEY             | BR11JQ   | Yes | Yes      | Yes  | Yes    | Yes         | Yes           | Access Type not available at this site. |
| 3 | VIRGIN MEDIA STORE 112A HIGH ROAD ILFORD          | IG11BY   | Yes | Yes      | Yes  | Yes    | Yes         | Yes           | Access Type not available at this site. |
| 4 | VIRGIN MEDIA STORE UNIT 68 LEWISHAM CENTRE LONDON | SE137EP  | Yes | Yes      | Yes  | Yes    | Yes         | Yes           | Access Type not available at this site. |

- - - -

-----

÷

÷

Ŧ

## 6. Quotes

### Quotes

| Create Quote            |                               |     |                         |                     |
|-------------------------|-------------------------------|-----|-------------------------|---------------------|
| Point to Point Ethernet | Point to Point Postcode Level | VPN | Managed Internet Access | Broadband and Phone |
| Saved Quotes My Sites   |                               |     |                         |                     |

In this section you can raise and view quotes for a number of products and service types. Each section details the associated products, and will provide guidance on the requirements to submit your quote successfully.

All of the sites you've added during the quote and order process are available in the "**My Sites**" section. These include:

- Site a physical location (building or office) used by your organisation
- POI (Points of Interconnect) "Your POI" is a POI set up especially for your organisation. The "Telehotel" is a POI that any customer can use

You're able to store details of your company's hubs and key sites. This will help you to speed up the quote and order process since the information you have entered will automatically be populated into the order form. Any information that has been saved and stored for each site can be used and accessed by all users in your company. It's therefore important to get all the details right first time.

## Create Quote

Select Create Quote from the Quotes drop down box.

| S CONTACT US SITE MAP GLOSSARY HELP |                |              |        |                   | ▶ НОМЕ                                                                      | > MY PROFILE                | > LOG OUT  |
|-------------------------------------|----------------|--------------|--------|-------------------|-----------------------------------------------------------------------------|-----------------------------|------------|
| My Accounts                         | Serviceability | My Documents | Orders | Poi<br>VPI<br>Mai | nt to Point E<br>nt to Point P<br>N<br>naged Intern<br>adband and<br>Quotes | ostcode Level<br>net Access | . Requests |

\_\_\_\_\_

Under the **Quotes** tab you can select from the following:

- Point-to-Point Ethernet
- Point-to-Point postcode level
- VPN
- Managed Internet Access
- Broadband and phone

Note: To find out more about our products, please refer to the Products & Configuration section. If there are products you can't see but you're interested in, please speak to your Account Manager.

## Site-to-site Quote

Here is an example of how to request a Point-to-Point Ethernet quote:

| 1 Sites 2 Serviceability 3 Configura                            | tion 4 Site | e Configuration 5 Saved Quote(s) |
|-----------------------------------------------------------------|-------------|----------------------------------|
|                                                                 |             | Show helpful info                |
| Site Selection                                                  |             |                                  |
| Please select the sites you wish to use to prepare              | a quote.    |                                  |
| Add 1 A end site.                                               |             |                                  |
|                                                                 |             |                                  |
| <ul> <li>For a site to site quote, add 1 B end site.</li> </ul> |             |                                  |
| • For a site to multi-site quote, add more B en                 | id sites.   |                                  |
|                                                                 |             |                                  |
| Choose an A End Site:                                           |             |                                  |
| Choose which type of site to define as site A                   |             |                                  |
| <ul> <li>Existing Point of Interconnect (POI)</li> </ul>        |             |                                  |
| 5                                                               |             |                                  |
| <ul> <li>All other sites/addresses (Non-POIs)</li> </ul>        |             |                                  |
| Current stored POI sites: Filter:                               |             |                                  |
| POI Site                                                        | Add         |                                  |
| Test Account 1 - NNE - Your POI                                 | Add +       | ~                                |
| E14 2AA - London Telehouse East - Telehotel                     | Add +       |                                  |
| E14 2AA - Telehouse 2 (Adjacent to T1 ) - Telehotel             | Add +       |                                  |
| E14 9FJ - Redbus Interchange London 2 - Telehotel               | Add +       |                                  |
| E14 9GE - London Telecity 2 (Harbour Exch) - Telehotel          | Add +       |                                  |
| E14 9GE - Redbus Interchange London 1 - Telehotel               | Add +       | ~                                |
| Showing 1 to 22 of 22 entries                                   |             |                                  |
|                                                                 |             |                                  |
| Cancel                                                          |             | Next                             |
|                                                                 |             |                                  |

If you have a POI (Point of Interconnect) you'll be able to select this as you're A-End, by clicking '**Add'** next to where it says '*Your POI'*. All of your POI sites will be available to select from the list, use the filter box to quickly find the one you need for your quote.

If you do not have a POI you can search for an A-End by selecting 'All other sites/addresses' (Non-POI)' and entering your postcode and selecting your address.

\_ \_ \_ \_ \_ \_ \_ \_ \_ \_ \_ \_ \_ \_

Once you have selected your A-End you will need to select your B-End(s):

| 1 Sites 2 Serviceability 3 Configuration                                    | 4 Site Con    | figuration 5 \$ | Saved Quote(s) |                      |                  |
|-----------------------------------------------------------------------------|---------------|-----------------|----------------|----------------------|------------------|
|                                                                             |               |                 |                | <u>St</u>            | now helpful info |
| Site Selection                                                              |               |                 |                |                      |                  |
| The A End Site you have selected is:                                        |               |                 |                |                      |                  |
| Address                                                                     | Change Site A |                 |                |                      |                  |
| RG279UP - VIRGIN MEDIA 10-14 BARTLEY WOOD BUSINESS<br>PARK BARTLEY WAY HOOK | Change        |                 |                |                      |                  |
| Site B Selection:                                                           |               |                 |                |                      |                  |
| Search for a B end Site                                                     |               |                 |                |                      |                  |
| Please enter the full postcode.                                             |               |                 |                |                      |                  |
| B26 3RZ Search                                                              |               |                 |                |                      |                  |
| Current stored sites                                                        |               | The B E         | nd Sites you   | I have selected are: |                  |
| B End Address                                                               | Add           | Address         |                | R                    | emove All        |
| B263RZ - Site Address                                                       |               | B263RZ - S      | ite Address    | R                    | emove            |
|                                                                             | Add +         |                 |                | You can select a     | max of 50 sites. |
| B263RZ - Site Address                                                       | Add +         |                 |                |                      |                  |
| B263RZ - Site Address                                                       | Add +         |                 |                |                      |                  |
| B263RZ - Site Address                                                       | Add +         |                 |                |                      |                  |
| B263RZ - Site Address                                                       |               | ~               |                |                      |                  |
| Showing 1 to 14 of 14 entries                                               |               |                 |                |                      |                  |
| Site not found? Please contact your Account Team.                           |               |                 |                |                      |                  |
|                                                                             |               |                 |                |                      |                  |
| Cancel                                                                      |               |                 |                |                      | Next             |
| 19                                                                          |               |                 |                |                      | 1                |

\_ \_ \_ \_ \_ \_ \_ \_ \_ \_ \_ \_ \_ \_ \_ \_ \_

\_ \_ \_ \_ \_ \_ \_ \_ \_ \_ \_ \_ \_ \_ \_

Enter your postcode and click 'Search'

Select your B-End(s) by clicking 'Add'

If you want to prepare a Site to Multi Site quote then simply keep selecting and adding B-End sites

Once you have both an A-End and a B-End(s) selected click 'Next'

The serviceability results for your chosen sites will now be displayed to help you understand which products are available. Click "**Next**" to move onto the next step.

| 1 Sites    | Serviceability                                            | 3 Configuration     | 4 Site Configuratio  | n 5 Saved Quote(s,    | )                                                             |
|------------|-----------------------------------------------------------|---------------------|----------------------|-----------------------|---------------------------------------------------------------|
| Service    | Availability                                              |                     |                      |                       |                                                               |
|            | I below details of the prod<br>u want is not available. A |                     |                      |                       | ete sites from the table should you find the<br>th the quote. |
| 📀 The      | service is fully available                                |                     |                      |                       |                                                               |
| 😣 Serv     | ice is not available                                      |                     |                      |                       |                                                               |
| Serv Serv  | ice is not available for site                             | e to multi-site     |                      |                       |                                                               |
| Site A     | Site B                                                    | Ethern              | et Extensions Et     | hernet Extensions + 1 | National Ethernet                                             |
| BB98BN     | E142AA                                                    | 🚫 Mor               | re info 🛛 😵          | More info             | 0                                                             |
| Please not | te: Non serviceable sites                                 | will not be conside | ered for quote proce | ssing.                |                                                               |
| Cancel     |                                                           |                     |                      |                       | Previous Next                                                 |

You'll now be able to select the **Product** for which you wish to prepare a quote.

The Quote Name field is automatically populated with your company name to save you time. You can however type over the pre-populated names. It's a good idea to agree a naming convention so that all quote names follow the same format. This will make it much easier for all your users to find and identify saved quotes in the future.

| Sites Serviceabil                 | lity Configuration | 4 Site Configuration | 5 Saved Quote(s) |               |
|-----------------------------------|--------------------|----------------------|------------------|---------------|
| - C                               |                    |                      |                  |               |
| Select Product *                  | National Ethernet  |                      |                  |               |
| Quote Name *                      | TEST               |                      |                  |               |
| Contract term *                   | 1 Year             |                      |                  |               |
|                                   | 2 Years            |                      |                  |               |
|                                   | 3 Years            |                      |                  |               |
|                                   | 4 Years            |                      |                  |               |
|                                   | 5 Years            |                      |                  |               |
| Billing Frequency *               | Quarterly          | ~                    |                  |               |
| Reporting                         | Advanced Reporting |                      |                  |               |
| Edge QoS *                        | No                 | ~                    |                  |               |
| Layer 2 Control Protocol *        | No                 | ~                    |                  |               |
| Is A End site an existing ENNI? * | Yes                | ~                    |                  |               |
| Specify ENNI bearer bandwidth *   | 10 Gbps            | ~                    |                  |               |
| * Required Fields                 |                    |                      |                  |               |
|                                   |                    |                      |                  |               |
| Cancel                            |                    |                      |                  | Previous Next |

Next select the Contract term and Billing Frequency, Edge QoS and Layer 2 Control Protocol options. For POI sites that have an ENNI enabled, you'll also be asked to select the correct option.

Please then choose "Next" to proceed.

# BUSINESS BUSINESS

| A End Site Configuration                                                                             | B End Site Configuration<br>RG279UP VIRGIN MEDIA 10-14 BARTLEY WOOD BUSINESS PARK BARTLEY WAY                                                                                                    |
|----------------------------------------------------------------------------------------------------|----------------------------------------------------------------------------------------------------|
| BARTLEY WOOD BUSINESS PARK<br>BARTLEY WAY HOOK                                                       | HOOK                                                                                                    |
| Please note that the A end bearer                                                                    | Select either a default configuration or create your own custom configuration. To proceed<br>to quote results click Next.                                                                                                    |
| oandwidth must be greater than or equal to the highest B end Site bandwidth.                         | Please note: incompatible options are hidden.                                                                                                    |
|                                                                                                    | Default*                                                                                                    |
| Bearer 100 Mbps 💟<br>Bandwidth*                                                                      | 10 Mbps / 10 Mbps / Alcatel 8 Port                                                                                                    |
| Alcatel 24 Port                                                                                      | 10 Mbps / 100 Mbps / Alcatel 8 Port                                                                                                    |
|                                                                                                    | 100 Mbps / 100 Mbps / Alcatel 8 Port                                                                                                    |
| Required Fields                                                                                      | 100 Mbps / 1 Gbps / Alcatel 8 Port                                                                                                    |
|                                                                                                    | *e.g. Circuit Bandwidth 10 Mbps, Bearer Bandwidth 10 Mbps, NTU Alcatel 8 Port                                                                                                    |
|                                                                                                    | Create Custom Configuration                                                                                                    |
| <ul> <li>Next configure your B-E</li> <li>Choose one of the defa<br/>Create Custom Config</li> </ul> | ult configurations or create a custom configuration by clicking on<br>u <b>ration</b>                                                                                                    |
| Select an A-End and cli                                                                              | ck Apply Configuration                                                                                                    |
| able configurations. Simply sele                                                                     | or your quote then you'll see these displayed in a table below the<br>ect the configuration you want for each of the sites and either apply t<br>ing the <b>Select All</b> feature or apply to multiple or single sites by tickir<br>on <b>Apply Configuration</b> . |
|                                                                                                    |                                                                                                    |
|                                                                                                    |                                                                                                    |
|                                                                                                    |                                                                                                    |
|                                                                                                    |                                                                                                    |
|                                                                                                    |                                                                                                    |
|                                                                                                    |                                                                                                    |
|                                                                                                    |                                                                                                    |
|                                                                                                    |                                                                                                    |

\_\_\_\_\_

¥ ¥

÷

÷

4

2 3

\* \*

÷ +

\* \*

H H

+

\* \* \*

\* \* \*

\* \* \* \* \* \* \* \*

+

+ +

- H

4

If you do make a mistake, you can select a site or sites using the tick and click on Remove Configuration.

|                                                                                  |               |                                                                  |                          | Show helpful i             |
|----------------------------------------------------------------------------------|---------------|------------------------------------------------------------------|--------------------------|----------------------------|
| A End Site Configuration                                                         | B End Si      | te Configuration                                                 |                          |                            |
| RG279UP VIRGIN MEDIA 10-14                                                       | Select a cor  | nfiguration:                                                     |                          |                            |
| BARTLEY WOOD BUSINESS PARK                                                       | Default*      |                                                                  |                          |                            |
| BARTLEY WAY HOOK                                                                 | O 10 Mbr      | os / 10 Mbps / Alcatel 8 Port                                    |                          |                            |
| Please note that the A end bearer                                                |               | os / 100 Mbps / Alcatel 8 Port                                   |                          |                            |
| bandwidth must be greater than or equal to the sum of the B end Site bandwidths. |               |                                                                  |                          |                            |
|                                                                                  |               | ops / 100 Mbps / Alcatel 8 Port                                  |                          |                            |
| Bearer Please Select  Bandwidth*                                                 | O 100 Mt      | ops / 1 Gbps / Alcatel 8 Port                                    |                          |                            |
| NTU* Please Select                                                               | O 1 Gbps      | / 1 Gbps / Alcatel 8 Port                                        |                          |                            |
|                                                                                  | *e.g. Circuit | Bandwidth 10 Mbps, Bearer Ban                                    | dwidth 10 Mbps, NTU Alca | tel 8 Port                 |
| * Required Fields                                                                | Create Cus    | tom Configuration                                                | Remove Configuration     | Apply Configurat           |
|                                                                                  | Postcode A    | ddress                                                           | B End Configuration      | <u>Seler</u><br><u>All</u> |
|                                                                                  |               | IRGIN MEDIA 10-14 BARTLEY WOOD<br>IUSINESS PARK BARTLEY WAY HOOK |                          |                            |
|                                                                                  |               | IRGIN MEDIA 10-14 BARTLEY WOOD<br>JUSINESS PARK BARTLEY WAY HOOK |                          |                            |
|                                                                                  |               | ENOVO 240 BARTLEY WOOD<br>IUSINESS PARK BARTLEY WAY HOOK         |                          |                            |
|                                                                                  |               | AGLE 2 HATCHFORD WAY                                             |                          |                            |
|                                                                                  |               |                                                                  |                          |                            |

Please click "Next" to proceed.

\_ \_ \_ \_ \_ \_ \_ \_

|                                             |                                                                                 |                                                                        |                                                                                                    |                                                                                                    |                                        |                        |                        | F              | lide helpful | into (j |
|---------------------------------------------|---------------------------------------------------------------------------------|------------------------------------------------------------------------|----------------------------------------------------------------------------------------------------|----------------------------------------------------------------------------------------------------|----------------------------------------|------------------------|------------------------|----------------|--------------|---------|
| selected<br>Insta<br>The p<br>You<br>at the | for the 'Sav<br>llation of the<br>pricing show<br>may be liable<br>incorrect si | ed Quote' i<br>service wi<br>n in the 'Sa<br>e to pay us<br>te address | is 100% correct. If it isn't<br>Il be attempted at an inco<br>aved Quote' is invalid for<br>in relation to cancellation | e based on the Engage 'Saved Qu<br>and the selected address is incorre<br>prrect site address.<br>installation at the correct site addre<br>n of your incorrect order and/or our<br>orrect site address that you need a | ect, you need<br>ess.<br>costs incurre | to be awa<br>d in conn | ire that:<br>ection wi | th installatio | on works fo  | or or   |
|                                             | Second States Contraction Contraction                                           | w correct a                                                            | ddress into Engage so th                                                                                                | at you can generate a new quote l                                                                                                    | based on the                           | correct sit            | e addres               | S.             |              |         |
|                                             | l add the ne                                                                    | w correct a                                                            |                                                                                                    | at you can generate a new quote l                                                                                                    | based on the                           | correct sit            | e addres               | S.             |              |         |
| They wil                                    | l add the ne                                                                    | all Saved                                                              |                                                                                                    | at you can generate a new quote l<br>B End<br>Site                                                                                                    | Circuit<br>Bandwidth                   | correct sit            | e addres<br>Term       | s.<br>Install  | Rental       | Select  |
| They wil                                    | l add the ner<br>( <b>s)</b> <u>See</u>                                         | all Saved                                                              | Quotes<br>A End                                                                                                    | B End                                                                                                    | Circuit                                | _                      |                        | _              |              |         |

\_ \_ \_ \_ \_ \_ \_ \_ \_ \_ \_ \_ \_ \_ \_

Click "**Select Items**" for the quotes you wish to save. There could be more than one quote listed if you added additional quote configurations. If you have prepared a site to multisite quote then all B-End sites will be listed in the column appropriate column.

To view all of your existing Saved Quotes click See all Saved Quotes.

Click "Create Another Quote" to save and start another quote. This will take you to the first page of the quote journey – Site Selection.

Click "Order" to progress this quote into an order.

Your quote has now been stored in the "Saved Quotes" section.

## MIA/VPN Quote

Here is an example of how to request a MIA or IPVPN quote:

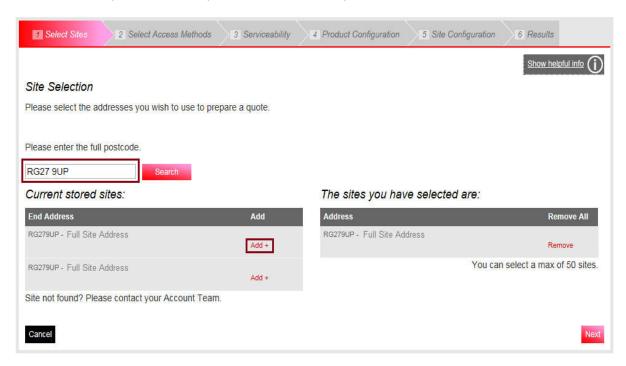

Enter your Postcode and click 'Search'.

Select your chosen site by clicking 'Add'.

Once you have all sites selected click 'Next'.

\_\_\_\_\_

Select which access methods you wish to quote for and click "Next" to move onto the next step.

\_ \_ \_ \_ \_ \_ \_

\_ \_ \_ \_ \_ \_ \_ \_ \_

| Select Sites                | 2 Select Access Methods           | 3 Serviceability 4 Product Configuration 5 Site Configuration 6 Results                      |
|-----------------------------|-----------------------------------|----------------------------------------------------------------------------------------------|
| Please select at            | least 1 option to proceed         | Show helpful info                                                                            |
| Trease sereer at            |                                   |                                                                                              |
| IPVPN                       | Cable Modem                       | ADSL2+                                                                                       |
|                             | 🗆 SDH                             | Broadband FTTC                                                                               |
|                             | Ethernet                          |                                                                                              |
| EVPN                        | Ethernet                          |                                                                                              |
| For a more acc<br>postcode. | curate serviceability check pleas | e enter the phone number for each site - if you do not have this information we will use the |
| E142AA - Site 32            |                                   |                                                                                              |
|                             |                                   |                                                                                              |
| Cancel                      |                                   | Previous Nex                                                                                 |

The serviceability results for your chosen sites will now be displayed to help you understand which products are available Click "**Next**" to move onto the next step.

| Select Sites              | Select Access Methods                                                                                              | Serviceability         | 4 Product Configuration | 5 Site Configuration | 6 Results          |
|---------------------------|----------------------------------------------------------------------------------------------------|------------------------|-------------------------|----------------------|--------------------|
| Service Avai              | lability                                                                                                    |                        |                         |                      |                    |
| product you wan           | w details of the products available<br>t is not available. A minimum of t<br>e is fully available<br>not available |                        |                         |                      | hould you find the |
| Sites EVPN                | IPVPN                                                                                                    |                        |                         |                      |                    |
| Etherne                   | t Cable I                                                                                                    | lodem                  | ADSL2+                  | Ethernet             |                    |
| RG279UP 🕗                 | 😵 Mo                                                                                                    | ire info               | 0                       | 0                    | Delete             |
| Please note: No<br>Cancel | n serviceable sites will not be                                                                                    | considered for quote p | processing.             |                      | Previous Next      |

Now select the **Product** for which you wish to prepare a quote.

# BUSINESS BUSINESS

| ast 1 option to                             | proceed     |              |    |          | Show helpful info |
|---------------------------------------------|-------------|--------------|----|----------|-------------------|
|                                             | proceed     |              |    |          |                   |
|                                             |             |              |    |          |                   |
|                                             | Cable Modem | ADSL2+       |    |          |                   |
|                                             | SDH         | Broadband FT | TC |          |                   |
| R                                           | Ethernet    |              |    |          |                   |
|                                             | Ethernet    |              |    |          |                   |
| ISE NEW<br>YORK<br>K<br>N TYNE<br>MEDIA 10- | [           |              |    |          |                   |
|                                             |             |              |    | Ethernet |                   |

\_\_\_\_\_

The "Quote Name" field is automatically populated with your company name to save you time. You can however type over the prepopulated names. It's a good idea to agree a naming convention so that all quote names follow the same format. This will make it much easier for all your users to find and identify saved quotes in the future.

| Select Sites                 | Select Access Methods | Serviceability | Product Configuration | 5 Site Configuration | 6 Results         |
|------------------------------|-----------------------|----------------|-----------------------|----------------------|-------------------|
|                              |                       |                |                       |                      | Show helpful info |
| Quote Name *                 | TEST                  |                |                       |                      |                   |
| Select Contract Terms *      | 1 Year                |                |                       |                      |                   |
|                              | 2 Years               |                |                       |                      |                   |
|                              | 3 Years               |                |                       |                      |                   |
|                              | 4 Years               |                |                       |                      |                   |
|                              | 5 Years               |                |                       |                      |                   |
| Billing Frequency *          | Quarterly             | ~              |                       |                      |                   |
| Service Type *               | Please select         | <b>~</b>       |                       |                      |                   |
| Quality Of Service Enabled * | Please select         | <b>~</b>       |                       |                      |                   |
| * Required Fields            |                       |                |                       |                      |                   |
| Cancel                       |                       |                |                       |                      | Previous Next     |

Next select the Contract term, Billing Frequency, Service Type and Quality of Service Enabled.

4

Please then choose "Next" to proceed.

Select one of the sites in the box and click on **Configure Selected Site(s)**.

| Select Sites | Select Access Methods Serviceability Product Configuration                                                                                                    | 6 Results |
|--------------|----------------------------------------------------------------------------------------------------|-----------|
|              | Hold the Ctrl key and select to choose multiple sites. Filter                                                                                                 |           |
|              | NE270QF VIRGIN MEDIA UNIT 2, NETWORK HOUSE NEW YORK WAY NEW YORK INDUSTRIAL PARK NE<br>RG279UP VIRGIN MEDIA 10-14 BARTLEY WOOD BUSINESS PARK BARTLEY WAY HOOK |           |
|              | Configure Selected Site(s)                                                                                                    |           |
| Cancel       |                                                                                                    | Previous  |

\_\_\_\_\_

Configure your site by selecting the Access Circuit from the drop down menu.

| ite configuration -<br>E270QF - VIRGIN ME<br>Infigured)                                                                             | Step 1 of 2<br>DIA UNIT 2, NETWORK HOUSE NEW YORK WAY NEW YORK INDU                                                            | JSTRIAL PARK NEWCASTLE UP | ON, (being        |
|----------------------------------------------------------------------------------------------------|----------------------------------------------------------------------------------------------------|---------------------------|-------------------|
| sess Circuit                                                                                                    | (man)                                                                                                    |                           |                   |
| ess Circuit                                                                                                    | Cable Modem                                                                                                    |                           |                   |
| ncel                                                                                                    |                                                                                                    |                           | Previous Next     |
|                                                                                                    |                                                                                                    |                           |                   |
| ase then choo                                                                                                    | se " <b>Next</b> " to proceed.                                                                                                 |                           |                   |
| ect the Acces                                                                                                    | Bandwidth and Installation Option from the                                                                                     | drop down menu and fo     | or this IPVPN     |
|                                                                                                    | eworker if required.                                                                                                    | •                         |                   |
|                                                                                                    |                                                                                                    |                           |                   |
| Select Sites                                                                                                    | Select Access Methods 💦 🛐 Serviceability 💦 🛃 Product Configu                                                                   | ration                    | 6 Results         |
|                                                                                                    |                                                                                                    |                           |                   |
|                                                                                                    |                                                                                                    |                           |                   |
| e configuration -                                                                                                    |                                                                                                    |                           | Show helpful info |
| 70QF - VIRGIN ME                                                                                                    | Step 2 of 2 - Cable Modem<br>DIA UNIT 2, NETWORK HOUSE NEW YORK WAY NEW YORK INDU                                              | USTRIAL PARK NEWCASTLE UP |                   |
| 270QF - VIRGIN ME                                                                                                    | Step 2 of 2 - Cable Modem                                                                                                    | JSTRIAL PARK NEWCASTLE UP |                   |
| e configuration -<br>270QF - VIRGIN ME<br>figured)<br>255 Flavour*                                                                  | Step 2 of 2 - Cable Modem                                                                                                    | USTRIAL PARK NEWCASTLE UP |                   |
| 270QF - VIRGIN ME<br>figured)                                                                                                    | Step 2 of 2 - Cable Modem<br>DIA UNIT 2, NETWORK HOUSE NEW YORK WAY NEW YORK INDU                                              | JSTRIAL PARK NEWCASTLE UP |                   |
| 270QF - VIRGIN ME<br>figured)<br>255 Flavour*<br>255 Bandwidth *                                                                    | Step 2 of 2 - Cable Modem<br>DIA UNIT 2, NETWORK HOUSE NEW YORK WAY NEW YORK INDU                                              | USTRIAL PARK NEWCASTLE UP |                   |
| 270QF - VIRGIN ME<br>figured)<br>ass Flavour*<br>ass Bandwidth *<br>allation Option *<br>cted CPE *                                 | Step 2 of 2 - Cable Modern<br>DIA UNIT 2, NETWORK HOUSE NEW YORK WAY NEW YORK INDU<br>On net<br>Please select<br>Please Select | JSTRIAL PARK NEWCASTLE UP |                   |
| 270QF - VIRGIN ME<br>figured)<br>ess Flavour*<br>ess Bandwidth *<br>ellation Option *<br>cted CPE *<br>eworker                      | Step 2 of 2 - Cable Modern<br>DIA UNIT 2, NETWORK HOUSE NEW YORK WAY NEW YORK INDU<br>On net<br>Please select                  | USTRIAL PARK NEWCASTLE UP |                   |
| 270QF - VIRGIN ME<br>figured)<br>255 Flavour*<br>255 Bandwidth *<br>allation Option *                                               | Step 2 of 2 - Cable Modern<br>DIA UNIT 2, NETWORK HOUSE NEW YORK WAY NEW YORK INDU<br>On net<br>Please select<br>Please Select | USTRIAL PARK NEWCASTLE UP |                   |
| 270QF - VIRGIN ME<br>figured)<br>255 Flavour*<br>255 Bandwidth *<br>21ation Option *<br>21ee OPE *<br>21eeworker<br>Required Fields | Step 2 of 2 - Cable Modern<br>DIA UNIT 2, NETWORK HOUSE NEW YORK WAY NEW YORK INDU<br>On net<br>Please select<br>Please Select | USTRIAL PARK NEWCASTLE UP | ON TYNE, (being   |
| 270QF - VIRGIN ME<br>figured)<br>255 Flavour*<br>255 Bandwidth *<br>21ation Option *<br>21ee OPE *<br>21eeworker<br>Required Fields | Step 2 of 2 - Cable Modern<br>DIA UNIT 2, NETWORK HOUSE NEW YORK WAY NEW YORK INDU<br>On net<br>Please select<br>Please Select | USTRIAL PARK NEWCASTLE UP |                   |
| 270QF - VIRGIN ME<br>figured)<br>ess Flavour*<br>ess Bandwidth *<br>illation Option *<br>cted CPE *<br>eworker<br>Required Fields   | Step 2 of 2 - Cable Modern<br>DIA UNIT 2, NETWORK HOUSE NEW YORK WAY NEW YORK INDU<br>On net<br>Please select<br>Please Select |                           | ON TYNE, (being   |
| 270QF - VIRGIN ME<br>figured)<br>iss Flavour*<br>iss Bandwidth *<br>illation Option *<br>cted CPE *<br>eworker<br>Required Fields   | Step 2 of 2 - Cable Modern<br>DIA UNIT 2, NETWORK HOUSE NEW YORK WAY NEW YORK INDU<br>On net<br>Please select<br>Please Select |                           | ON TYNE, (being   |
| 270QF - VIRGIN ME<br>figured)<br>ess Flavour*<br>ess Bandwidth *<br>illation Option *<br>cted CPE *<br>eworker<br>Required Fields   | Step 2 of 2 - Cable Modern<br>DIA UNIT 2, NETWORK HOUSE NEW YORK WAY NEW YORK INDU<br>On net<br>Please select<br>Please Select |                           | ON TYNE, (being   |

\* \*

÷ ÷

+

÷ +

> + ÷ . ÷ ÷ + ÷ ÷ ÷ ÷ ÷ ÷ ÷ ..... 4 ÷ ÷ ÷ ÷ ÷ **H** ÷ ÷ ÷

# BUSINESS

| VIRGIN MEDIA 10-14 BA | RTLEY WOOD BUSINESS PARK BARTLEY WAY HOOK RG279UP | hid              |
|-----------------------|---------------------------------------------------|------------------|
| Access Flavour        | On net                                            |                  |
| Access Bandwidth      | 100 Mbps                                          |                  |
| Dircuit Size          | 30 Mbps                                           |                  |
| Selected CPE          | CISCO1921/K9 SKU 10030003                         |                  |
| 2oS Template Required | No                                                |                  |
|                       |                                                   | delete configure |

Based on the information entered, Engage will now generate your quote(s) and display them in the Results screen.

| Quote Results                       | See al      | Saved Quotes                                      |                                                                    |                      |           |        |         |      |        |                 |
|-------------------------------------|-------------|---------------------------------------------------|--------------------------------------------------------------------|----------------------|-----------|--------|---------|------|--------|-----------------|
| Quote<br>Name                       | Quote<br>ID | Postcode                                          | Site                                                               | Circuit<br>Bandwidth | Install   | Rental | Product | Term | Status | Select<br>Items |
| TEST-3-63775-001- 9043359<br>091216 | RG279UP     | RG279UP -<br>VIRGIN MEDIA 10-<br>14 - 10008961155 | 30 Mbps                                                            | £300.00              | £5,472.00 | IPVPN  | 3 yrs   | ок   | 0      |                 |
|                                     |             | NE270QF                                           | NE270QF -<br>VIRGIN MEDIA<br>UNIT 2 NETWORK<br>HOUSE -<br>47054533 | 30 Mbps              |           |        |         |      |        |                 |
| TEST-5-63775-002- 9043360<br>091216 | RG279UP     | RG279UP -<br>VIRGIN MEDIA 10-<br>14 - 10008961155 | 30 Mbps                                                            | £300.00              | £5,168.00 | IPVPN  | 5 yrs   | ок   | 0      |                 |
|                                     |             | NE270QF                                           | NE270QF -<br>VIRGIN MEDIA<br>UNIT 2 NETWORK<br>HOUSE -<br>47054633 | 30 Mbps              |           |        |         |      |        |                 |

Click "**Select Items**" for the quotes you wish to save (there could be more than one quote listed if you added additional quote configurations).

Click "Create Another Quote" to save and start on another quote.

Click "Order" to progress this quote into a full order.

Your quote has now been stored in the "Saved Quotes" section.

\_ \_ \_ \_ \_ \_ \_

### Saved Quotes

All saved quotes will be stored automatically for future reference. To view your saved quotes select "Saved Quotes" from the "Quotes" tab.

\_\_\_\_\_

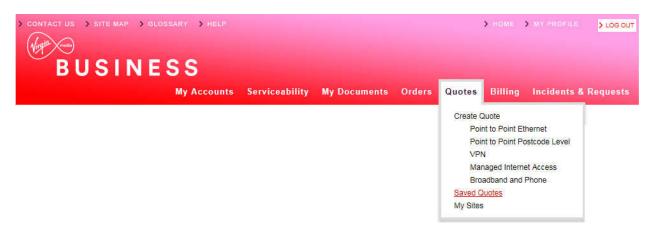

All of your saved quotes will now display in list format, as per example below:

#### Saved Quotes

| arch                       | Please Sele  | st 💂                     | Date From |         | Date To 10/10/20 | 14 Se               | earch Clear |
|----------------------------|--------------|--------------------------|-----------|---------|------------------|---------------------|-------------|
| y Quotes - Data            |              |                          |           | Į.      | Displaying from  | 31/08/2014          | to 10/10/2  |
| thow 10 25 50 100 per page |              |                          |           |         | Filter page      |                     |             |
| Quote Name                 | Quote ID 포   | Product                  | Bandwidth | A Sites | B Sites          | User name           | Date Raised |
| USER GUIDE QUOTE_06691_01  | 5862032      | Leased Line              | 4X2 Mbps  | RG279UP | S93SE            | 307451PerrinC       | 10/10/2014  |
| EVPN SLA CHECK_06820_002   | 5861666      | Ethernet VPN             | 40 Mbps   | 593SE   |                  | R7511889            | 08/10/2014  |
| TESTINH_46163_01           | 5861625      | National Ethernet        | 1 Gbps    | E149GE  | B258ET           | 307451KlinkpatrickA | 08/10/2014  |
| TESTINH_44902_01           | 5861624      | National Ethernet        | 1 Gbps    | E149GE  | 8258ET           | 307451KirkpatrickA  | 08/10/2014  |
| 1750 RETEST!_29385_0_04    | 5861563      | Ethernet Extensions      | 10 Mbps   | \$935E  | \$935E           | R7511889            | 08/10/2014  |
| 1750 RETESTI_32297_0_03    | 5861562      | Ethernet Extensions      | 100 Mbps  | \$935E  | 5935E            | R(7611889           | 08/10/2014  |
| 1750 RETEST!_85152_0_01    | 5861561      | Ethernet Extensions      | 10 Gbps   | S93SE   | 893SE            | R7511889            | 08/10/2014  |
| 1750 RETEST1_45084_0_02    | 5861560      | Ethernet Extensions      | 1 Gbps    | 8935E   | 8935E            | R7511889            | 08/10/2014  |
| NE POI_07576_01            | 5861280      | National Ethernet        | 2 Mbps    | RG279UP | RG279UP          | 307451RogersC       | 07/10/2014  |
| EE PLUS POI_31659_01       | 5861279 (QQ) | Ethernet Extensions<br>+ | 6 Mbps    | RG279UP | RG279UP          | 307451RogensC       | 07/10/2014  |
|                            |              | 1 2 3                    | 4 5       | Next    | Page 9           |                     |             |

44

You can search for a quote (that has been created within the last 90 days) by product, quote name, quote ID, A or B-End postcode, username or quick quote.

| arch | Please Select | Date From | Date To | 10/10/2014 | Search Clea |
|------|---------------|-----------|---------|------------|-------------|
|      |               |           | Date 14 | TOTOTEDITY | Gearon      |

Enter the information about the quote in the search field, and click "Search".

The quotes will then be filtered accordingly, making it easier and faster for you to find the required quote.

Click on the Quote Id displayed in red font to select the quote.

| Quote Name                | Quote ID 포   | Product             | Bandwidth | A Sites | B Sites | User name          | Date Raised |
|---------------------------|--------------|---------------------|-----------|---------|---------|--------------------|-------------|
| USER GUIDE QUOTE_06691_01 | 5862032      | Leased Line         | 4X2 Mops  | RG279UP | S93SE   | 307451PerrinC      | 10/10/2014  |
| EVPN SLA CHECK_05820_002  | 5861666      | Ethernet VPN        | 40 Mbps   | \$938E  |         | R7511889           | 08/10/2014  |
| TESTINH_46163_01          | 5061625      | National Ethernet   | 1 Gbps    | E149GE  | 6258ET  | 307451KirkpatrickA | 08/10/2014  |
| TESTINH_44902_01          | 5861624      | National Ethernet   | 1 Gbps    | E149GE  | 6258ET  | 307451KinkpatrickA | 08/10/2014  |
| 1750 RETESTI_29385_0_04   | 5861563      | Ethernet Extensions | 10 Mbps   | 893SE   | \$935E  | R7511889           | 08/10/2014  |
| 1750 RETEST!_32297_0_03   | 5861562      | Ethernet Extensions | 100 Mbps  | \$938E  | 593SE   | R7511889           | 08/10/2014  |
| 1750 RETEST!_85152_0_01   | 5861561      | Ethernet Extensions | 10 Gbps   | \$938E  | S93SE   | R7511889           | 08/10/2014  |
| 1750 RETEST!_45084_0_02   | 5861560      | Ethernet Extensions | 1 Gbps    | \$938E  | 5935E   | R7511889           | 08/10/2014  |
| NE.PO(_07576_01           | 5861280      | National Ethernet   | 2 Mbps    | RG279UP | RG279UP | 307451RogeraC      | 07/10/2014  |
| EE PLUS POI_31659_01      | 5861279 (QQ) | Ethernet Extensions | 6 Mops    | RG279UP | RG279UP | 307451RogersC      | 07/10/2014  |

This will then display the selected quote:

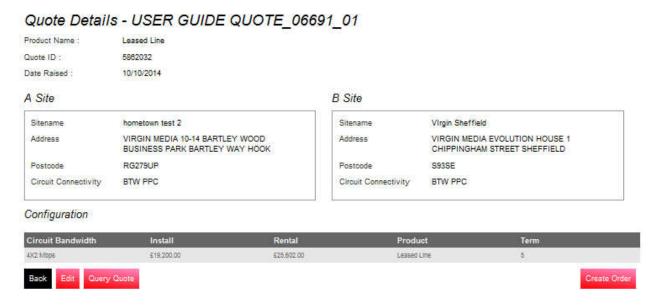

From here you can "Edit", "Query Quote" or "Create Order".

Page 36 of 120 VMB1203\_0318

Edit – will take you through the above steps and allow you to make amendments.

Query Quote – takes you to the following screen so that you can contact us:

#### Query Quote

| Send Query                   |                               |      |
|------------------------------|-------------------------------|------|
| Order/Quote ID               | 5862032                       |      |
| Confirm your email *         | first.last@test.com           |      |
| Copy another user on replies |                               |      |
| Problem type *               | Pricing Query                 |      |
| Problem description          | This is a query with a quote. |      |
|                              |                               |      |
|                              |                               |      |
|                              |                               |      |
|                              |                               |      |
|                              |                               |      |
|                              | 5971 remaining                |      |
| * Required Fields            |                               |      |
|                              |                               | Save |

\_ \_ \_ \_ \_ \_ \_ \_ \_ \_ \_ \_ \_ \_ \_ \_

\_ \_ \_ \_ \_ \_ \_ \_ \_ \_ \_ \_ \_ \_ \_ \_ \_

The populated details will then be sent to the relevant team and you'll receive the following confirmation:

#### Thank You

Your message has been sent someone will look at your request and contact you as soon as possible.

Create Order – please see the order section on how to progress the quote to an order.

### Create Postcode Level Quote

| CONTACT US SITE MAP GLOSSARY HELP |                |              |        |                         | > HOME                                                                        | > MY PROFILE               | > LOG OUT |
|-----------------------------------|----------------|--------------|--------|-------------------------|-------------------------------------------------------------------------------|----------------------------|-----------|
| My Accounts                       | Serviceability | My Documents | Orders | Quotes                  | Billing                                                                       | Incidents 8                | Requests  |
|                                   |                |              |        | <u>Poi</u><br>∨PI<br>Ma | nt to Point El<br>nt to Point Po<br>N<br>naged Intern<br>adband and<br>Quotes | ostcode Level<br>et Access | 1         |

From the "Quotes" tab select "Point to Point Postcode level" as shown above, then:

- Choose a quote name
- Select required contract term
- Choose Billing Frequency
- Select product option

Click "Next" to proceed.

| The second second second  |                       |                       |             |               |       |                         |            |
|---------------------------|-----------------------|-----------------------|-------------|---------------|-------|-------------------------|------------|
| 1 Quote Name Product 2    | Product Configuration | 3 Postoodes 4 Save 0  | Juotes      | 2             | ÷     | +                       | ÷          |
|                           |                       |                       |             |               | -     | -                       | ÷          |
| Choose quote name:        | User Guide Indicative | Quote                 |             |               | +     | $\overline{\mathbf{T}}$ | 3          |
|                           | Quote Name            | 🕸 Enter in quote Line |             |               | +     | +                       | ÷          |
| Contract term:            | 1 Year                | 2 Years               | 3 Years     |               | :t:   | +                       | ÷          |
|                           | 4 Years               | 5 Years               |             |               | +     | +                       | ÷          |
| Billing Frequency *       | Quarterly             |                       |             |               | +     | +                       | *          |
| Product:                  | National Ethernet     |                       |             |               |       |                         | *          |
|                           |                       |                       |             |               | +     | *                       | ž          |
| Cancel                    |                       |                       |             | Next          | +     | +                       | *          |
|                           |                       |                       |             |               |       | 1                       |            |
|                           |                       |                       |             |               | +     | *                       | ÷          |
|                           |                       |                       |             |               | +     | +                       | +          |
|                           |                       |                       |             |               | +     | +                       | 4          |
|                           |                       |                       |             |               | +     | +                       | ÷          |
|                           |                       |                       |             |               | +     | +                       | *          |
|                           |                       |                       |             |               | $\pm$ | +                       | ÷          |
|                           |                       |                       |             |               | +     | +                       | ÷          |
|                           |                       |                       |             |               |       |                         |            |
|                           |                       |                       |             |               | +     | +                       | ÷          |
|                           |                       |                       |             |               | -     | +                       | ÷          |
|                           |                       |                       |             |               | 4     | +                       | -          |
|                           |                       |                       |             |               | +     | +                       | -          |
|                           |                       |                       |             |               |       | 4                       | 2          |
|                           |                       |                       |             |               | -     | +                       |            |
| Ownor: Engago Product Own | or                    | Engago Extornal Lleor | Guido v1 10 | Dago 38 of 12 |       | +                       | <b>T</b> . |

÷ + 1

4 4

- ¥ - ¥

1

医阴道 医阴道 医阴道 医阴道

41

 $\oplus$ 

+ +

+ + +

Now enter:

- A & B-End bearer requirements
- Specify circuit bandwidths required for each or all circuits

Click "Next" to proceed.

| individually<br>C 1 Gbps<br>Ind bearers * O Specified O 10 Mbps O 100 Mbps<br>individually<br>O 1 Gbps<br>uit bandwidths * O All the same O Specified<br>individually<br>                                                                                                    | 7 Quote Name Product                                                            | 2 Product Configuration | 3 Postcodes 4   |               |               |
|----------------------------------------------------------------------------------------------------|---------------------------------------------------------------------------------|-------------------------|-----------------|---------------|---------------|
| <pre>individually<br/>i 1 Gos<br/>uit bandwidth* * * A lit he same * * gooffed<br/>individually<br/>cee Bandwidth * * * A lit he same * * gooffed<br/>individually<br/>cee Bandwidth * * * A lit he same * * * gooffed<br/>required Fields<br/>ter the required postcodes.<br/>to click "Next" to proceed.<br/>* * * * * * * A lit he same * * * * * * * * * * * * * * * * * * *</pre>                                                                                                    | and bearers *                                                                   | individually            | 📽 10 Mbps       | 🕾 100 Mbps    |               |
| <pre>individually individually individually</pre> | end bearers *                                                                   | individually            | 10 Mbps         | © 100 Mbps    |               |
| ese Bandwith<br>Required Fields<br>to the required postcodes.<br>to click "Next" to proceed.                                                                                                    | uit bandwidths *                                                                | All the same            |                 |               | +             |
| er the required postcodes.<br>to click "Next" to proceed.<br>Oute Name Produc         Produc Configuration         I Produce Guireat         B End Post Code         B End Post Code         Circuit Bandwidth:         A end bearer:         10 Mbps         10 Mbps         10 Mbps         Dest Code         B end Post Code         Provide         Provide                                                                                                    | oose Bandwidth *                                                                | 10 Mbps                 | Ţ               |               | *             |
| er the required postcodes.<br>a click "Next" to proceed.                                                                                                    | Required Fields                                                                 |                         |                 |               |               |
| er the required postcodes.<br>a click "Next" to proceed.<br><u>Oucle Name Product Configuration 2 Postcodes 4 Save Guotes</u><br><u>H Post Code B End Post Code</u> Circuit Bandwidth: A end bearer: B End Bearer:<br><u>SE RG279UP</u> 10 Mbps 10 Mbps 10 Mbps<br><u>Net</u><br><u>Previous Net</u>                                                                                                    | ncel                                                                            |                         |                 |               | Previous Next |
| Quote Name Product       Product Configuration       Image: Circuit Bandwidth: A end bearer: B End Bearer:         Note       RG279UP       Image: Image:                                                                                                    |                                                                                 |                         |                 |               |               |
| Quote Name Product       Product Configuration       Postcodes       4 Save Quotes         and Post Code       B End Post Code       Circuit Bandwidth:       A end bearer:       B End Bearer:         SE       RG279UP       10 Mbps       10 Mbps       10 Mbps         Incel       Previous       Next       Previous                                                                                                    | er the required p                                                               | ostcodes.               |                 |               |               |
| nd Post Code B End Post Code Circuit Bandwidth: A end bearer: B End Bearer:<br>SE RG279UP 10 Mbps 10 Mbps 10 Mbp    |                                                                                 |                         |                 |               | +             |
|                                                                                                    | v click " <b>Next"</b> to                                                       | proceed.                | Postcodes       | 4 Save Quotes | +             |
| nei Previous Next                                                                                                    | / CliCk " <b>Next</b> " to<br><i>Quote Name Product</i><br>nd Post Code B End F | Proceed.                | : A end bearer: | B End Bearer: | *             |
| ncel Next *                                                                                                    | / CliCk " <b>Next"</b> to<br>Quate Name Product<br>nd Post Code B End F         | Proceed.                | : A end bearer: | B End Bearer: |               |
|                                                                                                    | Click " <b>Next"</b> to<br>Quate Name Product<br>ad Post Code B End F           | Proceed.                | : A end bearer: | B End Bearer: |               |
|                                                                                                    | Click " <b>Next</b> " to<br>Quote Name Product<br>Ind Post Code B End F         | Proceed.                | : A end bearer: | B End Bearer: |               |
| *                                                                                                    | V click "Next" to<br>Quote Name Product<br>ad Post Code B End F<br>SE RG279     | Proceed.                | : A end bearer: | B End Bearer: | Previous Next |
| .+                                                                                                    | V click "Next" to<br>Quote Name Product<br>ad Post Code B End F<br>SE RG279     | Proceed.                | : A end bearer: | B End Bearer: | Previous Next |
|                                                                                                    | V click "Next" to<br>Quote Name Product<br>and Post Code B End F<br>ISE RG279   | Proceed.                | : A end bearer: | B End Bearer: | Previous      |
|                                                                                                    | V click "Next" to<br>Quote Name Product<br>and Post Code B End F<br>ISE RG279   | Proceed.                | : A end bearer: | B End Bearer: | Previous      |
|                                                                                                    | v click "Next" to<br>Quote Name Product<br>nd Post Code B End F<br>ISE RG279    | Proceed.                | : A end bearer: | B End Bearer: | Previous      |
|                                                                                                    | v click "Next" to<br>Quote Name Product<br>nd Post Code B End F<br>RG279        | Proceed.                | : A end bearer: | B End Bearer: | Previous      |

\_\_\_\_\_

e = -e

4

\* \*

÷ ÷ ÷ ÷ ÷ + ÷  $\pm$ ÷ Ŧ ÷ ÷ ÷ ÷ ÷ ÷ ÷ ÷ ÷ ÷. ÷ ÷

## BUSINESS BUSINESS

| Constant of The other                             | 11.10.20          | 1015 35           | 24 - CE         |                 |                      | _       | _         | _                     | _     | _      |
|---------------------------------------------------|-------------------|-------------------|-----------------|-----------------|----------------------|---------|-----------|-----------------------|-------|--------|
| Quote Nam<br>e                                    | A End<br>PostCode | B End<br>PostCode | A End<br>Bearer | B End<br>Bearer | Circuit<br>Bandwidth | Install | Rental    | Products              | Terms | Status |
| User Guide Indi<br>cative Quote_74<br>538_0q01_01 | \$938E            | RG279UP           | 10 Mbps         | 10 Mbps         | 10 Mbps              | 60      | £3,165.00 | National Ethern<br>et | 5     | OK     |

\_ \_ \_ \_ \_ \_ \_ \_ \_

-----

Then click "Finish" to add to your saved quotes page and you'll see the confirmation at the top of the next screen.

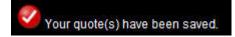

Ŧ

+ +

÷

### Convert a Postcode Level Quote to a Full Quote

If you want to turn a **Postcode Level Quote** into an order, you must first convert it into a **Full Quote**. Select **"Saved Quotes**" from the **"Quotes**" tab.

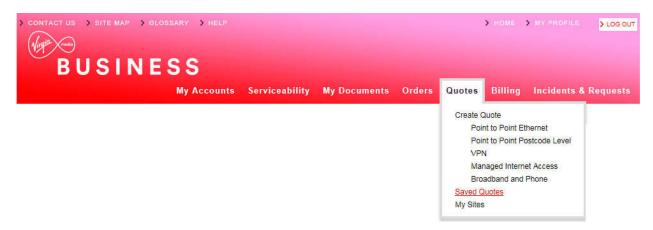

All postcode level quotes are flagged as "(PL)" so they can be easily identified.

To convert your postcode level quote, select the quote by clicking the Quote ID:

| ved Quotes                                     |                             |                  |                                 |               |           |                   |             |
|------------------------------------------------|-----------------------------|------------------|---------------------------------|---------------|-----------|-------------------|-------------|
| ata Broadband & Phone                          |                             |                  |                                 |               |           |                   |             |
| earch userguide                                | Quote name                  |                  | Date From                       |               | Date To   | 03/11/2014        | Search Clea |
|                                                |                             |                  |                                 |               |           |                   |             |
| My Quotes - Data                               |                             |                  |                                 | D             | isplaying | g from 05/08/2014 | to 03/11/   |
| Ny Quotes - Data<br>show 10 25 50 100 per page | 9                           |                  |                                 | D             |           | g from 05/08/2014 | to 03/11/   |
| · · · · ·                                      | e<br>Quote ID ▼             | Product          | Bandwidth                       | D.<br>A Sites |           | ·                 | to 03/11/   |
| Show 10 25 50 100 per page                     | 5220 625 00 Million 1 1 1 2 | Product<br>IPVPN | Bandwidth<br>10 Mbps<br>10 Mbps |               | F         | Filter page:      | Date Raised |

Any information you specified when creating the postcode level quote, will be pre-populated.

÷

\_ \_ \_ \_ \_ \_ \_ \_

At the bottom of the page, click "Convert to Full Quote".

| Product Name :       | National Ethernet                             |           |                      |                   |                                         |
|----------------------|-----------------------------------------------|-----------|----------------------|-------------------|-----------------------------------------|
| Quote ID :           | 5862114                                       |           |                      |                   |                                         |
| Date Raised :        | 10/10/2014                                    |           |                      |                   |                                         |
| A Site               |                                               |           | B Site               |                   |                                         |
| Sitename             | 1919801561S93SE1412940801147                  | 1         | Sitename             | Test Account 1 -  | NNE                                     |
| Address              | R K MOTORS 228 CHIPPINGHAM STREE<br>SHEFFIELD | T.        | Address              |                   | 0-14 BARTLEY WOOD<br>K BARTLEY WAY HOOK |
| Postcode             | \$93SE                                        |           | Postcode             | RG279UP           |                                         |
| Circuit Connectivity | Virgin Media Civils Required                  |           | Circuit Connectivity | Virgin Media Site | Connected                               |
| Bearer Bandwidth     | 10 Mbps                                       |           | Bearer Bandwidth     | 10 Mbps           |                                         |
| Configuration        |                                               |           |                      |                   |                                         |
| Circuit Bandwidth    | Install                                       | Rental    | Prodi                | ıct               | Term                                    |
|                      | £0                                            | £3,165.00 | Nation               | al Ethernet       | 5                                       |

\_\_\_\_\_

#### Quote Details - USER GUIDE INDICATIVE QUOTE\_74638\_0Q01\_01

Now follow the normal Create a Quote process steps to proceed to completion.

## 7. Orders

### Let's get down to business

### **Raise Orders**

Here we look at how you can raise an order from a saved quote. Remember, if you wish to convert a postcode level quote to an order, it has to be converted to a full quote, and then saved before progressing to order stage.

\_\_\_\_\_

Select **Quotes** from the homepage tool bar tab at the top of the page.

| > CONTACT US > SITE MAP > GLOSSARY > HELP              |                                                | > HOME > MY PROF                                        | LOG OUT                      |     |      |     |   |
|--------------------------------------------------------|------------------------------------------------|---------------------------------------------------------|------------------------------|-----|------|-----|---|
| (Virgin mas)                                           |                                                |                                                         |                              |     |      |     |   |
| BUSINESS                                               |                                                |                                                         |                              |     |      |     |   |
|                                                        |                                                |                                                         |                              |     |      |     |   |
| My Account                                             | ts Serviceability My Documents (               | Orders Quotes Billing Incident                          | s & Requests                 |     |      |     |   |
|                                                        |                                                | Create Quote                                            |                              |     |      |     |   |
|                                                        |                                                | Point to Point Ethernet<br>Point to Point Postcode Leve | r.                           | +   | +    | *   |   |
|                                                        |                                                | VPN                                                     | li -                         |     |      |     |   |
|                                                        |                                                | Managed Internet Access<br>Broadband and Phone          |                              |     |      |     |   |
|                                                        |                                                | Saved Quotes                                            |                              | *   | *    | 3   |   |
|                                                        |                                                | My Sites                                                |                              | *   | +    | ÷   |   |
|                                                        |                                                |                                                         | _                            | ÷   | . +: | ÷   |   |
| Now select "Saved Quotes" from th                      | ne drop down list.                             |                                                         |                              | +   | -    | ×   |   |
| You'll find a list of your "Saved Quot                 | tas" nonulated on-screen                       |                                                         |                              | +   | +    | 8   |   |
|                                                        | populated on-screen.                           |                                                         |                              | +   | +    | ÷   |   |
|                                                        |                                                |                                                         |                              | +   | ÷    | ÷   |   |
|                                                        |                                                |                                                         |                              | ÷   | +    | ÷   |   |
|                                                        |                                                |                                                         |                              | +   | +    | ÷   |   |
|                                                        |                                                |                                                         |                              | +   |      | *   |   |
|                                                        |                                                |                                                         |                              | +   | +    | ÷   |   |
|                                                        |                                                |                                                         |                              | 4   | +    |     |   |
|                                                        |                                                |                                                         |                              | +   | +    |     |   |
|                                                        |                                                |                                                         |                              | 1   | 4    | - 4 |   |
|                                                        |                                                |                                                         |                              |     |      |     |   |
|                                                        |                                                |                                                         |                              | +   |      |     |   |
|                                                        |                                                |                                                         |                              |     |      |     |   |
|                                                        |                                                |                                                         |                              | Ť   | +    |     |   |
|                                                        |                                                |                                                         |                              | +   | +    | +   |   |
|                                                        |                                                |                                                         |                              | +   | *    | ÷   |   |
|                                                        |                                                |                                                         |                              | ÷   | +    | ÷   |   |
|                                                        |                                                |                                                         |                              |     |      | *   |   |
|                                                        |                                                |                                                         |                              | +   | +    | ÷   |   |
|                                                        |                                                |                                                         |                              | (+) | +    | - 8 |   |
|                                                        |                                                |                                                         |                              | +   | +    | ÷   |   |
|                                                        |                                                |                                                         |                              | ÷   | +    | ž   |   |
|                                                        |                                                |                                                         |                              | +   | ÷    | £   |   |
|                                                        |                                                |                                                         |                              | +   | +    | +   |   |
| Dwner: Engage Product Owner<br>.atest Update: 14.03.18 | Engage External User Guide v1<br><b>Public</b> | .10                                                     | Page 43 of 12<br>VMB1203_031 | 20  | -    | ÷   | 1 |
| alesi opuale. 14.03.10                                 | Public                                         |                                                         | VIVID 1203_031               | 0   | 4    | 1   |   |
|                                                        |                                                |                                                         |                              |     |      |     |   |

## BUSINESS

Either **Filter** in the tool bar at the top, or scroll through the list until you locate the quote you would like to convert to an order and click **Quote ID.** For this example we have used a National Ethernet order.

|                                                                                                    |                                                                                                    |                                     |                         |                                                    |                    | 7. J                                                                            |                        |              |
|----------------------------------------------------------------------------------------------------|----------------------------------------------------------------------------------------------------|-------------------------------------|-------------------------|----------------------------------------------------|--------------------|---------------------------------------------------------------------------------|------------------------|--------------|
| y Quotes - Dat                                                                                                    | ta                                                                                                    |                                     |                         |                                                    | D                  | isplaying from                                                                  | 17/07/2014             | to 15/10/201 |
| how 10 25 5                                                                                                    | 0 100 perpage                                                                                                    |                                     |                         |                                                    |                    | Filter page                                                                     |                        |              |
| Quote Name                                                                                                    |                                                                                                    | Quote ID 🔻                          | Product                 | Bandwidth                                          | A Sites            | B Sites                                                                         | User name              | Date Raised  |
| E CONVERT TO FULL Q                                                                                                    | UOTE_41848_01                                                                                                    | 5862399                             | National Ethernet       | 2 Mbps                                             | B100HJ             | 8908AD                                                                          | R7511889               | 13/10/2014   |
| IE QQ_87821_0Q05_01                                                                                                    |                                                                                                    | 5862398 (QQ)                        | National Ethernet       | 2 Mbps                                             | B100HJ             | B908AD                                                                          | R7511889               | 13/10/2014   |
| E QQ_59719_0Q04_01                                                                                                    |                                                                                                    | 5862397 (QQ)                        | National Ethernet       | 2 Mbps                                             | B100HJ             | 8908AD                                                                          | R7511889               | 13/10/2014   |
| E QQ_22120_0Q03_01                                                                                                    |                                                                                                    | 5862396 (QQ)                        | National Ethernet       | 2 Mbps                                             | B100HJ             | B908AD                                                                          | R7511889               | 13/10/2014   |
| E QQ_57826_0Q02_01                                                                                                    |                                                                                                    | 5862395 (QQ)                        | National Ethernet       | 2 Mbps                                             | B100HJ             | 8908AD                                                                          | R7511889               | 13/10/2014   |
| IE QQ_00069_0Q01_01                                                                                                    |                                                                                                    | 5862394 (QQ)                        | National Ethernet       | 2 Mbps                                             | B100HJ             | B908AD                                                                          | R7511889               | 13/10/2014   |
| ISER GUIDE INDICATIVE                                                                                                    | QUOTE_74638_0                                                                                                    | 5862114 (QQ)                        | National Ethernet       | 10 Mbps                                            | S93SE              | RG279UP                                                                         | 307451PerrinC          | 10/10/2014   |
| ESTINH_46163_01                                                                                                    |                                                                                                    | 5861625                             | National Ethernet       | 1 Gbps                                             | E149GE             | 8258ET                                                                          | 307451Kirkpatrick<br>A | 08/10/2014   |
| TESTINH_44902_01                                                                                                    |                                                                                                    | 5861624                             | National Ethernet       | 1 Gbps                                             | E149GE             | B258ET                                                                          | 307451Kirkpatrick<br>A | 08/10/2014   |
| VE POI_07576_01                                                                                                    |                                                                                                    | 5861280                             | National Ethernet       | 2 Mbps                                             | RG279UP            | RG279UP                                                                         | 307451RogersC          | 07/10/2014   |
| uick Quotes are labell                                                                                                    | led QQ                                                                                                    |                                     |                         |                                                    |                    |                                                                                 |                        |              |
| ce you have s                                                                                                    | selected a                                                                                                    |                                     |                         | •                                                  |                    | reen.                                                                           |                        |              |
| ce you have s<br>view the detail<br>uote Details<br>duct Name :<br>ote ID :                                                    | selected a<br>ils then se                                                                                                    | lect " <b>Crea</b>                  | te Order" to            | o progress                                         |                    |                                                                                 |                        |              |
| vick Quotes are labell<br>ce you have s<br>view the detail<br>puote Details<br>iduct Name :<br>ote ID :<br>te Raised :<br>Site | selected a<br>ils then se<br>5 - <i>NE CC</i><br>National Ether<br>5862399                                                      | lect " <b>Crea</b>                  | te Order" to            | o progress                                         | _41848_(           |                                                                                 |                        |              |
| ce you have s<br>view the detail<br>vuote Details<br>duct Name :<br>ote ID :<br>te Raised :<br>Site                            | selected a<br>ils then se<br>s - NE CC<br>National Ether<br>5862399<br>13/10/2014                                               | lect " <b>Crea</b>                  | te Order" to            | B Site                                             | _41848_(           | 01                                                                              |                        |              |
| ce you have s<br>view the detail<br>vuote Details<br>duct Name :<br>ote ID :<br>te Raised :                                    | selected a<br>ils then se<br>s - NE CC<br>National Ether<br>5862399<br>13/10/2014                                               | lect " <b>Crea</b><br>DNVERT<br>net | te Order" to<br>TO FULL | o progress                                         | _41848_(           | D1<br>B908AD<br>BAXTER STORY TH<br>ORACLE DRIVE BL                              | YTHE VALLEY PAR        |              |
| ce you have s<br>view the detail<br>uote Details<br>duct Name :<br>ote ID :<br>le Raised :<br>Site<br>itename<br>ddress        | selected a<br>ils then se<br><b>5 - NE CC</b><br>National Ether<br>5862399<br>13/10/2014                                        | lect " <b>Crea</b><br>DNVERT<br>net | te Order" to<br>TO FULL | D progress<br>QUOTE_<br>B Site<br>Sitena           | _41848_(           | D1<br>B908AD<br>BAXTER STORY TH<br>ORACLE DRIVE BL<br>SHIRLEY SOLIHUL           | YTHE VALLEY PAR        |              |
| ce you have s<br>view the detail<br>uote Details<br>duct Name :<br>ote ID :<br>te Raised :<br>Site<br>itename<br>ddress        | selected a<br>ils then se<br>s - NE CC<br>National Ether<br>5862399<br>13/10/2014<br>23<br>UNIT 4B SMAL<br>TALBOT WAY           | LI HEATH BUSIN                      | te Order" to<br>TO FULL | D progress<br>QUOTE_<br>B Site<br>Sitena           | 41848_(<br>9<br>me | D1<br>B908AD<br>BAXTER STORY TH<br>ORACLE DRIVE BL<br>SHIRLEY SOLIHUL<br>B908AD | YTHE VALLEY PAR<br>L   |              |
| ce you have s<br>view the detail<br>puote Details<br>iduct Name :<br>ote ID :<br>te Raised :<br>Site                           | selected a<br>ils then se<br>s - NE CC<br>National Ether<br>5862399<br>13/10/2014<br>23<br>UNIT 4B SMAL<br>TALBOT WAY<br>B100HJ | LI HEATH BUSIN                      | te Order" to<br>TO FULL | D progress<br>QUOTE_<br>B Site<br>Addres<br>Poster | 41848_(<br>9<br>me | D1<br>B908AD<br>BAXTER STORY TH<br>ORACLE DRIVE BL<br>SHIRLEY SOLIHUL           | YTHE VALLEY PAR<br>L   |              |

#### Circuit Bandwidth Install Rental Product £0 £4,995.00 National Ethernet Query Quote

Create Orde

5

2 Mbps

Back

The first screen in the order process is Virgin Media Business' Terms and Conditions. Please read these carefully before accepting.

| 1 Terms and Conditions                                | 2 Customer Details 3 Service 4 Circuit 5 Associated Orders/Notes 6 Order Details                                                                                                    |
|-------------------------------------------------------|----------------------------------------------------------------------------------------------------|
| Terms and Conditions                                  | Save                                                                                                    |
| Address Name                                          | Test Customer 1 Billing Address                                                                                                    |
| Billing Address                                       | 260                                                                                                    |
| Town                                                  | Hook                                                                                                    |
| Postcode                                              | RG27 9UP                                                                                                    |
| Country                                               | UK                                                                                                    |
| Product                                               | Ethernet Extensions                                                                                                    |
|                                                       | Change Address                                                                                                    |
| Ts&Cs *                                               | <ul> <li>Virgin Media Business Limited standard terms and conditions which have been provided to you TEST shall apply to this Order and the subsequent Contract.</li> <li>Please note that the Service You order may require Us to undertake installation work which may affect the delivery time and/or Charges.</li> <li>Please note that if the Order Form You submit contains incorrect data this may cause delay and/or additional cost for which You will be responsible.</li> <li>Subject to Virgin Media Business Limited order acceptance.</li> <li>Subject to Survey.</li> <li>Prices are subject to VAT.</li> <li>Tick to accept</li> </ul> |
| * Required Fields                                     |                                                                                                    |
| Exit Delete                                           | Next                                                                                                    |
| Check the " <b>Tick to a</b><br>update the billing ad | <b>accept</b> " box if you're happy to accept the terms and conditions. You may also nee<br>Idress – if so click " <b>Change Address"</b> .                                                                                                    |
|                                                       | <b>ave</b> ' button at any stage during the create order process and your progress will be picked up at any point in the saved orders page.                                                                                                    |
| Click "Next" to prog                                  | ress to the customer details screen                                                                                                    |

the customer details screen.

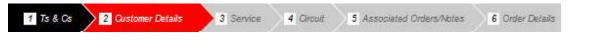

Check that the prepopulated details are correct, and then enter your PO and account number. A PO number is mandatory. You will not be able to progress without entering these details.

To make amendments to correspondence/billing addresses or contacts, select the "Change" option at the bottom of each entry.

Then click "Next" to proceed.

# BUSINESS BUSINESS

|                   | Test Account 1 - Partner Markets Bus<br>Partners -CP           | Customer PO Number *        | 12345                  |
|-------------------|----------------------------------------------------------------|-----------------------------|------------------------|
| y Reg No          | 30745                                                          | Customer Account Number **  | 22222                  |
| te Reference      | 5862399                                                        |                             |                        |
| spondence Address |                                                                | Correspondence Contac       | t                      |
| s Name            | TestAddress                                                    | Contact Name                | First Last             |
| S                 | 1                                                              | Telephone                   | 01234 567890           |
| City              | Town                                                           | Mobile                      | 07777 123456           |
| de                | AB1 2CD                                                        | Email                       | first.last@test.com    |
| y                 | Change                                                         |                             | Change                 |
| ł                 | tomer Details 3 Service 4                                      | Circuit 5 Associated Orders | SNotes 6 Order Details |
| ervice screen r   | equires you to add details of<br>example below. Please note th |                             |                        |
|                   | -                                                              | vour O                      | order Type Delive      |

------

-----

| 1 Ts & Cs 2 Cus<br>Service              | tomer Details 3 Service 4                                                         | Circuit 5 Associated Orders/No       | 6 Order Details                                                              |
|-----------------------------------------|-----------------------------------------------------------------------------------|--------------------------------------|------------------------------------------------------------------------------|
| Service *                               | National Ethernet                                                                 | Order Type                           | New                                                                          |
| Order Date                              | 15/10/2014                                                                        | Service Required Date **             | 26/11/2014                                                                   |
| Accept Early Delivery *                 | Yes                                                                               | Customer CRM Ref No *                | CRM1234                                                                      |
| Qos Classification *                    | Dot1p                                                                             | VLAN Tagging Scheme *                | C-VLAN12345                                                                  |
| Performance Reporting                   | Advanced Reporting                                                                | Is QoS needed ?                      | No                                                                           |
| * Required Fields                       |                                                                                   |                                      |                                                                              |
|                                         | ication for your requirements. Howeve<br>vill be confirmed following acceptance ( |                                      | indard target lead times, please contact us for<br>ill be subject to survey. |
| Note: if this is an amendme<br>section. | ent to an existing service, please provi                                          | de circuit number(s)/reference/telep | hone number(s) in the 'Additional Information'                               |
| Cancel                                  |                                                                                   |                                      | Previous Next                                                                |
|                                         |                                                                                   |                                      |                                                                              |

\*

\*\*\*\*\*\*\*\*\*\*\*

÷

C+C +C +C

+

4

·\* \* \*

• •

1.1

+

.

Now you'll be presented with the A End site details screen requesting further details.

Enter all mandatory information to proceed.

| 1                                                                                                    |                                                                                                    |                                                                                                  |                                            |  |  |
|----------------------------------------------------------------------------------------------------|----------------------------------------------------------------------------------------------------|--------------------------------------------------------------------------------------------------|--------------------------------------------|--|--|
| A End*                                                                                                    | Please select                                                                                                    | A End*                                                                                           | 10/100Mbit/s RJ45Mb                        |  |  |
| End Installation Addre                                                                                                    | 255                                                                                                    |                                                                                                  |                                            |  |  |
| ddress                                                                                                    | UNIT 4B                                                                                                    | Floor *                                                                                          |                                            |  |  |
|                                                                                                    | SMALL HEATH BUSINESS PARK                                                                                                    | Room *                                                                                           |                                            |  |  |
|                                                                                                    | TALBOT WAY                                                                                                    | Rack*                                                                                            |                                            |  |  |
| own                                                                                                    | BIRMINGHAM                                                                                                    | Contact First Name *                                                                             |                                            |  |  |
| country                                                                                                    |                                                                                                    | Contact Last Name *                                                                              |                                            |  |  |
| fostcode                                                                                                    | B100HJ                                                                                                    | Phone *                                                                                          |                                            |  |  |
|                                                                                                    |                                                                                                    | Email *                                                                                          |                                            |  |  |
|                                                                                                    |                                                                                                    |                                                                                                  | Ve e                                       |  |  |
| loes this property have any e                                                                                                    | xisting Virgin Media Business services (excluding x                                                                                                    | DSL)? ** New                                                                                     |                                            |  |  |
| nstallation Details                                                                                                    |                                                                                                    |                                                                                                  |                                            |  |  |
| End Bearer Bandwidth                                                                                                    | 10 Mbps                                                                                                    |                                                                                                  |                                            |  |  |
| Vetwork Status                                                                                                    | Virgin Media Civils Required                                                                                                    |                                                                                                  |                                            |  |  |
| 1TU                                                                                                    | Alcatel 8 Port                                                                                                    |                                                                                                  |                                            |  |  |
| lusiness will select the next a<br>andlord/Managing Age                                                                                                    | appropriate.<br>nt Contact Details                                                                                                    | Please select                                                                                    |                                            |  |  |
| Which port number should the<br>Business will select the next a<br>Landlord/Managing Agen<br>We you the owner of this prop<br>Additional Info                                                                                                    | appropriate.<br>nt Contact Details                                                                                                    | Please select                                                                                    |                                            |  |  |
| Business will select the next a<br>Landlord/Managing Agent<br>Are you the owner of this prop<br>Additional Info                                                                                                    | appropriate.<br>nt Contact Details<br>erty *                                                                                                    |                                                                                                  |                                            |  |  |
| lusiness will select the next a<br>andlord/Managing Agei<br>re you the owner of this prop<br>Additional Info<br>lease provide details of any                                                                                                    | appropriate.<br>nt Contact Details                                                                                                    |                                                                                                  |                                            |  |  |
| Business will select the next a<br>Landlord/Managing Agent<br>Are you the owner of this prop<br>Additional Info                                                                                                    | appropriate.<br>nt Contact Details<br>erty *                                                                                                    |                                                                                                  |                                            |  |  |
| Business will select the next a<br>Landlord/Managing Agei<br>Are you the owner of this prop<br>Additional Info                                                                                                    | appropriate.<br>nt Contact Details<br>erty *                                                                                                    |                                                                                                  |                                            |  |  |
| Business will select the next a<br>Landlord/Managing Agei<br>Are you the owner of this prop<br>Additional Info                                                                                                    | appropriate.<br>nt Contact Details<br>erty *                                                                                                    |                                                                                                  |                                            |  |  |
| Business will select the next a<br>Landlord/Managing Agei<br>Are you the owner of this prop<br>Additional Info                                                                                                    | appropriate.<br>nt Contact Details<br>erty *                                                                                                    |                                                                                                  |                                            |  |  |
| Business will select the next a<br>Landlord/Managing Agei<br>Are you the owner of this prop<br>Additional Info                                                                                                    | appropriate.<br>nt Contact Details<br>erty *                                                                                                    |                                                                                                  |                                            |  |  |
| Business will select the next a<br>Landlord/Managing Agei<br>Are you the owner of this prop<br>Additional Info                                                                                                    | appropriate.<br>nt Contact Details<br>erty *                                                                                                    |                                                                                                  |                                            |  |  |
| Business will select the next a<br>Landlord/Managing Agei<br>Are you the owner of this prop<br>Additional Info                                                                                                    | appropriate.<br>nt Contact Details<br>erty *                                                                                                    |                                                                                                  |                                            |  |  |
| Susiness will select the next a<br>andlord/Managing Agei<br>we you the owner of this prop<br>Additional Info<br>Please provide details of any<br>Please provide details of any<br>Please please p | appropriate.<br>nt Contact Details<br>erty *                                                                                                    |                                                                                                  |                                            |  |  |
| Business will select the next a<br><b>Landlord/Managing Age</b><br>we you the owner of this prop<br><b>Additional Info</b><br>Please provide details of any :<br>Dircuit details (A1 to B1)                                                                                                    | appropriate.<br>nt Contact Details<br>erty *                                                                                                    |                                                                                                  |                                            |  |  |
| Business will select the next a Candlord/Managing Age I Vere you the owner of this prop Additional Info Please provide details of any Please provide details of any Please provide details (A1 to B1) Please provide details (A1 to B1) Please provide details (A1 to B1) Please provide details (A1 to B1) Please provide details (A1 to B1) Please provide details (A1 to B1) Please provide details (A1 to B1) Please provide details of any Please provide details of any Please provide details (A1 to B1) Please provide details of any Please provide details (A1 to B1) Please provide details (A1 to B1) Please provide details (                                                                                     | appropriate.<br>nt Contact Details<br>erty *                                                                                                    | should be aware of. **                                                                           | y to carry out cabling work into the build |  |  |
| Business will select the next a Landlord/Managing Age Tre you the owner of this prop Additional Info Please provide details of any Circuit details (A1 to B1) Soudo remaining * Required Fields Thote: if NO' should Virgin complete a way leave quest                                                                                                    | appropriate.<br><b>nt Contact Details</b><br>ierty *<br>site specific information that Virgin Media Business                                              | should be aware of. **<br>tion address it may be necessar<br>re and to help ensure the efficient | y to carry out cabling work into the build |  |  |
| Business will select the next a Landlord/Managing Age Tre you the owner of this prop Additional Info Please provide details of any Circuit details (A1 to B1) Soudo remaining * Required Fields Thote: if NO' should Virgin complete a way leave quest                                                                                                    | appropriate.<br>nt Contact Details<br>erty *<br>site specific information that Virgin Media Business<br>Media Business services not exist at the installa | should be aware of. **<br>tion address it may be necessar<br>re and to help ensure the efficient | y to carry out cabling work into the build |  |  |

÷

+ +

4

 $\oplus$ 

\_\_\_\_\_

We want to reduce any potential order delays as much as possible. One way of doing this is processing our wayleaves quicker. In order to do this, we very often need the specific information about the landlord managing agent from our customers.

\_\_\_\_\_\_

The mandatory questions below are presented on the 'Circuit' tab of orders for all products.

Are you the leaseholder/owner of this property? If you select Yes, then no further information is required.

If you select **No** then a second mandatory question is presented allowing the landlord details to be entered as this will help to speed up your order.

| Landlord/Managing Agent Contact Details                                                       |                |                                |    |       |   |   |
|-----------------------------------------------------------------------------------------------|----------------|--------------------------------|----|-------|---|---|
| Are you the owner of this property *                                                          | No             | •                              |    |       |   |   |
| How many years are left of your lease?                                                        | 125            |                                |    |       |   |   |
| Do you have authority to make changes internally to your building, including routing cabling? | Yes            |                                |    |       |   |   |
| Are you willing and able to provide a copy of your lease?                                     | Yes            |                                |    |       |   |   |
| Is the property a listed building?                                                            | Yes            |                                | +  | +     | ÷ | ¥ |
| Do you have the Landlord/Managing Agent contact details? *                                    | Yes            | • ()                           | +  | +     | ÷ | + |
|                                                                                               |                |                                | +  | ÷     | ÷ | ÷ |
| Contact First Name * First Contact                                                            | t Last Name *  | Last                           | ÷  | ÷     | Ŧ | ÷ |
| Email * first.last@test.com Phone                                                             | *              | 01234 567890                   | ÷  | ÷     | ÷ | ÷ |
|                                                                                               |                |                                | +  | +     | ÷ | ÷ |
| Notes and comments                                                                            |                |                                | +  | ÷     | 8 | ŧ |
| More details here.                                                                            |                |                                | +  | +     | ÷ | ÷ |
|                                                                                               |                |                                | t. | ÷     | ž | Ŧ |
|                                                                                               |                |                                | ÷  | ÷     | ¥ | ÷ |
|                                                                                               |                |                                | +  | +     | ÷ | ÷ |
|                                                                                               |                |                                | +  |       | * | ÷ |
|                                                                                               |                |                                | ÷  | ÷     | ž | Ŧ |
|                                                                                               |                |                                | +  | +     | ÷ | Ŧ |
|                                                                                               |                |                                | ÷  | $\pm$ | ÷ | ÷ |
|                                                                                               |                |                                | ÷  | ÷     | ÷ | ÷ |
|                                                                                               |                |                                | +  | +     | ÷ | ÷ |
|                                                                                               |                |                                | +  |       | ÷ | ÷ |
|                                                                                               |                |                                | t  | ÷     | ŧ | Ŧ |
|                                                                                               |                |                                | +  | +     | ÷ | ÷ |
|                                                                                               |                |                                | ÷  | ÷     | ÷ | ŧ |
|                                                                                               |                |                                | ÷  | ÷     | ÷ | ÷ |
|                                                                                               |                |                                | +  | ÷     | 9 | + |
|                                                                                               |                |                                | +  | +     | ÷ | Ŧ |
|                                                                                               |                |                                | Ŧ  | ÷     | 8 | ÷ |
|                                                                                               |                |                                | +  | ÷     | ÷ | ł |
|                                                                                               |                |                                | ÷  | +     | × | ÷ |
|                                                                                               |                |                                | ÷  | ÷     | £ | ÷ |
| Owner: Engage Product Owner Engage External Us<br>Latest Update: 14.03.18 Public              | er Guide v1.10 | Page 48 of 120<br>VMB1203_0318 | +  | +     | * | * |

Then add any additional site information.

#### Additional Info

| Please provide details of any site specific information that Virgin Media Business should be aware of. ** |
|----------------------------------------------------------------------------------------------------|
| Circuit details (A to B)                                                                                  |
|                                                                                                    |
|                                                                                                    |

6000 remaining

Click "Next" to proceed.

You'll be presented with the site details screen again. But this time it's requesting further details on the B-End site.

\_ \_ \_ \_ \_ \_ \_ \_

\_ \_ \_ \_ \_ \_ \_ \_ \_ \_ \_ \_ \_ \_ \_

Enter all mandatory information to proceed.

Now you will have the A&B-End sites summary screen. Click "Next" to proceed.

| 1 Ts & Cs 2 Customer D                                       | etails 3 Service 4 Circuit  | 5 Associated Orders/Notes | 6 Order Details |               |
|--------------------------------------------------------------|-----------------------------|---------------------------|-----------------|---------------|
| ► A-END 23 B100HJ                                            |                             |                           |                 | view          |
| ▼ B-END B908AD B908AD                                        | )                           |                           |                 |               |
| Service Presentation Required<br>Ethernet Physical Interface | VLAN<br>10/100Mbit/s RJ45Mb |                           |                 |               |
|                                                              |                             |                           |                 | Edit          |
| Cancel                                                       |                             |                           |                 | Previous Next |

Add any further details that will help to progress your order. Click "Next" to proceed.

÷

#### 😔 B U S I N E S S Norgh

| ciated Order Information                                                                                                    |                                       |                         |  |
|----------------------------------------------------------------------------------------------------|---------------------------------------|-------------------------|--|
|                                                                                                    |                                       |                         |  |
|                                                                                                    |                                       |                         |  |
|                                                                                                    |                                       |                         |  |
|                                                                                                    |                                       |                         |  |
|                                                                                                    |                                       |                         |  |
|                                                                                                    |                                       |                         |  |
| remaining<br>e provide details of any site specific information that Virgin Media Business should be aware of, **                                                                                                    |                                       |                         |  |
| e provide details of any site specific information that virgin wedia business should be aware of.                                                                                                    |                                       |                         |  |
|                                                                                                    |                                       |                         |  |
|                                                                                                    |                                       |                         |  |
|                                                                                                    |                                       |                         |  |
|                                                                                                    |                                       | 1                       |  |
|                                                                                                    |                                       | 4                       |  |
| remaining                                                                                                    |                                       | +                       |  |
| te: nothing entered in this box shall vary any provision of the Framework Master Services Agreement applicable to this Order, which shall prevail.                                                                                                    | .+:                                   | +                       |  |
|                                                                                                    |                                       | -                       |  |
| Previous                                                                                                    | Next                                  |                         |  |
|                                                                                                    |                                       |                         |  |
|                                                                                                    |                                       | +                       |  |
| Ts & Cs 2 Qustomer Details 3 Service 4 Circuit 5 Associated Orders/Notes 6 Order Details                                                                                                    | +                                     | +                       |  |
| Ts & Cs 2 Qustomer Details 3 Service 4 Circuit 5 Associated Orders/Notes 6 Order Details                                                                                                    |                                       | +<br>+<br>+             |  |
|                                                                                                    |                                       | * * *                   |  |
| Ts & Cs       2 Qustomer Details       3 Service       4 Circuit       5 Associated Orders/Notes       6 Order Details         Order Details screen provides the full order form content and financial results:       • Section 1 – Customer Details                                                                                                    |                                       |                         |  |
| Ts & Cs       2 Qustomer Details       3 Service       4 Circuit       5 Associated Orders/Notes       6 Order Details         Order Details screen provides the full order form content and financial results:       • Section 1 – Customer Details       • Section 2 – Service                                                                                                    |                                       | * * * * *               |  |
| Ts & Cs       2 Qustomer Details       3 Service       4 Circuit       5 Associated Orders/Notes       6 Order Details         Order Details screen provides the full order form content and financial results:       • Section 1 – Customer Details                                                                                                    |                                       |                         |  |
| Ts & Cs       Qustomer Details       Service       Associated Orders/Notes       Order Details         Order Details screen provides the full order form content and financial results:       • Section 1 – Customer Details       • Section 2 – Service         • Section 3 – Circuit Details       • Section 4 – Additional Information       • Section 5 – Associated Orders                                                                                          | · · · · · · · · · · · · · · · · · · · |                         |  |
| Ts & Cs       Qustomer Details       Service       Associated Orders/Notes       Order Details         Order Details screen provides the full order form content and financial results:       •       Section 1 – Customer Details         •       Section 2 – Service       •       Section 3 – Circuit Details         •       Section 4 – Additional Information       •         •       Section 5 – Associated Orders         •       Section 6 – Notes and Comments |                                       |                         |  |
| Ts & Cs       Qustomer Details       Service       Associated Orders/Notes       Order Details         Order Details screen provides the full order form content and financial results:       • Section 1 – Customer Details       • Section 2 – Service         • Section 3 – Circuit Details       • Section 4 – Additional Information       • Section 5 – Associated Orders                                                                                          |                                       | * * * * * * * * * *     |  |
| Ts & Cs       Qustomer Details       Service       Associated Orders/Notes       Order Details         Order Details screen provides the full order form content and financial results:       •       Section 1 – Customer Details         •       Section 2 – Service       •       Section 3 – Circuit Details         •       Section 4 – Additional Information       •         •       Section 5 – Associated Orders         •       Section 6 – Notes and Comments |                                       | * * * * * * * * * * * * |  |
| Ts & Cs       Qustomer Details       Service       Associated Orders/Notes       Order Details         Order Details screen provides the full order form content and financial results:       •       Section 1 – Customer Details         •       Section 2 – Service       •       Section 3 – Circuit Details         •       Section 4 – Additional Information       •         •       Section 5 – Associated Orders         •       Section 6 – Notes and Comments | * * * * * * * *                       |                         |  |
| Ts & Cs       Qustomer Details       Service       Associated Orders/Notes       Order Details         Order Details screen provides the full order form content and financial results:       •       Section 1 – Customer Details         •       Section 2 – Service       •       Section 3 – Circuit Details         •       Section 4 – Additional Information       •         •       Section 5 – Associated Orders         •       Section 6 – Notes and Comments | * * * * * * * * * *                   | * * * * *               |  |
| Ts & Cs       Qustomer Details       Service       Associated Orders/Notes       Order Details         Order Details screen provides the full order form content and financial results:       •       Section 1 – Customer Details         •       Section 2 – Service       •       Section 3 – Circuit Details         •       Section 4 – Additional Information       •         •       Section 5 – Associated Orders         •       Section 6 – Notes and Comments | +                                     |                         |  |
| Ts & Cs       Qustomer Details       Service       Associated Orders/Notes       Order Details         Order Details screen provides the full order form content and financial results:       •       Section 1 – Customer Details         •       Section 2 – Service       •       Section 3 – Circuit Details         •       Section 4 – Additional Information       •         •       Section 5 – Associated Orders         •       Section 6 – Notes and Comments |                                       | * * * * * * * * * *     |  |
| Ts & Cs       Qustomer Details       Service       Associated Orders/Notes       Order Details         Order Details screen provides the full order form content and financial results:       •       Section 1 – Customer Details         •       Section 2 – Service       •       Section 3 – Circuit Details         •       Section 4 – Additional Information       •         •       Section 5 – Associated Orders         •       Section 6 – Notes and Comments | +                                     |                         |  |
| Ts & Cs       Qustomer Details       Service       Associated Orders/Notes       Order Details         Order Details screen provides the full order form content and financial results:       •       Section 1 – Customer Details         •       Section 2 – Service       •       Section 3 – Circuit Details         •       Section 4 – Additional Information       •         •       Section 5 – Associated Orders         •       Section 6 – Notes and Comments | *                                     | * * * * * * * * * * * * |  |
| Ts & Cs       Qustomer Details       Service       Associated Orders/Notes       Order Details         Order Details screen provides the full order form content and financial results:       •       Section 1 – Customer Details         •       Section 2 – Service       •       Section 3 – Circuit Details         •       Section 4 – Additional Information       •         •       Section 5 – Associated Orders         •       Section 6 – Notes and Comments | +                                     | * * * * * * * * * *     |  |
| Ts & Cs       Qustomer Details       Service       Associated Orders/Notes       Order Details         Order Details screen provides the full order form content and financial results:       •       Section 1 – Customer Details         •       Section 2 – Service       •       Section 3 – Circuit Details         •       Section 4 – Additional Information       •         •       Section 5 – Associated Orders         •       Section 6 – Notes and Comments | *                                     | * * * * * * * * * * * * |  |

\_\_\_\_\_

+ + + + . . . .

## BUSINESS BUSINESS

#### Section 7:Billing requirements

| Itemisation       | Total Installation Charges(£) | Total Quarterly<br>Rental Charge (£) | Purchased Bandwidth |
|-------------------|-------------------------------|--------------------------------------|---------------------|
| B100HJ <-> B908AD | £0                            | £1,248.75                            | 2 Mbps              |
| QoS Charges       | £0                            | £0                                   |                     |
| Reporting Charges | £0                            | £0                                   |                     |
| Total Charges     | £0                            | £1,248.75                            |                     |

#### Total Annual Rental Charge £4,995.00

Invoiced in advance as specified: Quarterly

Minimum contract period: 5

Cancel

Previous Submit Order

If all is ok, click "Submit Order". Your order will be stored under the Saved Orders tab.

÷

#### Saved Orders

| My Documents | <u>Orders</u> | Quotes   | Incidents & Queries |
|--------------|---------------|----------|---------------------|
|              |               | I Orders |                     |
|              |               |          |                     |

All saved orders will be stored automatically for future reference. To view your saved orders select "**Saved Orders**" from the "**Orders**" drop down menu, as per the above.

\_\_\_\_\_

All of your saved orders will be displayed in two tabs:

- Order Tracker
- Orders

In the **order tracker** tab you can view your Work in Progress (WIP) orders or filter to specific delivery stages to give you the latest updates and progress of your order(s).

| /ed Or<br>rder Trac |                               | Orders                          |                                                    |                  |                                 |                   |                        |                           |                 | WIP Order T     |
|---------------------|-------------------------------|---------------------------------|----------------------------------------------------|------------------|---------------------------------|-------------------|------------------------|---------------------------|-----------------|-----------------|
|                     | der Status<br><b>r Tracke</b> |                                 | All WIP<br>Submitted<br>In Planning<br>In Delivery |                  | Search                          | Clear             |                        |                           |                 |                 |
|                     |                               |                                 |                                                    |                  |                                 |                   |                        |                           |                 |                 |
|                     |                               | 100 per page                    |                                                    |                  |                                 |                   | F                      | ilter page:               |                 |                 |
| Show                |                               |                                 | CRM ID                                             | CAL<br>Reference | Product                         | A End<br>Postcode | F<br>B End<br>Postcode | ilter page:<br>Order Type | Order<br>Status | Last<br>Updated |
| Show                | 10 25 50<br>Engage            | 100 perpage                     | CRM ID                                             |                  | Product<br>National<br>Ethernet |                   | B End                  | 22 STO 4                  |                 |                 |
| Show<br>Date ▼      | 10 25 50<br>Engage<br>ID<br>0 | 100 per page<br>Order Detail ID | CRM ID                                             |                  | National                        | Postcode          | B End<br>Postcode      | Order Type<br>New         | Status          |                 |

In the orders tab you can search for an order by:

- Submitted
- All WIP
- In Planning
- Completed
- Awaiting Customer Approval
- Cancelled
- Rejected
- In Delivery
- Pending Submission

Enter the information you hold about the order in the Filter page field and click "Search".

a (a)

\*

14

- 141

4

44

1

-

The orders will then be filtered accordingly, making it easier and faster for you to find the order required for review. Click on the Order ID displayed in red to select the order.

\_ \_ \_ \_ \_ \_ \_ \_ \_ \_ \_ \_ \_ \_ \_ \_ \_

| ved Orde                    | rs                        |                      |               |                                                                                                    |                   |                   |                  | Export List Of Orders                               | Export Order Tr |
|-----------------------------|---------------------------|----------------------|---------------|----------------------------------------------------------------------------------------------------|-------------------|-------------------|------------------|-----------------------------------------------------|-----------------|
| rder Tracker                | Orde                      | rs                   |               |                                                                                                    |                   |                   |                  |                                                     |                 |
| earch Order S               | tatus                     | ~                    | All           |                                                                                                    | Date From         | 07/09/2016        | Date To 0        | 6/12/2016 Sear                                      | Clear           |
|                             |                           |                      |               |                                                                                                    |                   |                   | Displaving 1     | from 07/09/201                                      | 6 to 06/12/20   |
| ly Orders                   |                           |                      |               |                                                                                                    |                   |                   | biopidying       |                                                     |                 |
| <b>ly Orders</b><br>Show 10 | 25 50 100                 | per page             |               |                                                                                                    |                   | ·                 |                  | ilter page:                                         |                 |
|                             | 25 50 100<br>Engage<br>ID | per page<br>Order ID | CRM ID        | Product                                                                                                    | A End<br>Postcode | B End<br>Postcode |                  |                                                     | Last Updated    |
| Show 10                     | Engage                    | a constantism        | <b>CRM ID</b> | Product<br>National Ethernet                                                                                                    |                   | B End             | Fi               | ilter page:                                         |                 |
| Show 10<br>Date             | Engage<br>ID              | a constantism        |               | Constant of the second second s | Postcode          | B End<br>Postcode | Fi<br>Order Type | ilter page:<br>Order Status<br>Awaiting<br>Customer | Last Updated    |

For orders which have been saved during the order process stage, the status will show as 'Pending Submission'.

For orders which have been completed on your behalf by your Account Manager, the order status will show as 'Awaiting Customer Approval'

#### Order Tracking

From the "Saved Orders" screen you can view the progress of the orders you've placed with Virgin Media Business.

Select the order you would like to view the progress of by clicking on the Order ID.

| irch       |                    | Please Selec | at .      | Date From                  | 31/08/2014        | Date To 10/10     | 0/2014           | Search Clear     |
|------------|--------------------|--------------|-----------|----------------------------|-------------------|-------------------|------------------|------------------|
| y Orders   |                    |              |           |                            |                   | Displayin         | g from 31/08/2   | 2014 to 10/10/20 |
| now 10     | 25 60 100 per page |              |           |                            |                   | Filte             | er page:         |                  |
| Date       | Engage ID          | Order ID     | CRM ID    | Product                    | A End<br>Postcode | B End<br>Postcode | Order Type       | Order Status     |
| Processing | 5862032            | 703875       | CRM123456 | Leased Line                | RG279UP           | 9935E             | New site/service | Submitted        |
| Processing | 5861793            | 703757       | 234567    | Managed Internet<br>Access | S93SE             |                   | New site/service | Submitted        |
| Processing | 5859219            | 703739       | 45678     | Managed Internet           | 5935E             |                   | New site/service | Submitted        |
|            |                    |              |           |                            |                   |                   |                  |                  |
|            |                    |              |           |                            |                   |                   |                  |                  |
|            |                    |              |           |                            |                   |                   |                  |                  |
|            |                    |              |           |                            |                   |                   |                  |                  |

4

1 -.

Click on the **Order Details** tab. Here you'll be provided with an in-depth overview of the current status of your order.

| Engage ID:<br>Address:             | 5862032<br>Test Address 2     | Order ID:<br>Date:                                   | 703875<br>10/10/2014                     |
|------------------------------------|-------------------------------|------------------------------------------------------|------------------------------------------|
|                                    | 2<br>Town<br>AB1 2CD          | Product:<br>Order name:                              | Leased Line<br>USER GUIDE QUOTE_08891_01 |
| User name:                         | 307451PerrinC                 |                                                      |                                          |
| A End Site Details                 |                               | B End Site Details                                   |                                          |
| Postcode:<br>Bearer Bandwidth:     | RG279UP<br>4X2 Mbps           | Postcode:<br>Bearer Bandwidth:<br>Circuit Bandwidth: | S93SE<br>4X2 Mbps<br>4X2 Mbps            |
| Itemisation                        | Total Installation Charges(£) | Total Quarterly<br>Rental Charge (£)                 | Purchased Bandwidth                      |
| RG279UP <-> S93SE<br>Total Charges | £19,200.00<br>£19:200.00      | £8,400.50<br>£8,400.50                               | 4X2 Mbps                                 |
| Total Annual Renta                 | al Charge £25,602.00          |                                                      |                                          |
| Invoiced in advance as specified:  | Quarterly                     | Minimum contract period:                             | 5                                        |
|                                    |                               |                                                      | Back View full Order d                   |
|                                    |                               |                                                      |                                          |

- **Progress bar** this displays a high level overview of the current order process
- Status Update this is the current RAG status (red/amber/green)
- Order Update/Additional Information This is more detail on the status of the order. E.g. Wayleave in progress. Awaiting response from the solicitor
- Expedite Process Invoked this confirms if you have selected the paid expedite option
- Order Status This will display the overall status of the order
- Planned Install Date this is the date the order should be installed
- **Confirmed Install Date date** this is the date your order was installed (only populated on completed orders)
- Product this will display the product you have ordered
- **Customer Contact** the main customer contact
- Bearer Bandwidth the overall size of the circuit
- **Circuit Bandwidth** the circuit speed you're ordering
- Your Order Contact at Virgin Media Business this is the person who is currently managing your order
- **A-End Customer Contact Details** this contains the A-End address, site contact name, telephone number and email address
- **B-End Customer Contact Details** this contains the B-End address, site contact name, telephone number and email address
- **Updates** this part of the portal will contain all KCI emails (Keep Customer Informed) that have been sent to you. This includes all the milestone KCI mails along with ad hoc KCI emails

## BUSINESS BUSINESS

|                  |                   | 1                            |                     | 1                     |              |
|------------------|-------------------|------------------------------|---------------------|-----------------------|--------------|
| r Adknowledged   |                   | In Planning                  |                     | In Delivery           | Order Deliv  |
| Status Update () | GREEN             | Order Update                 | We're progressing y | our order             |              |
|                  |                   | Expedite Process Invoked iii | No                  |                       |              |
| Order Status     | Submitted         | Planned Install Date         |                     |                       |              |
|                  |                   | Product                      | National Ethernet   | Customer Contact      | Jayne Prince |
|                  |                   | Bearer Bandwidth             | 1Gbps               | Circuit Bandwidth (1) | 1Gbps        |
| Your Order Conta | act at Virgin Mee | dia Business 🕡               | System Administrat  | or (SYSTEM)           |              |
| A End Customer   | Contact Details   | :                            |                     |                       |              |
| A End Address    | TELEHOUSE E       | AST CORIANDER AVENUE E142    | 3AA                 |                       |              |
| Name             | james axton       |                              | Telephone           | 01256777111           |              |
| Email            | 303(B)))/ 222     |                              |                     |                       |              |
| B End Customer   | Contact Details   |                              |                     |                       |              |
| B End Address    | M V KELLY LTD     | AMINGTON ROAD 825 8ET        |                     |                       |              |
| Name             | testtester        |                              | Telephone           | 09898787876           |              |
| Email            | test@test.com     |                              |                     |                       |              |

### Disconnections

We understand that changes happen in any business so we've provided you with the facility to make changes to your service online.

\_ \_ \_ \_ \_ \_ \_ \_ \_ \_

\_ \_ \_ \_ \_ \_ \_ \_ \_ \_ \_ \_ \_ \_ \_

Under the Orders tab select "Disconnection".

| My Documents | <u>Orders</u> | Quotes   | Incidents & Queries |
|--------------|---------------|----------|---------------------|
|              |               | I Orders |                     |
|              |               |          |                     |

The first screen provides you with details of the conditions you're agreeing to when requesting a cease via Engage.

Once you have read the note and if you're happy to proceed click "Next".

| lease note                       |                                                                                                    |
|----------------------------------|----------------------------------------------------------------------------------------------------|
| You must obse<br>disconnected to | rve the service/circuit cancellation minimum notice requirements set out in the contract under which we provide the service/circuit to<br>o you.                                                              |
|                                  | disconnect date you are requesting is earlier than the earliest disconnect date dictated by the minimum notice requirement you will b<br>service/circuit in full up to the end of that minimum notice period. |
|                                  | disconnect date you are requesting is prior to the expiry of the fixed minimum period for the service/circuit you may be liable to pay<br>arges and/or early termination charges.                             |
|                                  | e disconnect instruction you give us via the Engage portal as written notice given to us under the contract under which we provide the obe disconnect to you.                                                 |
| Cancel                           |                                                                                                    |

Please check the prepopulated details are correct and enter an additional email address that you would like us to include in any correspondence.

Click "Next" to proceed.

| ustomer Info                                                                                                    |                                                                                                    |                               |                                               |
|----------------------------------------------------------------------------------------------------|----------------------------------------------------------------------------------------------------|-------------------------------|-----------------------------------------------|
| siness name:                                                                                                    | Test Account 1 - Partner Markets                                                                                                    | Bus Partners Salesforce name: | Test Account 1 - Partner Markets Bus Partners |
| ontact first name*:                                                                                                    | -CP<br>Cathryn                                                                                                    | Contact last name*:           | Hunt                                          |
| ontact telephone*:                                                                                                    | 09090909090                                                                                                    | Contact email*:               | cathryn.hunt@systems.private                  |
|                                                                                                    |                                                                                                    |                               |                                               |
| ector:                                                                                                    | South                                                                                                    | Service Manager:              | Myles Anderson                                |
| ccount Manager:                                                                                                    | Dan Frampton                                                                                                    |                               |                                               |
| Required Fields                                                                                                    |                                                                                                    |                               |                                               |
| Cancel                                                                                                    |                                                                                                    |                               | Previous Next                                 |
|                                                                                                    |                                                                                                    |                               |                                               |
|                                                                                                    |                                                                                                    |                               |                                               |
| Please Note                                                                                                    | Customer Info     Service                                                                                                    | 4 Product 5 Product Info      | 6 General Info                                |
| Service                                                                                                    |                                                                                                    |                               |                                               |
| ervice*:                                                                                                    | Please Select                                                                                                    | 1                             |                                               |
|                                                                                                    | Data<br>Voice                                                                                                    |                               |                                               |
| Required Fields                                                                                                    |                                                                                                    |                               |                                               |
|                                                                                                    |                                                                                                    |                               |                                               |
| Cancel                                                                                                    |                                                                                                    |                               | Provious Nevt                                 |
|                                                                                                    | en veu'll need te eduice e                                                                                                    | f the turne of earlies that u | Previous Next                                 |
| <ul> <li>Data</li> <li>Voice</li> <li>ick "Next" to pro</li> </ul>                                                      |                                                                                                    | f the type of service that y  | 20 28                                         |
| the Service scre<br>Data<br>Voice<br>ck " <b>Next</b> " to pro                                                          | oceed.                                                                                                    |                               | ou require to disconnect.                     |
| the Service scre<br>Data<br>Voice<br>ck " <b>Next</b> " to pro                                                          | Customer Info                                                                                                    |                               | ou require to disconnect.                     |
| the Service scre<br>Data<br>Voice<br>ck " <b>Next</b> " to pro<br><i>Please Note</i><br><i>Product Info</i><br>roduct*: | 2 Customer Info<br>Please Select<br>Broadband ADSL<br>Broadband Travel/Power                                                                                                    |                               | ou require to disconnect.                     |
| the Service scre<br>Data<br>Voice<br>ck "Next" to pro<br>Product Info                                                   | Cceed. Customer Info Customer Info Customer  |                               | ou require to disconnect.                     |
| the Service scre<br>Data<br>Voice<br>ck "Next" to pro<br>Product Info                                                   | 2 Customer Info<br>2 Customer Info<br>3 Service<br>Please Select<br>Broadband<br>Broadband ADSL<br>Broadband Travel/Power<br>CCTV<br>Dark Fibre<br>EVPN<br>Ethernet Extensions                                                                                                    |                               | ou require to disconnect.                     |
| the Service scre<br>Data<br>Voice<br>ck "Next" to pro<br>Product Info<br>roduct*:<br>Required Fields                    | Diceed.<br>2 Customer Info<br>Please Select<br>Broadband<br>Broadband ADSL<br>Broadband Travel/Power<br>CCTV<br>Dark Fibre<br>EVPN<br>Ethermet Extensions<br>Ethermet Extensions +<br>High Capacity Service                                                                                                    |                               | ou require to disconnect.                     |
| the Service scre<br>Data<br>Voice<br>ck " <b>Next</b> " to pro                                                          | Coceed. Customer Info Customer Info Customer |                               | ou require to disconnect.                     |

Select the product against which the request is being raised.

Click "Next" to proceed.

·\* \* \*

+ +

\*

4 4

÷

+

Ŧ

## BUSINESS BUSINESS

| 1 Please Note                                                   | ustomer Info 3 Service | A Product | 5 Product Info                              | 6 General Info |          |      |
|-----------------------------------------------------------------|------------------------|-----------|---------------------------------------------|----------------|----------|------|
| Product Info                                                    |                        |           |                                             |                |          |      |
| Bandwidth*                                                      | 100Mb                  | ]         | Circuit Ref*                                | 0              |          |      |
| A-End postcode*                                                 | E14 2AA                | ]         | B-End postcode*                             |                |          |      |
| If there is an off-net element,<br>does it need disconnecting?* | Yes                    | 0         |                                             |                |          |      |
| Contact details at site to b                                    | e Disconnected         |           |                                             |                |          |      |
| First name*                                                     | First                  | ]         | Last name*                                  | 7              |          |      |
| Telephone number*                                               | 01912808000            |           | E-mail*<br>[first.last@virginmedia.co.uk] × |                |          |      |
| * Required Fields                                               |                        |           | Instruction and a country of                | <u>,</u>       |          |      |
| Cancel                                                          |                        |           |                                             |                | Previous | Next |

\_ \_ \_ \_ \_ \_ \_ \_ \_ \_ \_ \_ \_ \_ \_ \_

-----

The product info screen requires you to provide additional product and site information. (The fields in this screen are specific to the product you have selected). Enter all the mandatory information, for example:

- Bandwidth
- Circuit Ref
- A and B-End postcodes
- Any off-net element
- Site contact details

Click "Next" to proceed.

| 1 Please Note               | Sustomer Info                   | Product | Product Info             | General Info |          |        |
|-----------------------------|---------------------------------|---------|--------------------------|--------------|----------|--------|
| General Info                |                                 |         |                          |              |          |        |
| Billing account number*     | 123456789-01                    | 0       | Service disconnect date* |              |          |        |
|                             |                                 |         | 30/03/2018               | 0            |          |        |
| Bill-end date               | 30/03/2018                      | 0       | Rental*                  |              |          |        |
|                             | st <del></del>                  |         | £1,300pa                 | 0            |          |        |
| Install Reference           | 123456-123455                   | 0       | Notice period (days)     |              |          |        |
|                             |                                 |         | 30                       | 0            |          |        |
| Full or partial disconnect* | Full                            | 0       |                          |              |          |        |
| Reason for disconnect*      | Site Closure - Business Still F |         |                          |              |          |        |
| Additional comments         |                                 |         |                          |              |          |        |
|                             |                                 |         |                          |              |          |        |
|                             |                                 |         |                          |              |          |        |
|                             |                                 |         |                          |              |          |        |
|                             | 255 remaining                   |         |                          |              |          |        |
| * Required Fields           |                                 |         |                          |              |          |        |
| A Squirou Liendo            |                                 |         |                          |              |          |        |
| Cancel                      |                                 |         |                          |              | Previous | Finish |
|                             |                                 |         |                          |              |          |        |

Engage External User Guide v1.10 Public ÷

The General Info screen requires you to provide further information to assist us in processing your request. Enter all mandatory information to proceed:

\_ \_ \_ \_ \_ \_ \_ \_ \_ \_ \_ \_ \_

- Billing account number your service is billed under
- Disconnection date
- Rental amount
- Full or partial disconenction
- Reason for the disconnection (leaving, upgrade, downgrade, relocation, site closure, other)
- Any additional comments to support your request

Click "Finish" to submit your request.

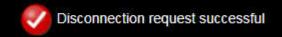

4

Ŧ

### 8. Incidents and Requests

#### Raise Incidents

If you have an incident with your in-life service you can log, update and track the fault through to resolution on Engage.

\_\_\_\_\_

\_\_\_\_\_

This is found under Raise Incident or View Incidents in the new Incidents & Requests tab.

| My Accounts | Serviceability | My Documents | Orders | Quotes | Billing | Incidents & Requests |
|-------------|----------------|--------------|--------|--------|---------|----------------------|
|             |                |              |        |        |         | Raise Incident       |
|             |                |              |        |        |         | View Incidents       |
|             |                |              |        |        |         | Raise Request        |
|             |                |              |        |        |         | View Requests        |
|             |                |              |        |        |         | Planned Works        |

Click "Raise Incident" under the Incidents & Requests tab as per the above.

| Incidents & Requests                                                                                                    | + | ÷ |
|----------------------------------------------------------------------------------------------------|---|---|
| Raise Incident View Incidents Raise Request View Requests Planned Works                                                                     | + | 1 |
| This is the area where you and your colleges can raise and track incidents and minor change requests for your voice and data products.      | + | * |
| Raise incident - facility to create incidents for services you have with Virgin Media Business in the event of a fault.                     | + | + |
| • View incidents - facility to search, view and update incidents that have already been logged with additional details.                     | + | - |
| Raise requests - facility to raise a request for a minor change.                                                                            | + | - |
| View Requests - facility to search, view and update requests that have already been logged with additional details.                         |   | - |
| <ul> <li>View Planned Works - facility to view planned works that may be affecting your services with Virgin Media<br/>Business.</li> </ul> |   | + |
|                                                                                                    | 1 |   |

Now select from the drop down list or enter the contact name. Alternatively, enter your Virgin Media Business representative's contact name. Then click "**Next**" to proceed.

| tact Name * |                                       |   |   |   |
|-------------|---------------------------------------|---|---|---|
| act name    | Incident Management                   |   | ^ |   |
|             | John Barrett<br>Kyle Dale             |   |   |   |
|             | Nick Blower                           |   |   |   |
|             | Nilesh Kosambia<br>Peter Marshall     |   | E |   |
|             | Ross Buntain                          |   |   |   |
|             | Sade Emmerson-Turns<br>Stave Donnelly | 5 | + |   |
|             |                                       |   |   | - |
| incel       |                                       |   |   | N |
|             |                                       |   |   |   |

You'll now be redirected to the raise incident reference screen. The contact details entered will be automatically populated. Here you're prompted to enter your own optional reference to help track the ticket.

\_\_\_\_\_

| 1 Contacts     | 2 Reference     | 3 Site Search        | 4 Sites | 5 Products | 6 Issue Type | 7 Questions |               |
|----------------|-----------------|----------------------|---------|------------|--------------|-------------|---------------|
| Raise Incide   | ent - Reference |                      |         |            |              |             |               |
| First Name     | Tr              | cident               |         |            |              |             |               |
| Last Name      | M               | anagement            |         |            |              |             |               |
| Email Address  |                 | obody@televest.co.uk |         |            |              |             |               |
| Telephone Numb | er 0            | 1246574848           |         |            |              |             |               |
| Mobile Number  |                 |                      |         |            |              |             |               |
| My Reference   | 1               | ourReference         | 6       | )          |              |             |               |
| Cancel         |                 |                      |         |            |              |             | Previous Next |

Next you'll be taken to the "Site Search" screen to search for the site you wish to log a ticket against.

| 1 Contacts 2 Re                         | erence 3 Site Search 4 Sites 5 Products 6 Issue Type |                   |
|-----------------------------------------|------------------------------------------------------|-------------------|
|                                         |                                                      | Show helpful info |
| ise Incident - Site                     | Search                                               |                   |
| arch Type*                              | Post Code                                            | :+                |
| rch Term*                               | RG279UP Search                                       | .+                |
|                                         |                                                      | 7                 |
| incel                                   |                                                      | Previous +        |
|                                         |                                                      | +                 |
| rcn on one of                           | he following criteria:                               | +                 |
|                                         | nt Number                                            | ्री               |
|                                         | Reference<br>elephone Number                         |                   |
| <ul> <li>Postce</li> </ul>              | ode                                                  |                   |
| <ul><li>Serial</li><li>Site N</li></ul> | Number                                               |                   |
|                                         |                                                      | -                 |
| e: You must er                          | ter a minimum of three characters.                   | .+                |
| n click " <b>Searc</b> l                | ı" to proceed.                                       |                   |
|                                         |                                                      | 14                |
|                                         |                                                      | ·+                |
|                                         |                                                      | 14                |
|                                         |                                                      | +                 |
|                                         |                                                      | .+                |
|                                         |                                                      | .+                |
|                                         |                                                      | +                 |
|                                         |                                                      | +                 |
|                                         |                                                      | -                 |
|                                         |                                                      |                   |
| ner: Engage Produ                       | t Owner Engage External User Guide v1.10             | Page 60 of 120    |

+ Ŧ + + ÷ ÷ ÷ ÷ ÷ + ÷ + ÷ Ŧ ÷ ÷ ..... 4 Ŧ + ÷ ÷ ..... \* 42

÷ + ÷ ÷ e = e

++

From the Sites screen choose the site affected from the drop down menu. Then click "Next" to proceed to next step.

\_\_\_\_\_

| 1 Contacts    | 2 Reference       | 3 Site Search                          | 4 Sites | 5 Products | 6 Issue Type             | 7 Questions |               |
|---------------|-------------------|----------------------------------------|---------|------------|--------------------------|-------------|---------------|
|               | there will be mor | e results than we<br>below you might l |         |            | gs by clicking <u>he</u> | <u>rre</u>  |               |
| Select Site * |                   | LONDON                                 |         |            |                          |             |               |
| Cancel        |                   |                                        |         |            |                          |             | Previous Next |

Now from the Products screen select the product required.

Note: Only products relevant to the site selected will be available.

|                                                                      |                                                                                                    | e results than we can<br>ible below you might li | show you.<br>like to narrow you search | h settings by clicking  | g <u>here</u>      |                   |      | +                |
|----------------------------------------------------------------------|----------------------------------------------------------------------------------------------------|--------------------------------------------------|----------------------------------------|-------------------------|--------------------|-------------------|------|------------------|
|                                                                      | -                                                                                                    | Manual Manual Manual Angel                       |                                        |                         |                    |                   |      | +                |
| duct Name *                                                          |                                                                                                    | PVPN - CAL0051692                                |                                        |                         |                    |                   |      | +                |
| incel                                                                |                                                                                                    |                                                  |                                        |                         |                    | Previous          | Next | +                |
|                                                                      |                                                                                                    |                                                  |                                        |                         |                    |                   |      | +                |
|                                                                      |                                                                                                    | now visible. If yo<br>click " <b>Next</b> " to p | ou have multiple p                     | products select         | the relevant of    | one from the      | drop | +                |
| n menu.                                                              | men ayam                                                                                                    | click Next to p                                  | bioceed.                               |                         |                    |                   |      | +                |
| next ste                                                             | p is to selec                                                                                                    | the type of issu                                 | ue you're experier                     | ncing from the          | Issue Type so      | creen.            |      | +                |
|                                                                      |                                                                                                    |                                                  |                                        |                         |                    |                   |      |                  |
| 1 2 2 2 2 2 2 2 2 2 2 2 2 2 2 2 2 2 2 2                              | A CONTRACTOR OF A CONTRACTOR OFTA CONTRACTOR OFTA CONTRACTOR OFTA CONTRACTOR O |                                                  |                                        |                         |                    |                   |      | at.              |
| Contacts                                                             | 2 Reference                                                                                                    | 3 Site Search                                    | 4 Sites 5 Products                     | 6 Issue Type            | 7 Questions        |                   |      | :*<br>:*         |
|                                                                      | 2 Reference<br>nt - Issue Type                                                                                                    |                                                  | 4 Sites 5 Products                     | 6 Issue Type            | 7 Questions        |                   |      | * *              |
|                                                                      | /                                                                                                    |                                                  | Sites 5 Products                       | 6 Issue Type            | 7 Questions        |                   |      | * * * *          |
| se Incider                                                           | nt - Issue Type                                                                                                    |                                                  | 4 Sites 5 Products                     | 6 Issue Type            | 7 Questions        |                   |      | * * * * *        |
| Contacts<br>se Incider<br>e Type *                                   | nt - Issue Type                                                                                                    |                                                  | Sites Sroducts                         |                         | 7 Questions        |                   |      | * * * * *        |
| se Incider<br>• Type *                                               | nt - Issue Type                                                                                                    | Packet Loss                                      | Sites Stees Products                   |                         |                    | cidents.          |      | * * * * * *      |
| se Incider<br>• Type *<br><b>your site</b>                           | nt - Issue Type                                                                                                    | Packet Loss                                      | "IPVPN - CAL005169                     |                         |                    | cidents.<br>View  |      | * * * * * * * *  |
| se Incider<br>Type *<br><b>your site</b><br>noident 1D               | nt - Issue Type                                                                                                    | Packet Loss                                      | "IPVPN - CAL005169<br>Зу Му Re         | ■<br>92" you have the f | iollowing open inc | 101.000 (101.000) |      | 法法法法法法法          |
| se Incider<br>Type *<br><b>your site</b><br>noident 1D               | nt - Issue Type                                                                                                    | Packet Loss<br>I product selection<br>Entered B  | "IPVPN - CAL005169<br>Зу Му Re         | ■<br>92" you have the f | iollowing open inc | View              |      | ****             |
| se Incider<br>Type *<br><b>your site</b><br>noident 1D<br>r003217797 | nt - Issue Type                                                                                                    | Packet Loss<br>I product selection<br>Entered B  | "IPVPN - CAL005169<br>Зу Му Re         | ■<br>92" you have the f | iollowing open inc | View              |      | 法法法法法法法法法法       |
| se Incider<br>Type *<br>your site<br>noident 1D<br>5003217797        | nt - Issue Type                                                                                                    | Packet Loss<br>I product selection<br>Entered B  | "IPVPN - CAL005169<br>Зу Му Re         | ■<br>92" you have the f | iollowing open inc | View<br>View Note |      | 法法 医子宫 法法 医子子    |
| se Incider<br>Type *<br>your site<br>noident 1D<br>5003217797        | nt - Issue Type                                                                                                    | Packet Loss<br>I product selection<br>Entered B  | "IPVPN - CAL005169<br>Зу Му Re         | ■<br>92" you have the f | iollowing open inc | View<br>View Note |      | 医水子 医外的 医子子      |
| se Incider<br>Type *<br>your site<br>noident 1D<br>roos217797        | nt - Issue Type                                                                                                    | Packet Loss<br>I product selection<br>Entered B  | "IPVPN - CAL005169<br>Зу Му Re         | ■<br>92" you have the f | iollowing open inc | View<br>View Note |      | 法法法法法法法法法法法      |
| se Incider<br>Type *<br>your site<br>noident 1D<br>5003217797        | nt - Issue Type                                                                                                    | Packet Loss<br>I product selection<br>Entered B  | "IPVPN - CAL005169<br>Зу Му Re         | ■<br>92" you have the f | iollowing open inc | View<br>View Note |      | 法法法法法法法法法法       |
| se Incider<br>Type *<br>your site<br>noident 1D<br>roos217797        | nt - Issue Type                                                                                                    | Packet Loss<br>I product selection<br>Entered B  | "IPVPN - CAL005169<br>Зу Му Re         | ■<br>92" you have the f | iollowing open inc | View<br>View Note |      | 建水水清水水水水清水水水     |
| se Incider<br>Type *<br>your site<br>Incident 1D<br>F003217797       | nt - Issue Type                                                                                                    | Packet Loss<br>I product selection<br>Entered B  | "IPVPN - CAL005169<br>Зу Му Re         | ■<br>92" you have the f | iollowing open inc | View<br>View Note |      | 法法法法法法法法法法法法法    |
| se Incider                                                           | nt - Issue Type                                                                                                    | Packet Loss<br>I product selection<br>Entered B  | "IPVPN - CAL005169<br>Зу Му Re         | ■<br>92" you have the f | iollowing open inc | View<br>View Note |      | 法法法法法法法法法法法法法法法法 |

 $\oplus$ 

4

 $\pm$ ÷ + + ÷ ÷ ÷ ÷ + + + + ÷ ÷ ÷ ÷ ..... 4 ÷ ÷ ÷ ÷ .... **H** ÷ -÷ ÷ ..... Select from the drop down list the option which best describes the issue you're experiencing:

\_\_\_\_\_

- Erroring, Latency, Jitter
- Intermittent connection
- No connection
- Packet Loss
- Routing Issues
- Other Issues

Then again click "Next" to proceed.

Note: If you currently have open incidents raised, they'll be displayed on-screen below the issue type option.

Any further information required will be requested in the following screen.

|                                          |                                                                  | *<br>                                      | + |  |
|------------------------------------------|------------------------------------------------------------------|--------------------------------------------|---|--|
|                                          |                                                                  | *                                          | + |  |
|                                          |                                                                  | +                                          | + |  |
|                                          |                                                                  |                                            | + |  |
|                                          |                                                                  |                                            | + |  |
|                                          |                                                                  | *                                          | + |  |
|                                          |                                                                  | *                                          | ÷ |  |
|                                          |                                                                  | *                                          | + |  |
|                                          |                                                                  |                                            | + |  |
|                                          |                                                                  | +                                          | + |  |
|                                          |                                                                  | *                                          | + |  |
|                                          |                                                                  | +                                          | ÷ |  |
|                                          |                                                                  |                                            | + |  |
|                                          |                                                                  | *                                          | + |  |
|                                          |                                                                  | •                                          |   |  |
| Cancel                                   |                                                                  | Previous                                   | + |  |
| * Required Fields, please enter more tha | i z unaraciers                                                   |                                            | ÷ |  |
| * Desuined Sinkley places and a second   |                                                                  |                                            | - |  |
|                                          | 382 Remaining                                                    | Next Question                              | * |  |
|                                          |                                                                  |                                            | + |  |
| Vhen did you first notice the problem?*  | About 09:30 today                                                |                                            | + |  |
|                                          | etter understand what the issue is. You will need to answer each | r question before you are able to proceed. |   |  |
| aise Incident - Questions                |                                                                  |                                            |   |  |

÷ ÷ ÷ ÷ ÷ Ŧ ÷ ÷ ÷ ÷ ÷ ÷ Ŧ ÷ ÷ ÷ ÷ ÷ ÷ ÷ ÷ ÷ ÷. ÷ ÷ + ÷

Ŧ

Once you have made your selections, please click "**Next Question**" and complete until all questions have been answered. You can then proceed by clicking the "**Finish**" button.

\_ \_ \_ \_ \_ \_ \_ \_ \_ \_ \_ \_

| se Incident - Questions                                                |                                             |                                                        |
|------------------------------------------------------------------------|---------------------------------------------|--------------------------------------------------------|
|                                                                        | understand what the issue is. You will need | to answer each question before you are able to proceed |
|                                                                        | undestand martine issue is. Too with need   | To answer each question before you are able to proceed |
| en did you first notice the problem?*                                  |                                             | Edit Answer                                            |
| he issue happening at this site only? If not,                          |                                             | Edit Answer                                            |
| ase tell us about the other sites affected.*                           |                                             | EUR AISWEI                                             |
| e you made any recent changes on your                                  |                                             | Edit Answer                                            |
| work? If so, please give us further<br>rmation.*                       |                                             |                                                        |
| ase provide us with the telephone number and                           |                                             | Edit Answer                                            |
| ne of the site contact.*                                               |                                             | Eur Answer                                             |
| ase outline the access times and preferred                             |                                             | Edit Answer                                            |
| ess days. If site access requires to be pre-<br>inged, please advise.* |                                             |                                                        |
| ase also include any other additional                                  | Only happens when raining.                  |                                                        |
| rmation you think may be useful for us at this<br>a.*                  |                                             |                                                        |
|                                                                        |                                             |                                                        |
|                                                                        |                                             |                                                        |
|                                                                        | 374 Remaining                               |                                                        |
|                                                                        |                                             |                                                        |
| Required Fields, please enter more than 2 c                            | Taracters                                   |                                                        |
|                                                                        |                                             |                                                        |
| incel                                                                  |                                             | Previous                                               |
|                                                                        |                                             |                                                        |
| 'll then get a confirmation noti                                       | ce that the incident has been o             | created.                                               |
|                                                                        |                                             |                                                        |
| Thank you, your ticket number is F0032                                 | 31598. We have logged your issue and a      | a member of our team will contact you shortly about    |
|                                                                        |                                             |                                                        |
|                                                                        |                                             |                                                        |
|                                                                        |                                             |                                                        |
|                                                                        |                                             |                                                        |
|                                                                        |                                             |                                                        |
|                                                                        |                                             |                                                        |

÷

### View Incidents

You now have the facility to view the incidents that have been created.

| Accounts                        | Serviceability                                                                         | y My Documents                                                   | s Orders                           | Quotes I               | Billing In | cidents & Requests                                             |
|---------------------------------|----------------------------------------------------------------------------------------|------------------------------------------------------------------|------------------------------------|------------------------|------------|----------------------------------------------------------------|
|                                 |                                                                                        |                                                                  |                                    |                        |            | Raise Incident                                                 |
|                                 |                                                                                        |                                                                  |                                    |                        |            | View Incidents                                                 |
|                                 |                                                                                        |                                                                  |                                    |                        |            | Raise Request<br>View Requests                                 |
|                                 |                                                                                        |                                                                  |                                    |                        |            | Planned Works                                                  |
|                                 |                                                                                        |                                                                  |                                    |                        |            | Trained Tonis                                                  |
| ew Incia                        | lents                                                                                  |                                                                  |                                    |                        |            | Raise Incident Export CSV                                      |
| arch Please                     | Select                                                                                 | •                                                                | Date                               | From 02/09/2           | 014 Date T | io 13/10/2014 Search Clear                                     |
| cident His                      | to <b>ry</b>                                                                           |                                                                  |                                    |                        | Disp       | olaying from 02/09/2014 to 13/10/2014                          |
| Incident ID                     | Site                                                                                   | Product Created                                                  | iOn En                             | tered By               | My Ref     | Description Status !                                           |
| F003231598                      | LONDON                                                                                 | IPVPN 13/10/201                                                  |                                    | 451PerrinC             | MyRef1234  | Intermittent connection Open                                   |
|                                 |                                                                                        |                                                                  |                                    |                        |            |                                                                |
| •  <br>• (<br>• !<br>• !<br>• ! | Short descrip<br>Incident statu<br>I – this means<br>e able to click<br>dents by click | ident reference<br>tion<br>is i.e. open/clos<br>s the ticket was | ed<br>triggered b<br>nn to sort th | -                      |            | d and export a CSV file that will<br>Raise Incident Export CSV |
| arch Please                     | Select                                                                                 |                                                                  | Date                               | From 02/09/2           | 014 Date T | o 13/10/2014 Search Clear                                      |
| cident His                      | to <b>ry</b>                                                                           |                                                                  |                                    |                        | Disp       | blaying from 02/09/2014 to 13/10/2014                          |
| Incident ID                     | Site                                                                                   | Product Creater                                                  | IOn En                             | tarad Bu               | My Ref     | Description Status !                                           |
| F003231598                      | LONDON                                                                                 | IPVPN 13/10/201                                                  |                                    | tered By<br>451PerrinC | MyRef1234  | Description Status !<br>Intermittent connection Open           |
|                                 |                                                                                        |                                                                  |                                    |                        |            |                                                                |
|                                 |                                                                                        |                                                                  |                                    |                        |            |                                                                |
|                                 |                                                                                        |                                                                  |                                    |                        |            |                                                                |
|                                 |                                                                                        |                                                                  |                                    |                        |            |                                                                |
|                                 |                                                                                        |                                                                  |                                    |                        |            |                                                                |
|                                 |                                                                                        |                                                                  |                                    |                        |            |                                                                |
|                                 |                                                                                        |                                                                  |                                    |                        |            |                                                                |
|                                 |                                                                                        |                                                                  |                                    |                        |            |                                                                |
|                                 |                                                                                        |                                                                  |                                    |                        |            |                                                                |

\_\_\_\_\_

8 8 2 2

4 4

÷

4

÷

¥ - ¥

\* \*

÷

£ £

- E - E

+ +

+ + +

+

+

+ +

The following incident details will be displayed when you select to view the incident details, by clicking on the Incident ID:

\_\_\_\_\_

- Public incident notes
- Entered on (date)
- Entered by (name)

| Edit Incident                                                                                                    |                     |               |
|----------------------------------------------------------------------------------------------------|---------------------|---------------|
| Detailed information about Incident F003231598 - Status: Open                                                                                              |                     | Add Note      |
| Note                                                                                                    | Entered On          | Entered By    |
| When did you first notice the problem?<br>About 09:30 today.<br>Is the issue happening at this site only? If not, please tell us about the other sinceMore | 13/10/2014<br>11:03 | 307451PerrinC |
| Cancel                                                                                                    |                     |               |

If you see "More" this can be clicked to show further detail.

You can also "Add Note" if required (then enter details and "Save Note").

÷

4

Ŧ

### Search Incident

This search will look for incidents that you have raised against the services you have with us. Under the new Incidents & Requests section select View Incidents, then enter your search criteria.

The following search criteria can be entered as part of the incident search:

- Site any text can be entered •
- Incident Number any text can be entered •
- Post code any text can be entered ٠
- Product any text can be entered •
- My Reference any text can be entered •
- Status option of Open or Closed
- Date From, Date To you can select dates from a calendar and it's not possible to select a • date in the future. The system will not allow you to select more than 6 months' worth of data

Note: You'll also have the option to export the search results to a file by clicking "Export CSV" at the top of the page.

| View   | Incidents                                                                    |                                         |                     | Raise Incident Export CSV    | +      | -     | ÷ |   |
|--------|------------------------------------------------------------------------------|-----------------------------------------|---------------------|------------------------------|--------|-------|---|---|
| Search | My Reference                                                                 | Date From 02/09/2014                    | Date To 13/10/2014  | Search Clear                 | +      | +     | + | + |
|        |                                                                              |                                         |                     |                              | +      | +     | ÷ | ł |
| Incide | ent History                                                                  |                                         | Displaying from 0   | 2/09/2014 to 13/10/2014      | ÷      | ÷     | ÷ | ÷ |
| Innid  | ent ID Site Product Cr                                                       | eated On Entered By N                   | ly Ref Descrip      | tion Status !                | +      | +     | ÷ | 3 |
| F0032  |                                                                              |                                         |                     | ti connection Open           | +      | -+-   | ÷ | H |
|        |                                                                              |                                         |                     |                              | +      | ÷     | 3 | ł |
|        | te des services d'actions and a service                                      |                                         |                     | an an fan dite               | +      | +     | * | + |
|        | to the navigation process show<br>sfully search for logged incider           |                                         | se follow the steps | required to                  | +      | +     | * | ÷ |
|        |                                                                              |                                         |                     |                              | +      | +     | ÷ | + |
|        |                                                                              | and click " <b>Search</b> " for the ind | cident. The search  | is defaulted to the last     | +      | +     | ÷ | + |
|        | <ul><li>40 days, but you're able t</li><li>You may search for your</li></ul> | -                                       |                     |                              | +      | +     | + | ÷ |
|        | <ul> <li>Site Name</li> </ul>                                                | once donig.                             |                     |                              | +      | +     | ž | Ť |
|        | <ul> <li>Postcode</li> <li>Circuit Deference</li> </ul>                      | (for example: CAL www. EN)              | and oto)            |                              | +      | +     | ÷ | 1 |
|        | <ul> <li>Circuit Reference</li> <li>Line Number</li> </ul>                   | e (for example: CALxxx, EN)             | (XX, elc)           |                              | +      | +     | * |   |
|        | <ul> <li>Account Number</li> </ul>                                           | (voice only)                            |                     |                              | +      | ÷     | ÷ | ÷ |
|        | <ul> <li>Serial Number</li> <li>Please enter at least 3 ch</li> </ul>        | aracters when searching fo              | r vour site. The ma | ve specific vour search      |        | +     | ÷ | + |
|        | term, the quicker you'll fin                                                 |                                         | ryour site. The mo  | Te specific your search      | 4      |       | 4 | ÷ |
|        |                                                                              | , ,                                     |                     |                              | +      | +     | ŧ | Ť |
|        |                                                                              |                                         |                     |                              | +      | +     | + | + |
|        |                                                                              |                                         |                     |                              | ÷      | +     | + | ŧ |
|        |                                                                              |                                         |                     |                              | +      | $\pm$ | ÷ | ÷ |
|        |                                                                              |                                         |                     |                              |        |       |   | + |
|        |                                                                              |                                         |                     |                              | +      | +     | ÷ | Ŧ |
|        |                                                                              |                                         |                     |                              | $^{+}$ | +     | 8 | t |
|        |                                                                              |                                         |                     |                              | +      | +     | 8 | ÷ |
|        |                                                                              |                                         |                     |                              | $\pm$  | +     | × | ÷ |
|        |                                                                              |                                         |                     |                              | +      | ÷     | ÷ | ÷ |
|        | inggage Dreduct Ourses                                                       | Engage Externel Haar Order              | 1 10                |                              | •      | +     | ÷ | × |
|        | ngage Product Owner                                                          | Engage External User Guide v<br>Public  | 1.10                | Page 66 of 12<br>VMB1203_031 |        | ÷.    | ÷ | ÷ |

4 4 4

4

### Update Incident

You'll have the facility to update incidents that have already been logged.

The following details can be completed as part of the incident update:

- Note
- Incident update recorded date
- Incident update entered by (name)

Note: You'll not be able to update a closed incident.

The below captures the steps required to successfully update incidents:

- Navigate to Incidents & Requests and select "View Incidents"
- Select the incident you wish to update and click "Add Note"
- Enter the details you wish to add to the incident
- Select "Save Note"
- The system successfully stores the incident information

| ste -                                                                                                    | Entered On          | Save Note                   |
|----------------------------------------------------------------------------------------------------|---------------------|-----------------------------|
| nee did you first notice the problem?<br>out 09:30 today.<br>The issue happening at this site only? If not, please tell us about the other sitesMore<br>ance! | 13/10/2014<br>11:03 | Entered By<br>307451PerrinC |

÷

\_ \_ \_ \_ \_ \_ \_ \_ \_ \_ \_ \_ \_ \_ \_ \_

#### Raise Request

| My Accounts | Serviceability | My Documents | Orders | Quotes | Billing | Incidents & Requests |
|-------------|----------------|--------------|--------|--------|---------|----------------------|
|             |                |              |        |        |         | Raise Incident       |
|             |                |              |        |        |         | View Incidents       |
|             |                |              |        |        |         | Raise Request        |
|             |                |              |        |        |         | View Requests        |
|             |                |              |        |        |         | Planned Works        |

Not only are you now able to log faults, you can also log a number of small changes, subject to the below conditions:

\_ \_ \_ \_ \_ \_ \_ \_ \_ \_ \_ \_ \_ \_ \_ \_ \_ \_

\_ \_ \_ \_ \_ \_ \_ \_ \_ \_ \_ \_ \_ \_ \_

- The change has no cost impacts
- Requires no Virgin Media Business on-site resource
- Has no impact on other customers
- Does not cause disruption to service
- Can be completed during normal business hours
- Takes no longer than 15 minutes
- Does not require any change to your current design

It can also be accessed from the View Requests section.

The following steps are required to log a request:

- Enter the contact name for the ticket you're about to log
- You're now presented with your contact details and will now be asked if you have a reference you would like to associate with the ticket
- You'll then be asked to search for the site you wish to log a request against
- Select the product
- The short description is set to New Request (you are unable to change this)

| 1 Contacts   | 2 Reference     | 3 Site Search | A Sites | 5 Products | 6 Issue Type | 7 Questions |               | - 14  |   |
|--------------|-----------------|---------------|---------|------------|--------------|-------------|---------------|-------|---|
| Raise Reque  | st - Issue Type | )             |         | -          |              |             |               | 1     | + |
|              |                 |               |         |            |              |             |               | +     | + |
| Issue Type * | N               | ew request    |         |            |              |             |               |       | + |
|              |                 |               |         |            |              |             |               | +     | + |
| Cancel       |                 |               |         |            |              |             | Previous Next | - 140 |   |
|              |                 |               |         |            |              |             |               | 141   |   |
|              |                 |               |         |            |              |             |               | +     | + |

4 4

\* \*

+

• You'll be asked one mandatory question: "Describe what you would like to change? Add as much information as possible to help us resolve this request." You can enter between 2 and 400 characters. Then click "Finish"

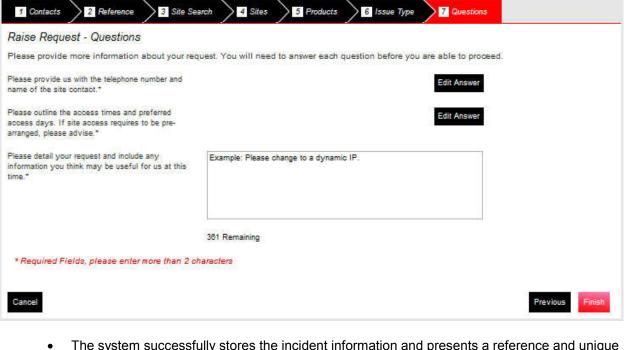

 The system successfully stores the incident information and presents a reference and unique identifying reference for your request. Which appears at the top of the screen in a message, as per below:

Thank you, your ticket number is F003231599. We have logged your issue and a member of our team will contact you shortly about this

#### View Request

| My Accounts | Serviceability | My Documents | Orders | Quotes | Billing | Incidents & Requests |
|-------------|----------------|--------------|--------|--------|---------|----------------------|
|             |                |              |        |        |         | Raise Incident       |
|             |                |              |        |        |         | View Incidents       |
|             |                |              |        |        |         | Raise Request        |
|             |                |              |        |        |         | View Requests        |
|             |                |              |        |        |         | Planned Works        |

You'll have the facility to view the requests that have been created. This is found in the new **Incidents & Requests** section of Engage, under **View Requests**.

\_\_\_\_\_

The following details will be displayed as part of the request view:

- Request ID
- Site
- Product
- Created on
- Entered by
- My Ref
- Description
- Status

Note: You'll be able to export these details to a spreadsheet by clicking on "**Export CSV**" at the top of the page. You'll also be able to click on each of these column titles to sort their results by this field.

| uests    |                   |                  |           |                                                               |                                                                              |                                                          | Raise Reques                                                                                                    | Export CSV                                         |
|----------|-------------------|------------------|-----------|---------------------------------------------------------------|------------------------------------------------------------------------------|----------------------------------------------------------|----------------------------------------------------------------------------------------------------|----------------------------------------------------|
| e Select |                   |                  | Date From | 02/09/2014                                                    | Date To                                                                      | 13/10/2014                                               | Search                                                                                                    | Clear                                              |
| itory    |                   |                  |           |                                                               | Displa                                                                       | aying fron                                               | n 02/09/2014 te                                                                                                    | o 13/10/2014                                       |
| Site     | Product           | Created On       | Entere    | d By                                                          | My Ref                                                                       |                                                          | Description                                                                                                    | Status                                             |
| LONDON   | IOVON.            | 13/10/2014 12:15 | 307/510   | arrino                                                        | M.Remiest                                                                    | 123                                                      | New request                                                                                                    | Open                                               |
|          | e Select<br>Story | e Select         | e Select  | e Select Date From<br>StOry<br>Site Product Created On Entere | e Select Date From 02/09/2014<br>Story<br>Site Product Created On Entered By | e Select<br>Story Displayer Created On Entered By My Ref | e Select        a Select     Date From     02/09/2014     Date To     13/10/2014       story     Displaying from       Site     Product     Created On     Entered By     My Ref | e Select  Created On Entered By My Ref Description |

The following incident details will be displayed when you select to view the incident details by clicking on the Request ID:

- Public request notes
- Entered on (date)
- Entered by (name)

| Detailed information about Request F003231599 - Status: Open                                                                                                    |                     | Add Note      |
|----------------------------------------------------------------------------------------------------|---------------------|---------------|
| Request Note                                                                                                    | Entered On          | Entered By    |
| Please provide us with the telephone number and name of the site contact.<br>Dave 01234 587890<br>Please outline the access times and preferred access days. If siteMore | 13/10/2014<br>12:15 | 307451PerrinC |
| Cancel                                                                                                    |                     |               |

### Search Request

You'll be able to search for requests that have been raised against the services you have with Virgin Media Business.

\_ \_ \_ \_ \_ \_ \_ \_ \_ \_ \_ \_ \_ \_ \_ \_ \_

The following search criteria can be entered as part of the request search:

- Site
- Request Number
- Postcode
- Product
- My Reference
- Status
- Date From, Date To you can select dates from a calendar and it's not possible to select a
  date in the future. The system will not allow you to select more than 6 months' worth of data

Note: You'll also have the option to export the search results to a file by clicking "**Export CSV**" at the top of the page.

Follow these steps to successfully search for logged requests:

Navigate to Incidents & Requests and select "View Requests".

Enter your search criteria and select to search for the request. The default search is for 40 days' worth of requests, but you can amend this.

The system will retrieve the details of the request(s).

+

4

### Update Request

You have the facility to update requests that have already been logged.

The following details can be completed as part of the request update:

- Free text note •
- Request update recorded date •

Follow the steps below to successfully update requests:

- Navigate to Incidents & Requests and select "View Requests" ٠
- Select the request you wish to update
- System will prompt you to enter the details you wish to add to the request •

\_\_\_\_\_

- Enter the request update details •
- Select to save the note
- The system successfully stores the request information •

| Edit Request                                                                                 |                                                                                                    |           |
|----------------------------------------------------------------------------------------------|----------------------------------------------------------------------------------------------------|-----------|
| Detailed information about Request F003231599 - Status: Open                                 | *                                                                                                    | ŧ.        |
|                                                                                              | +                                                                                                    | +         |
|                                                                                              | *                                                                                                    | * *       |
|                                                                                              |                                                                                                    | * *<br>   |
|                                                                                              |                                                                                                    |           |
|                                                                                              |                                                                                                    |           |
|                                                                                              | +                                                                                                    | а<br>ж. 1 |
|                                                                                              | Save Request                                                                                                    | + +       |
|                                                                                              | + -                                                                                                    | ÷         |
| Request Note<br>Please provide us with the telephone number and name of the site contact.    | Entered On Entered By<br>13/10/2014 307451PerrinC                                                               | +         |
| Dave 01234 567890<br>Please outline the access times and preferred access days. If site More | 12:15 +                                                                                                    | * *       |
| Cancel                                                                                       |                                                                                                    | * 1       |
|                                                                                              |                                                                                                    | *         |
|                                                                                              | ÷                                                                                                    | * *       |
|                                                                                              | de la constance de la constance de la constance de la constance de la constance de la constance de la constance | * 1       |
|                                                                                              | *                                                                                                    |           |
|                                                                                              | +                                                                                                    | * *       |
|                                                                                              |                                                                                                    |           |
|                                                                                              |                                                                                                    | 1         |
|                                                                                              | +                                                                                                    | + +       |
|                                                                                              | .4. 0                                                                                                    |           |
|                                                                                              | * 1                                                                                                    | *         |
|                                                                                              | +                                                                                                    | *         |
|                                                                                              | *                                                                                                    | +         |
|                                                                                              | di se                                                                                                    | +         |
|                                                                                              | Ē                                                                                                    | ÷         |
| wner: Engage Product Owner Engage External User Guid                                         | de v1.10 Page 72 of 120                                                                                         | * *       |

4 + ÷ ÷ 4 ÷ ÷ + ÷ ÷ ÷ Ŧ ÷ ÷ ÷ ÷ ÷

+ + ÷ 41 ÷

4

Ŧ

4 -

+

## Planned Works

You now have the facility to view planned works that may affect your Virgin Media Business services. This appears under the new **Planned Works** tab under **Incidents & Requests**. Any unread messages will appear in purple, whilst read messaged will be in black. This is for each Engage user, rather than each customer.

\_ \_ \_ \_ \_ \_ \_ \_ \_ \_ \_ \_ \_ \_ \_

| ► C00565323               |                                                                                                    |                  |                 |                  |                   | view |
|---------------------------|----------------------------------------------------------------------------------------------------|------------------|-----------------|------------------|-------------------|------|
| ▼ C00565322               |                                                                                                    |                  |                 |                  |                   |      |
| Customer Impact           | There will be a degradation/loss of service<br>during the scheduled timeframe whilst the<br>required maintenance work is completed. |                  | Status          | Scheduled        |                   |      |
| Scheduled start date/time | 02/11/2014 00:00                                                                                                    | 02/11/2014 00:00 |                 | 02/11/2014 05:00 |                   |      |
| Impacted Circuits*        |                                                                                                    |                  |                 |                  |                   |      |
| Circuit Reference         | A End Site Name                                                                                                    | A End Post Code  | B End Site Name | B End Post Code  | Product Name      |      |
| CAL0114377                | TEST ACCOUNT                                                                                                    | CF1 7WW          |                 |                  | National Ethernet |      |
| * Data products only      |                                                                                                    |                  |                 |                  |                   |      |

Only Planned Outages relevant to you will be displayed and the following details will be displayed to them upon clicking "**View**":

- Change ID
- Customer Impact / Planned Works Summary
- Status
- Scheduled Start Date and Time
- Scheduled End Date and Time
- Sites Affected

| ► C00565323               |                                                                                                    |                 |                         |                  | view              |
|---------------------------|----------------------------------------------------------------------------------------------------|-----------------|-------------------------|------------------|-------------------|
| ▼ C00565322               |                                                                                                    |                 |                         |                  |                   |
| Customer Impact           | There will be a degradation/loss of service<br>during the scheduled timeframe whilst the<br>required maintenance work is completed. |                 | Status                  | Scheduled        |                   |
| Scheduled start date/time | 02/11/2014 00:00                                                                                                    |                 | Scheduled end date/time | 02/11/2014 05:00 |                   |
| Impacted Circuits*        |                                                                                                    |                 |                         |                  |                   |
| Circuit Reference         | A End Site Name                                                                                                    | A End Post Code | B End Site Name         | B End Post Code  | Product Name      |
| CAL0114377                | TEST ACCOUNT                                                                                                    | CF1 7WW         |                         |                  | National Ethernet |
| * Data products only      |                                                                                                    |                 |                         |                  |                   |

You'll also receive a message about any Planned Works that may affect you. The message indication will appear under Messages on the homepage.

| Messages                                                             |  |
|----------------------------------------------------------------------|--|
| Hi Chris, You have 0 New Messages and 2<br>New Planned Works Notices |  |

Follow the steps below to successfully view planned outages:

- Navigate to Incidents & Requests and select "Planned Works"
- The system displays any outages that relate to your services

Alternatively

- Click on **New Planned Works Notice** from the homepage
- The system displays any outages that relate to your services

\_\_\_\_\_

# 9. Change Requests

You'll be able to configure and submit a range of change requests to manage your sites or networks more efficiently. It's possible to add new services to sites, or remove services that are no longer needed. Existing services can also be modified.

You'll be able to carry out the following type of change requests:

Routing changes & LAN features – edit the Local Area Network ports for sites and features.

- LAN (Local Area Network) Port Configuration
- ACL (Access Control List) Modification
- DHCP (Dynamic Host Control Protocol) Helper Modification
- DHCP Pool Modification

Monitoring – add or remove the network and IP (Internet Protocol) traffic configuration tools.

- Add/Remove Netflow
- Add/Remove SNMP (Simple Network Management Protocol)

## Modify LAN Port

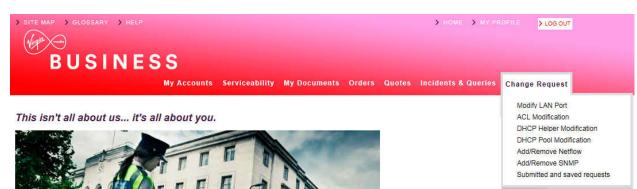

From the Home page select 'Change Request' from the toolbar and click on the relevant option.

Alternatively, you can click '**Change Request**' to take you directly to the landing page. Here you'll see a summary of your changes, as well as selecting the request type you're after.

| Change Request                                                                       |                                                                                                    |
|--------------------------------------------------------------------------------------|----------------------------------------------------------------------------------------------------|
| Change Request                                                                       |                                                                                                    |
| What change do you require?                                                          |                                                                                                    |
| Here you can configure and submit a ran<br>are no longer required. Existing services | ge of request changes to manage your sites networks. It is possible to add new services to sites, or remove those that<br>can also be modified.                                                                           |
| Select the request area from belo                                                    | w or directly select the change                                                                                                    |
| Does it need to be added or remo                                                     | oved                                                                                                    |
| The choose product it needs to be                                                    | e applied to                                                                                                    |
| If required set the configuration dependence                                         | etails                                                                                                    |
| Add any additional helpful notes f                                                   | or us                                                                                                    |
| Let us know who to notify, and se                                                    | t the request date & time                                                                                                    |
| Review and submit or save for a l                                                    | ater date                                                                                                    |
|                                                                                      | he request is open and pending, requests have a 10 working day lead time from submission. Changes can be made<br>inimum disruption to services, however this will incur extra charges than if undertaken in office hours. |
| Routing Changes & LAN Feature                                                        | 25                                                                                                    |
| Edit the Local Area Network ports for sites and their features.                      | Modify LAN Port     ACL Modification     DHCP Helper Modification     DHCP Pool Modification                                                                                                    |
| Monitoring                                                                           |                                                                                                    |
| Add or remove the Network & IP<br>Traffic configuration tools.                       | Add/Remove Netflow     Add/Remove SNMP                                                                                                    |
|                                                                                      |                                                                                                    |

\_\_\_\_\_

Now select 'Modify LAN Port'

Please note the following steps also apply for the following change requests:

- ACL (Access Control List) Modification
- DHCP (Dynamic Host Control Protocol) Helper Modification
- DHCP Pool Modification

You'll be taken to the 'LAN Port' screen.

÷

44

| 1 LAN Port                         | 2 Site Selection     | 3 Configuration                                 | 4 Customer Details      | 5 Supporting Notes        | 6 Order Review                        |
|------------------------------------|----------------------|-------------------------------------------------|-------------------------|---------------------------|---------------------------------------|
| LAN Port                           |                      |                                                 |                         |                           |                                       |
| What change do y                   | ou require?          |                                                 |                         |                           |                                       |
|                                    |                      | ings for sites. Additio<br>er and Access Contro |                         | atures of the LAN these i | nclude the Dynamic Host Configuration |
| Please note work u                 | ndertaken outside of | office hours will incu                          | r additional charges.   |                           |                                       |
| n Hours                            | - between 9:00 AN    | I to 5:30 PM on wee                             | kdays (excluding bank h | olidays).                 |                                       |
| Out of Hours<br>weekends or public |                      | /I to midnight and 7:0                          | 0 AM to 9:00 AM on we   | ekdays or any time (exclu | ding midnight to 7:00 AM) during      |
| Late Night Hours                   | - Late Night hours   | between midnight to                             | 7:00 AM.                |                           |                                       |
| Exit                               |                      |                                                 |                         |                           | Ne                                    |

\_\_\_\_\_

Here you'll see a description of your changes, as well as a reminder of the 'in hours', 'out of hours' and 'late night hours' times.

#### Now click 'Next'.

You'll be taken to the 'Site Selection' page.

| Image: Configuration         Image: Configuration         Image: Co |
|----------------------------------------------------------------------------------------------------|
| Product * O IPVPN O MIA                                                                                                    |
| Choose sites                                                                                                    |
| Find & select sites from below or add manually.                                                                                                    |
| Show All Stored Sites Please select Search Clear                                                                                                    |
|                                                                                                    |
| Postcode Site Name CAL Circuit Bearer Hostname Model Management LAN<br>Reference Bandwidth Bandwidth Flag Network IP                                                                                                    |
| No data available in table                                                                                                    |
| Select All Sites Deselect All Sites Max 0 sites selectable.                                                                                                    |
| Choose Selected Sites                                                                                                    |
| Site not found? Manually Add Site - Show                                                                                                    |
|                                                                                                    |
| Selected Sites                                                                                                    |
| Postcode Site Name CAL Circuit Bearer Hostname Model Management LAN<br>Reference Bandwidth Bandwidth Flag Network IP                                                                                                    |
| No data available in table                                                                                                    |
| Exit Previous Save Next                                                                                                    |
| lere you can accred for your prolocidad sites, or manually accred for the different sites                                                                                                    |

Here you can search for your pre-loaded sites, or manually search for the different sites.

First select the product you'd like to make the changes to.

Note: You can only make changes to IPVPN and MIA products.

\*\*\*\*\*\*\*

÷

44

 $\pm$ 

A A A

# BUSINESS BUSINESS

\_ \_ \_ \_ \_ \_ \_

| 🖬 LAN Port        | 2 Site Selec        | tion 3 C         | Configuration        | 4 Customer Details                               | 5 Supp   | oorting Notes | 6 Order Review        |                       |
|-------------------|---------------------|------------------|----------------------|--------------------------------------------------|----------|---------------|-----------------------|-----------------------|
| Product *         | O MIA               | Ą                |                      |                                                  |          |               |                       |                       |
| Choose si         | tes                 |                  |                      |                                                  |          |               |                       |                       |
| Find & select s   | sites from below or | add manually.    |                      |                                                  |          |               |                       |                       |
| Show All Sto      | red Sites           |                  |                      | Please select<br>Postcode<br>CAL Ref<br>Hostname |          | search        | Add * for wildcard () | arch Clear            |
| Postcode          | Site Name           | CAL<br>Reference | Circuit<br>Bandwidth | LAN Network IP<br>Bearer<br>Bandwidth            | Hostname | Model         | Management<br>Flag    | LAN<br>Network IP     |
| No data available | in table            |                  |                      |                                                  |          |               |                       |                       |
|                   |                     |                  |                      |                                                  |          |               | Select All Sites      | Deselect All Sites    |
|                   |                     |                  |                      |                                                  |          |               | Ma                    | x 0 sites selectable. |
|                   |                     |                  |                      |                                                  |          |               | C                     | hoose Selected Sites  |
| From the d        | lrop down m         | enu you c        | an search            | n for your sites                                 | via the  | following     | :                     |                       |

\_\_\_\_\_

- Postcode
- CAL ref
- Host name
- LAN network IP

Alternatively, you can click on 'Show All Stored Sites' to show all the sites available to you.

Once you have selected which option you wish to search by, click 'Search'.

|                      | Site Select         |                  | onfiguration         |                                                     |          | rting Notes          | 6 Order Review             |                                                                     |
|----------------------|---------------------|------------------|----------------------|-----------------------------------------------------|----------|----------------------|----------------------------|---------------------------------------------------------------------|
| Product *<br>● IPVPN | O MIA               | Ą                |                      |                                                     |          |                      |                            |                                                                     |
| Choose si            | tes                 |                  |                      |                                                     |          |                      |                            |                                                                     |
| Find & select s      | sites from below or | add manually.    |                      |                                                     |          |                      |                            |                                                                     |
| Show All Sto         | red Sites           |                  |                      | Please select                                       | ~        | search               | Se<br>Add * for wildcard 🕄 | arch Clear                                                          |
| Show 10 💌            | entries             |                  |                      |                                                     |          |                      | Filter                     | ]                                                                   |
| Postcode             | Site Name           | CAL<br>Reference | Circuit<br>Bandwidth | Bearer<br>Bandwidth                                 | Hostname | Model                | Management<br>Flag         | LAN<br>Network IP                                                   |
| CF1 7WW              | TEST ACCOUNT        |                  |                      |                                                     | TEST     | TSET                 |                            |                                                                     |
| CF1 7WW              | TEST ACCOUNT        |                  |                      |                                                     | TEST     | TEST                 |                            |                                                                     |
| CF1 7WW              | TEST ACCOUNT        |                  |                      |                                                     | TEST     | TEST1244             | s<br>j                     |                                                                     |
|                      |                     | <u>First</u>     | ···                  | owing 1 to 10 of 44 e<br>2 rows selected<br>1 2 3 4 |          | <u>t</u> <u>Last</u> |                            | Deselect All Sites<br>50 sites selectable.<br>choose Selected Sites |

+

A A A

4

 $\oplus$ 

Click on the site you wish to change. If you wish to select more then one site hold the ctrl key and select all the additional sites.

Once you have selected all required sites, click 'Choose Selected Sites'.

If your site is not found, you'll need to enter it manually.

Next to the 'Site Not Found?', click 'Manually Add Site'

| Site not fo | und? Manuall        | y Add Site - Hide |                      |                     |                  |                   |                    |                       |
|-------------|---------------------|-------------------|----------------------|---------------------|------------------|-------------------|--------------------|-----------------------|
| Please make | sure site details y | ou enter are acc  | curate. If we're u   | inable to find any  | site(s), we will | not be able to ap | pply this change t | o those site(s).      |
| Postcode *  | Site Name *         | CAL<br>Reference  | Circuit<br>Bandwidth | Bearer<br>Bandwidth | Hostname         | Model             | Manageme<br>Flag   | ent LAN<br>Network IP |
| B28 8SE     | Test                | CAL1234           | 100mb                | 1Gb                 | Host             | Model             | Mgmt               | 192.11.123.5          |
|             |                     |                   |                      |                     |                  | _                 |                    | Update                |
|             |                     |                   |                      |                     | _h: :l           | <u></u> 21        |                    | Add +                 |
| Selected S  | liter               |                   |                      |                     |                  |                   |                    |                       |
| Selected    | Siles               |                   | 100 000              |                     |                  |                   | No. 20             |                       |
| Postcode    | Site Name           | CAL<br>Reference  | Circuit<br>Bandwidth | Bearer<br>Bandwidth | Hostname         | Model             | Management<br>Flag | LAN<br>Network IP     |
| B28 8SE     | Test                | CAL1234           | 100mb                | 1Gb                 | Host             | Model             | Mgmt               | 192.11.123.98         |
| Exit Previ  | ous                 |                   |                      |                     |                  |                   |                    | Save                  |

Enter all your site information and click '**Add**'. Continue to add as many sites as you need. Once you have selected all your sites, click '**Next**'.

÷

\_ \_ \_ \_ \_ \_ \_ \_ \_

You'll then be taken to the 'Configuration' page.

| LAN Port         | t 🛛 🛛 Site S    | Selection       | 3 Configuration          | 4 Custo           | omer Details     | 5 Supporting N       | lotes 6 Or          | der Review |                                  |
|------------------|-----------------|-----------------|--------------------------|-------------------|------------------|----------------------|---------------------|------------|----------------------------------|
| Configure        | Sites           |                 |                          |                   |                  |                      |                     |            |                                  |
| Choose sites     | s to configure  |                 |                          |                   |                  |                      |                     |            |                                  |
| Product: IPVF    |                 | then apply it's | application              |                   |                  |                      |                     |            |                                  |
|                  | om table below, | CAL             | Circuit                  | Bearer            |                  |                      | Management          | LAN        | Configuration                    |
| Postcode         | Site Name       | Reference       | Bandwidth                | Bandwidth         | Hostname         | Model                | Flag                | Network IP | status                           |
| CF1 7WW          | ACCOUNT         |                 |                          |                   | TEST             | TEST                 |                     |            |                                  |
| Search & add     | d/remove/sites  |                 |                          |                   |                  |                      |                     |            |                                  |
| Apply cont       | figuration      |                 |                          |                   |                  |                      |                     |            |                                  |
| O Add            | 0               | Modify          | O Ren                    | nove              |                  |                      |                     |            |                                  |
| Port Type *      |                 | Please select   | t 💽                      | 2                 |                  |                      |                     |            |                                  |
| Interface descri | ption           |                 | Max 32 character         | s                 |                  |                      |                     |            |                                  |
| VLAN ID *        |                 |                 |                          |                   |                  |                      |                     |            |                                  |
| LAN Featu        | ires            |                 |                          |                   |                  |                      |                     |            |                                  |
| The following    | LAN features (  | can be added,   | removed or mod           | lified or leave u | inselected if no | changes require      | bd                  |            |                                  |
|                  |                 | DHCP Helper     | П рно                    | CP Pool           | ACL              |                      |                     |            |                                  |
|                  |                 |                 |                          |                   |                  |                      |                     |            |                                  |
| Exit Prev        | vious           |                 |                          |                   | This wi          | Il clear the form bu | t maintain your sit |            | Apply Configuration<br>Save Next |
| lere you         | can Add         | , Modify o      | or Remov                 | e configu         | irations fo      | or your ch           | osen site           | S.         |                                  |
| lick on t        | he site yo      | ou wish to      | o make ch                | nanges to         | ).               |                      |                     |            |                                  |
| hen sele         | ect Add, M      | Modify or       | Remove                   | option.           |                  |                      |                     |            |                                  |
| dding            | Config          | juratior        | าร                       |                   |                  |                      |                     |            |                                  |
| lick 'Add        | J'.             |                 |                          |                   |                  |                      |                     |            |                                  |
|                  |                 |                 |                          |                   |                  |                      |                     |            |                                  |
| elect 'Po        | ort Type'       | from the        | drop dow                 | n menu.           |                  |                      |                     |            |                                  |
|                  |                 |                 | drop dow<br>tion' (if on |                   | ired).           |                      |                     |            |                                  |

\_\_\_\_\_

-----

In the table, please enter the new IP addresses(s) and Subnet Mask(s).

# 🖗 🗢 B U S I N E S S

| Apply configurat                                        | tion          |                   |
|---------------------------------------------------------|---------------|-------------------|
| Add                                                     | O Modify      | O Remove          |
| Port Type *                                             | Please select |                   |
| VLAN ID *                                               |               | Max 32 characters |
| IP Address & SL<br>NEW IP Address & S<br>192.84.100.101 |               |                   |
| 192.04.100.101                                          |               |                   |
|                                                         |               |                   |

\_ \_ \_ \_ \_

## **Modifying Configurations**

| Click 'Modify'.                             |                                                                              | +          | +        | ÷           |  |
|---------------------------------------------|------------------------------------------------------------------------------|------------|----------|-------------|--|
| Select 'Port Type' from the drop down menu. |                                                                              |            |          |             |  |
| Enter an 'Interface Descriptio              | n' (if one is required).                                                     | +          | *        | ÷.          |  |
| Enter your 'VLAN ID'.                       |                                                                              | +          | -        | *           |  |
| -                                           | address(es) and Subnet Mask(s) in the table, as well as your new IP $k(s)$ . | + +        | * *      | 3<br>8<br>8 |  |
| Apply configuration                         |                                                                              | +          | +        | ÷           |  |
| O Add    Modify                             | O Remove                                                                     | +          | *        | *           |  |
| Port Type * Please select                   |                                                                              | +          | +        | 8           |  |
| Ma                                          | x 32 characters                                                              | +          | *        | ÷           |  |
| IP Address & Subnet Mask                    | NEW IP Address & Subnet Mask                                                 | :#:<br>:#: |          | т.<br>4     |  |
| 111.12.133.144         123                  | 192.84.100.101 100                                                           | +          | 14<br>14 | *           |  |
|                                             |                                                                              | +          | +        | л<br>Э      |  |
|                                             |                                                                              | +          | ÷        | ÷           |  |
|                                             |                                                                              | .+         | *        | *           |  |
|                                             |                                                                              |            | +        | -           |  |

\_ \_ \_ \_ \_ \_ \_ \_ \_ \_ \_ \_ \_

\_\_\_\_\_

\*

÷ ÷ Ŧ ÷ ÷ ÷ ÷ ÷ ÷ Ŧ ÷ ÷ ÷ ÷ Ŧ ÷ ÷

÷

Ŧ

4

## **Removing Configurations**

Click 'Remove'.

Select 'Port Type' from the drop down menu.

Enter an 'Interface Description' (if one is required).

Enter your 'VLAN ID'.

Please enter your existing IP address(es) and Subnet Mask(s) in the table.

| Apply configurat      | ion       |               |             |         |
|-----------------------|-----------|---------------|-------------|---------|
| O Add                 | 0         | Modify        | •           | Remove  |
| Port Type *           |           | Please select |             | ~       |
| Interface description |           |               | Max 32 char | racters |
| VLAN ID *             |           |               |             |         |
| IP Address & Su       | ıbnet Iv  | lask          |             |         |
| EXISTING IP Addres    | is & Subr | net Mask      |             |         |
| 111.12.133.144        | 123       |               |             |         |
|                       |           |               |             |         |
|                       |           |               |             |         |
|                       |           |               |             |         |

Once you have added, modified or removed configurations for your site, you can also add, modify or remove Local Area Network (LAN) features to your chosen site.

The following LAN features can be added:

HSRP DHCP Helper DHCP Pool ACL

Please note for MIA changes the only LAN feature which can be added is HSRP.

\_ \_ \_ \_ \_ \_ \_ \_ \_ \_ \_ \_ \_ \_ \_ \_ \_ \_ \_

## HSRP feature

Select HSRP.

Enter Group Number, Virtual IP and Priority.

| HSRP          |     |
|---------------|-----|
| Group Numbers | 10  |
|               | 20  |
|               | 30  |
|               | 40  |
| Virtual IP    |     |
| Priority      | 100 |

### DHCP Helper

Enter a minimum of 1 and a maximum of 4 DHCP Helpers.

| The a Network Range and Subnet Mask (if required).  Choose whether you wish to exclude IP addresses or IP ranges from the drop down.  Inter minimum 1 and maximum 255 pairs of DHCP Option Helpers.  Inter the Domain name.  Inter DNS Servers.  Inter Default Gateway.                                                                                                    |
|----------------------------------------------------------------------------------------------------|
| MINITIAL INSTALL INSTALL INSTA |
| In a Max of a Constraint of the analysis of the analysis of th |
| DEFINITION OF THE DEFINITION OF THE DEFINITION O |
| In the Max of 4                                                                                                    |
| MINT 18 Max of 4                                                                                                    |
| MINT 18 Max of 4                                                                                                    |
| Min 1 & Max of 4 DHCP Pool Enter a Network Range and Subnet Mask (if required). Choose whether you wish to exclude IP addresses or IP ranges from the drop down. Enter minimum 1 and maximum 255 pairs of DHCP Option Helpers. Enter the Domain name. Enter DNS Servers. Enter Default Gateway.                                                                                                    |
| Mn 1.8 Max of 4 DHCP Pool Enter a Network Range and Subnet Mask (if required). Choose whether you wish to exclude IP addresses or IP ranges from the drop down. Enter minimum 1 and maximum 255 pairs of DHCP Option Helpers. Enter the Domain name. Enter DNS Servers. Enter Default Gateway.                                                                                                    |
| Min 1 & Max of 4 DHCP Pool Enter a Network Range and Subnet Mask (if required). Choose whether you wish to exclude IP addresses or IP ranges from the drop down. Enter minimum 1 and maximum 255 pairs of DHCP Option Helpers. Enter the Domain name. Enter DNS Servers. Enter Default Gateway.                                                                                                    |
| Min 1 & Max of 4 DHCP Pool Enter a Network Range and Subnet Mask (if required). Choose whether you wish to exclude IP addresses or IP ranges from the drop down. Enter minimum 1 and maximum 255 pairs of DHCP Option Helpers. Enter the Domain name. Enter DNS Servers. Enter Default Gateway.                                                                                                    |
| Min 1 & Max of 4 DHCP Pool Enter a Network Range and Subnet Mask (if required). Choose whether you wish to exclude IP addresses or IP ranges from the drop down. Enter minimum 1 and maximum 255 pairs of DHCP Option Helpers. Enter the Domain name. Enter DNS Servers.                                                                                                    |
| Min 1 & Max of 4 DHCP Pool Enter a Network Range and Subnet Mask (if required). Choose whether you wish to exclude IP addresses or IP ranges from the drop down. Enter minimum 1 and maximum 255 pairs of DHCP Option Helpers. Enter the Domain name.                                                                                                    |
| Min 1 & Max of 4<br><b>DHCP Pool</b><br>Enter a Network Range and Subnet Mask (if required).<br>Choose whether you wish to exclude IP addresses or IP ranges from the drop down.<br>Enter minimum 1 and maximum 255 pairs of DHCP Option Helpers.<br>Enter the Domain name.                                                                                                    |
| Min 1 & Max of 4<br><b>DHCP Pool</b><br>Enter a Network Range and Subnet Mask (if required).<br>Choose whether you wish to exclude IP addresses or IP ranges from the drop down.                                                                                                    |
| Min 1 & Max of 4 DHCP Pool Enter a Network Range and Subnet Mask (if required). Choose whether you wish to exclude IP addresses or IP ranges from the drop down.                                                                                                    |
| Min 1 & Max of 4 DHCP Pool Enter a Network Range and Subnet Mask (if required).                                                                                                    |
| Min 1 & Max of 4                                                                                                    |
| Min 1 & Max of 4                                                                                                    |
|                                                                                                    |
| + +                                                                                                    |
|                                                                                                    |
|                                                                                                    |
| DHCP Helpers * 119.10.123.45                                                                                                    |

+ + +

\* \* \*

42

\_\_\_\_\_

# BUSINESS BUSINESS

| HSRP [                                                                                                    | DHCP Helper 🗹 DHCP Pool 🗌 ACL                                                                                                    |            |                                       |                         |                                |                                         |
|----------------------------------------------------------------------------------------------------|----------------------------------------------------------------------------------------------------|------------|---------------------------------------|-------------------------|--------------------------------|-----------------------------------------|
|                                                                                                    |                                                                                                    |            |                                       |                         |                                |                                         |
| DHCP Pool                                                                                                    |                                                                                                    |            |                                       |                         |                                |                                         |
| Network Range & Subnet Mas                                                                                                    | k                                                                                                    |            |                                       |                         |                                |                                         |
| Exclude IP/Range *                                                                                                    | IP Host                                                                                                    |            |                                       |                         |                                |                                         |
| IP Address 1                                                                                                    | 123.45.111.222                                                                                                    |            |                                       |                         |                                |                                         |
| IP Address 2                                                                                                    | Min of 1 & Max of 2 IP Addresses                                                                                                    |            |                                       |                         |                                |                                         |
| DHCP Option Number *                                                                                                    | 1234 123456 × + Add Another                                                                                                    |            |                                       |                         |                                |                                         |
|                                                                                                    | Min 1 pair & Max of 255 pairs                                                                                                    |            |                                       |                         |                                |                                         |
| Domain name *                                                                                                    | test.test.co.uk                                                                                                    |            |                                       |                         |                                |                                         |
| DNS Servers *                                                                                                    | 111.11.111                                                                                                    |            |                                       |                         |                                |                                         |
|                                                                                                    |                                                                                                    |            |                                       |                         |                                |                                         |
|                                                                                                    |                                                                                                    |            |                                       |                         | 4                              | ÷                                       |
|                                                                                                    |                                                                                                    |            |                                       |                         | Т<br>2                         | - 7<br>- 4                              |
|                                                                                                    |                                                                                                    |            |                                       |                         | 1                              | - 1                                     |
|                                                                                                    | Min 1 & Max of 4                                                                                                    |            |                                       | 2                       | 5<br>2                         |                                         |
| Default Gateway *                                                                                                    | test.co.uk                                                                                                    |            | -                                     | 7                       |                                | *                                       |
|                                                                                                    | tool.vo.or                                                                                                    |            | +                                     | ат.<br>С                | *                              | *                                       |
|                                                                                                    |                                                                                                    |            |                                       |                         | 10                             | +                                       |
|                                                                                                    |                                                                                                    |            | 100                                   |                         | 20                             |                                         |
| ACL                                                                                                    |                                                                                                    |            | +                                     | *                       | 8                              | *                                       |
|                                                                                                    | ou require a basic or advanced ACL mode.                                                                                                    |            | +                                     | +                       | 8<br>8                         | ŧ                                       |
| Select whether y                                                                                                    | ou require a basic or advanced ACL mode.                                                                                                    |            | + + +                                 | * * *                   | -<br>                          |                                         |
|                                                                                                    | ou require a basic or advanced ACL mode.                                                                                                    |            | + + + +                               | + + + +                 | 光光 光光                          | * * *                                   |
| Select whether y                                                                                                    | ou require a basic or advanced ACL mode.<br>d Transport Values.                                                                                                    |            | * * * * *                             | * * * * * *             | 2 第一番 第一番                      |                                         |
| Select whether y<br>For Basic ACL:<br>Select Action and                                                                                                    |                                                                                                    |            | * * * * * * *                         | * * * * * * *           | 化化学 医子宫 医子宫                    | * * *                                   |
| Select whether y<br>For Basic ACL:<br>Select Action and<br>Enter a Source II                                                                                                    | d Transport Values.                                                                                                    |            | * * * * * * * *                       |                         | 化化学 医子宫 医子宫                    |                                         |
| Select whether y<br>For Basic ACL:<br>Select Action and                                                                                                    | d Transport Values.                                                                                                    |            | * * * * * * * * *                     |                         | 化化学 医子宫 医子宫                    |                                         |
| Select whether y<br>For Basic ACL:<br>Select Action and<br>Enter a Source II                                                                                                    | d Transport Values.                                                                                                    |            | *******                               |                         | 化化学 医子宫 医子宫                    |                                         |
| Select whether y<br>For Basic ACL:<br>Select Action and<br>Enter a Source II<br>ACL                                                                                              | d Transport Values.<br>P Range and Destination IP Range.                                                                                                    |            | 计子子子子 计子子子                            | * * *                   | 化化学 医子宫 医子宫                    |                                         |
| Select whether y<br>For Basic ACL:<br>Select Action and<br>Enter a Source II<br>ACL<br>ACL Mode                                                                                  | d Transport Values.<br>P Range and Destination IP Range.                                                                                                    |            | * * * * * * * * * * *                 | * * *                   | 化化学 医子宫 医子宫                    |                                         |
| Select whether y<br>For Basic ACL:<br>Select Action and<br>Enter a Source II<br>ACL<br>ACL Mode                                                                                  | d Transport Values.<br>P Range and Destination IP Range.<br>Basic O Advanced<br>Deny O Permit                                                                                                    |            | * * * * * * * * * * * *               | * * *                   | 化化学 医子宫 医子宫                    |                                         |
| Select whether y<br>For Basic ACL:<br>Select Action and<br>Enter a Source II<br>ACL<br>ACL Mode                                                                                  | d Transport Values.<br>P Range and Destination IP Range.<br>Basic O Advanced<br>Deny Permit<br>TCP O UDP                                                                                                    |            | * * * * * * * * * * * * *             | * * *                   | 化化学 医子宫 医子宫                    | - * * * * * * * * * * *                 |
| Select whether y<br>For Basic ACL:<br>Select Action and<br>Enter a Source II<br>ACL<br>ACL Mode                                                                                  | d Transport Values.<br>P Range and Destination IP Range.<br>Basic O Advanced<br>Deny O Permit                                                                                                    |            | ***********                           | * * * * * * *           | 化化学 医子宫 医子宫                    |                                         |
| Select whether y<br>For Basic ACL:<br>Select Action and<br>Enter a Source II<br>ACL<br>ACL Mode                                                                                  | d Transport Values.   P Range and Destination IP Range. <ul> <li>Basic</li> <li>Advanced</li> </ul> <ul> <li>Deny</li> <li>Permit</li> <li>TCP</li> <li>UDP</li> <li>IP</li> <li>ICMP</li> </ul> <ul> <li>123.11.122.23</li> <li>111.08.111.09</li> </ul> <ul> <li>1000</li> </ul> |            | * * * * * * * * * * * * * * * *       | * * * * * * *           | 化化学 医子宫 医子宫                    | - * * * * * * * * * * * * * * * *       |
| Select whether y<br>For Basic ACL:<br>Select Action and<br>Enter a Source II<br>ACL<br>ACL Mode                                                                                  | A Transport Values.<br>P Range and Destination IP Range.<br>Basic Advanced<br>Deny Permit<br>TCP UDP<br>i IP ICMP<br>122.11.122.23 111.08.111.09 1000<br>122.11.122.11 122.111.22                                                                                                  |            | 中午 医子子 医子子 医子子子 医子子                   | * * * * * * *           | 化化学 医子宫 医子宫                    | ( ) : : : : : : : : : : : : : : : : : : |
| Select whether y<br>For Basic ACL:<br>Select Action and<br>Enter a Source II<br>ACL<br>ACL Mode                                                                                  | A Transport Values.<br>P Range and Destination IP Range.<br>Basic Advanced<br>Deny Permit<br>TCP UDP<br>i IP ICMP<br>122.11.122.23 111.08.111.09 1000<br>122.11.122.11 122.111.22                                                                                                  | 1d Another | * * * * * * * * * * * * * * * * * * * | * * * * * * *           | 化化学 医子宫 医子宫                    | - * * * * * * * * * * * * * * * * * * * |
| Select whether y For Basic ACL: Select Action and Enter a Source II ACL ACL Mode Action * Transport Values * Source IP Range * Destination IP Range *                            | A Transport Values.<br>P Range and Destination IP Range.<br>Basic Advanced<br>Permit<br>Deny Permit<br>Deny Permit<br>Deny Deny<br>I23.11.122.23 111.08.111.09<br>123.11.122.23 111.08.111.09<br>123.11.122.111.22 1000                                                            | 14 Another | 中午 医子子 医子子子 医子子子 医子子                  | * * * * * * * * * * * * | 化化学 医子宫 医子宫                    |                                         |
| Select whether y<br>For Basic ACL:<br>Select Action and<br>Enter a Source II<br>ACL<br>ACL Mode                                                                                  | A Transport Values.<br>P Range and Destination IP Range.<br>Basic Advanced<br>Permit<br>Deny Permit<br>Deny Permit<br>Deny Deny<br>I23.11.122.23 111.08.111.09<br>123.11.122.23 111.08.111.09<br>123.11.122.111.22 1000                                                            | Id Another | 中午 医子子子 子子子 医子子子子子 医子子                | * * * * * * * * * * * * | 口風 黑 黑 平 黑 黑 黑 平 平 黑 果 果 平 号 光 | - * * * * * * * * * * * * * * * * * * * |
| Select whether y<br>For Basic ACL:<br>Select Action and<br>Enter a Source II<br>ACL<br>ACL Mode<br>Action *<br>Transport Values *<br>Source IP Range *<br>Destination IP Range * | A Transport Values.<br>P Range and Destination IP Range.<br>Basic Advanced<br>Permit<br>Deny Permit<br>Deny Permit<br>Deny Deny<br>I23.11.122.23 111.08.111.09<br>123.11.122.23 111.08.111.09<br>123.11.122.111.22 1000                                                            | id Another | 中午 医子子 医子子 医子子 医子子 医子子                | * * * * * * * * * * * * | 口風 黑 黑 平 黑 黑 黑 平 平 黑 果 果 平 号 光 |                                         |

\_\_\_\_\_

\* \* \* \*

Once you have selected your required LAN features, click 'Apply Configuration'.

Repeat this process for all your chosen sites and then click 'Next'.

You'll then be taken to the **Customer Details** screen.

Here you'll be able to enter and amend all company and contact details, as well as the prefered date for the work to be carried out.

\_\_\_\_\_

### Billing contact:

Review your billing contact and address details. If this needs to be amended click '**Change Contact**' or '**Change Address**'.

| Billing Contact                                                             |                      |                |
|-----------------------------------------------------------------------------|----------------------|----------------|
| First Name *                                                                | DSDFSD               |                |
| Last Name *                                                                 | DFSDF                |                |
| Email *                                                                     | SAM@SAM.COM          |                |
| Contact Tel *                                                               | 01141234567          |                |
| Mobile                                                                      |                      | Change Contact |
|                                                                             |                      |                |
|                                                                             |                      |                |
|                                                                             |                      |                |
| Address                                                                     |                      |                |
| Address<br>Address Title/ Name *                                            | 100                  |                |
|                                                                             | 100<br>TEST          |                |
| Address Title/ Name *                                                       |                      |                |
| Address Title/ Name *<br>House Name/ Number *                               | TEST                 |                |
| Address Title/ Name *<br>House Name/ Number *<br>Street Name                | TEST                 |                |
| Address Title/ Name *<br>House Name/ Number *<br>Street Name<br>Town / City | TEST<br>TEST<br>TEST |                |

## **Technical contact:**

Enter details of your technical contact.

At least 1 contact must be entered, with a maximum of 3.

| Technical Contact                         |                  |  |  |
|-------------------------------------------|------------------|--|--|
| You must provide at least 1 technical con | tact & max of 3. |  |  |
| First Name *                              |                  |  |  |
| Last Name *                               |                  |  |  |
| Email *                                   |                  |  |  |
| Contact Tel *                             |                  |  |  |
| Mobile                                    |                  |  |  |
| Add Another Contact                       | +                |  |  |
|                                           |                  |  |  |

÷

\*

4

14

-

+

\* \* \* \*

- 44

÷

÷

44

4

## **Pre-notification contact:**

Enter details of your pre-notification contact.

At least 1 contact must be entered, with a maximum of 3.

| Pre-change Notification Contact            |                   |  |  |
|--------------------------------------------|-------------------|--|--|
| You must provide at least 1 pre-change cor | itact & max of 3. |  |  |
| First Name *                               | 1                 |  |  |
| Last Name *                                | 1                 |  |  |
| Email *                                    | 1                 |  |  |
| Contact Tel *                              | 1                 |  |  |
| Mobile                                     | 1                 |  |  |
| Add Another Contact +                      |                   |  |  |
|                                            | -                 |  |  |

## Testing notification contact:

Enter details of your testing contact.

At least 1 contact must be entered, with a maximum of 3.

| Testing Notification Contact                |             |  |  |
|---------------------------------------------|-------------|--|--|
| You must provide at least 1 Testing contact | & max of 3. |  |  |
| First Name *                                | 1           |  |  |
| Last Name *                                 |             |  |  |
| Email *                                     | 1           |  |  |
| Contact Tel *                               | 1           |  |  |
| Mobile                                      |             |  |  |
| Add Another Contact +                       | 1           |  |  |
|                                             |             |  |  |

### Schedule:

Select the date you wish your changes to take place from the drop down menu.

Note: Changes must be scheduled at least 10 working days from the date of submission.

Select the preferred time for your change to take place from the drop down:

- Late Night Hours between midnight to 7:00 AM, change request charged at £750.00 per site.
- In Hours between 9:00 AM to 5:30 PM on week days (excluding Bank Holidays), change request charged at £500.00 per site.
- **Out of Hours** between 5:30 PM to midnight and 7:00 AM to 9:00 AM on week days or any time (excluding midnight to 7:00 AM) during weekends or public holidays, change request charged at £750.00 per site.

*Note:* Pricing will vary according to existing contractual agreements. Please check with your Account Manager for further details.

| Schedule               |                                                                                                    |
|------------------------|----------------------------------------------------------------------------------------------------|
| Request Date *         | dd/mm/yyyy A minimum of 10+ working days lead time applies from submission date.                                                                                                    |
| Preferred Start Time * | Please select                                                                                                    |
| In Hours               | <ul> <li>between 9:00 AM to 5:30 PM on weekdays (excluding bank holidays), change<br/>request charged at £500.00 per site.</li> </ul>                                                                                  |
| Out of Hours           | <ul> <li>between 5:30 PM to midnight and 7:00 AM to 9:00 AM on weekdays or any time<br/>(excluding midnight to 7:00 AM) during weekends or public holidays, change request<br/>charged at £750.00 per site.</li> </ul> |
| Late Night Hours       | - between midnight to 7:00 AM, change request charged at £750.00 per site.                                                                                                    |
|                        |                                                                                                    |

Once you have entered all your contact details and preferred date, please click 'Next'.

#### You'll be taken to the Supporting Notes screen.

| 1 LAN Port                                    | Site Selection         | Configuration            | 4 Customer Details        | 5 Supporting Notes             | 6 Order Review                    |                   |
|-----------------------------------------------|------------------------|--------------------------|---------------------------|--------------------------------|-----------------------------------|-------------------|
| Supporting<br>Please provide<br>should be mad | any additional informa | tion applicable to the I | requested actions and det | ails of any site specific info | mation that Virgin Media Business | All office of the |
| enter some notes                              | 1                      |                          |                           |                                |                                   |                   |
|                                               |                        |                          |                           |                                |                                   |                   |
|                                               |                        |                          |                           |                                |                                   |                   |
| 1094 remaining                                |                        |                          |                           |                                |                                   |                   |
| 1984 remaining<br>Exit Previo                 | us                     |                          |                           |                                | Save                              | Next              |

Enter any additional notes or information and then click 'Next'.

You'll be taken to the **Order Review** page, where you can review the details you've just entered.

There is an option to edit the details by clicking 'Edit' next to the section you wish to amend.

Once you have reviewed your options, click the box 'I confirm I have read and understood the existing Terms & Conditions' and then click '**Submit**'.

Existing Terms & Conditions can be found by clicking on the Terms & Conditions link on screen.

Your change request has now been submitted. You can now see your order in the 'Change Request' tab in the Saved Orders section.

\_\_\_\_\_

## ACL Modification

For any ACL Modifications select 'ACL Modification' from the menu and follow the same steps as 'Modify LAN Port' for your site selection (see pages 81-83).

Once you get to the configuration screen you'll see the following:

| ACL                 | Site Selec                   | tion 🛛 🖸 Co       | nfiguration          | 4 Customer          | Details         | 5 Supporting Notes          | 6 Order R            | eview             |                                  |
|---------------------|------------------------------|-------------------|----------------------|---------------------|-----------------|-----------------------------|----------------------|-------------------|----------------------------------|
| Configure           | Sites                        |                   |                      |                     |                 |                             |                      |                   |                                  |
| Choose site         | s to configure               |                   |                      |                     |                 |                             |                      |                   |                                  |
| Product: IPV        | PN                           |                   |                      |                     |                 |                             |                      |                   |                                  |
| Select site fr      | om table below,              | then apply it's ( | configuration        |                     |                 |                             |                      |                   |                                  |
| Postcode<br>CF1 7WW | Site Name<br>TEST<br>ACCOUNT | CAL<br>Reference  | Circuit<br>Bandwidth | Bearer<br>Bandwidth | Hostnam<br>TEST | ne Model<br>TSET            | Management<br>Flag   | LAN<br>Network IP | Configuration<br>status          |
| Search & ad         | d/remove/sites               |                   |                      |                     |                 |                             |                      |                   |                                  |
| Apply con           | figuration                   |                   |                      |                     |                 |                             |                      |                   |                                  |
| O Add               | 0                            | Modify            | O Rem                | iove                |                 |                             |                      |                   |                                  |
| Port Type *         |                              | Please select     | ×                    | •                   |                 |                             |                      |                   |                                  |
| Interface descr     | iption                       |                   |                      | ]                   |                 |                             |                      |                   |                                  |
| VLAN ID *           |                              |                   | Max 32 character     | ]                   |                 |                             |                      |                   |                                  |
| ACL Mode            |                              | O Basic           | 0                    | Advanced            |                 |                             |                      |                   |                                  |
|                     | vious<br>vhether yc          | ou wish to        | Add, Mo              | dify or Re          |                 | iis will clear the form but | t maintain your site |                   | Apply Configuration<br>Save Next |
| Enter you           | ır 'Port Ty                  | pe'.              |                      |                     |                 |                             |                      |                   |                                  |
| Enter an            | 'Interface                   | Descripti         | on' (if app          | licable).           |                 |                             |                      |                   |                                  |
| Enter 'VL           | AN ID'.                      |                   |                      |                     |                 |                             |                      |                   |                                  |
| Enter you           | ur desired                   | ACL Mod           | le – Basic           | or Adva             | nced.           |                             |                      |                   |                                  |
| Once you<br>89-91). | ı have cor                   | nfigured y        | our chang            | ges, pleas          | se follo        | w the same                  | steps as 'l          | Modify L          | AN Port' (se                     |
|                     |                              |                   |                      |                     |                 |                             |                      |                   |                                  |
|                     |                              |                   |                      |                     |                 |                             |                      |                   |                                  |
|                     |                              |                   |                      |                     |                 |                             |                      |                   |                                  |
|                     |                              |                   |                      |                     |                 |                             |                      |                   |                                  |

+

141

142

+

4

Ŧ ÷

> ÷ 40

÷ 4

÷

+ +

○ € € €

+ + +

14

4

-44

4 1 4 ÷ . ÷ - 142

+ 4

-. ......

-1 -+ +

-14.2

+\* --

. + 14

-

4

## DHCP Helper Modification

For any DHCP Helper Modifications select '**DHCP Helper Modification**' from the menu and follow the same steps as 'Modify LAN Port' for your site selection (see pages 81-83).

-----

Once you get to the configuration screen you'll see the following:

|                                                                | elper 💦 🔁                                     | Site Selection                    | 3 Configuration             | n 4 Cus     | stomer Details | 5 Support         | ting Notes          | Order Review |                    |
|----------------------------------------------------------------|-----------------------------------------------|-----------------------------------|-----------------------------|-------------|----------------|-------------------|---------------------|--------------|--------------------|
| Configure                                                      |                                               |                                   | /                           | 10-         |                | 7                 |                     |              |                    |
|                                                                | to configure                                  | 1                                 |                             |             |                |                   |                     |              |                    |
| Product: IPVF                                                  |                                               |                                   | -                           |             |                |                   |                     |              |                    |
|                                                                | _                                             | , then apply it's<br>CAL          | Circuit                     | Bearer      |                | _                 | Management          | LAN          | Configuration      |
| Postcode                                                       | Site Name                                     | Reference                         | Bandwidth                   | Bandwidth   | Hostname       | Model             | Flag                | Network IP   | status             |
| CF1 7WW                                                        | TEST<br>ACCOUNT                               |                                   |                             |             | TEST           | TSET              |                     |              |                    |
| Search & add                                                   | /remove/sites                                 |                                   |                             |             |                |                   |                     |              |                    |
| Apply cont                                                     | iguration                                     |                                   |                             |             |                |                   |                     |              |                    |
|                                                                | iguration                                     |                                   |                             |             |                |                   |                     |              |                    |
| O Add                                                          | 0                                             | Modify                            | O Remo                      | ve          |                |                   |                     |              |                    |
|                                                                |                                               |                                   |                             |             |                |                   |                     |              |                    |
| Port Type *                                                    |                                               | Please selec                      | t 💌                         |             |                |                   |                     |              |                    |
| Interface descri                                               | otion                                         |                                   | Max 32 characters           |             |                |                   |                     |              |                    |
| VLAN ID *                                                      |                                               |                                   |                             |             |                |                   |                     |              |                    |
|                                                                |                                               |                                   |                             |             |                |                   |                     |              |                    |
| DHCP Helpers                                                   | *                                             |                                   |                             |             |                |                   |                     |              |                    |
|                                                                |                                               |                                   |                             |             |                |                   |                     |              |                    |
|                                                                |                                               |                                   |                             |             |                |                   |                     |              |                    |
|                                                                |                                               |                                   |                             | Min 1 & Max | of 4           |                   |                     |              |                    |
|                                                                |                                               |                                   |                             |             |                |                   |                     |              |                    |
|                                                                |                                               |                                   |                             |             | This will      | clear the form bu | t maintain your sit |              | oply Configuration |
| Exit Prev                                                      | ous                                           |                                   |                             |             |                |                   |                     |              | Save Next          |
|                                                                |                                               |                                   |                             |             |                |                   |                     |              |                    |
|                                                                |                                               |                                   |                             |             |                |                   |                     |              |                    |
| hoose w                                                        | hether y                                      | ou wish t                         | o Add, Moc                  | lify or Rer | nove.          |                   |                     |              |                    |
|                                                                | -                                             |                                   | o Add, Moc                  | lify or Rer | nove.          |                   |                     |              |                    |
| inter you                                                      | r 'Port Ty                                    | ype'.                             | o Add, Moc<br>ion' (if appl | -           | move.          |                   |                     |              |                    |
| inter you<br>inter an '                                        | r 'Port T <sub>)</sub><br>Interface           | ype'.                             |                             | -           | move.          |                   |                     |              |                    |
| Enter you<br>Enter an '<br>Enter 'VL/                          | r 'Port Ty<br>Interface<br>AN ID'.            | ype'.                             | ion' (if appl               | -           | nove.          |                   |                     |              |                    |
| inter you<br>inter an '<br>inter 'VL/<br>inter 'DH             | r 'Port Ty<br>Interface<br>AN ID'.<br>CP Help | ype'.<br>9 Descript<br>er' addre: | ion' (if appl               | icable).    |                | he same           | steps as            | 'Modify L    | AN Port' (s        |
| Enter you<br>Enter an '<br>Enter 'VL/<br>Enter 'DH             | r 'Port Ty<br>Interface<br>AN ID'.<br>CP Help | ype'.<br>9 Descript<br>er' addre: | ion' (if appl<br>sses.      | icable).    |                | he same           | steps as            | 'Modify L    | AN Port' (s        |
| Enter you<br>Enter an '<br>Enter 'VL/<br>Enter 'DH<br>Once you | r 'Port Ty<br>Interface<br>AN ID'.<br>CP Help | ype'.<br>9 Descript<br>er' addre: | ion' (if appl<br>sses.      | icable).    |                | he same           | steps as            | 'Modify L    | AN Port' (s        |

\* \*

44

÷

 $\pm$ 

4

4

8 8 2 2

10 AD

÷

 $\oplus$ 

¥ #

÷

\* \* \*

4 4 4

## **DHCP** Pool Modification

For any DHCP Pool Modifications select '**DHCP Pool Modification**' from the menu and follow the same steps as 'Modify LAN Port' for your site selection. (see pages 81-83)

\_\_\_\_\_

Once you get to the configuration screen you'll see the following:

| Postcode Site M<br>CF1 7WW TEST |               | ircuit Bearer<br>andwidth Bandwidth | Hostname  | Model                | Management<br>Flag     | LAN<br>Network IP | Configuration<br>status |  |
|---------------------------------|---------------|-------------------------------------|-----------|----------------------|------------------------|-------------------|-------------------------|--|
| ACCO<br>Search & add/remove     |               |                                     |           |                      |                        |                   |                         |  |
| Apply configurat                | on            |                                     |           |                      |                        |                   |                         |  |
| D Add                           | O Modify      | O Remove                            |           |                      |                        |                   |                         |  |
| Port Type *                     | Please select |                                     |           |                      |                        |                   |                         |  |
| nterface description            | Max           | 32 characters                       |           |                      |                        |                   |                         |  |
| VLAN ID *                       |               |                                     |           |                      |                        |                   |                         |  |
| Network Range & Subne           | t Mask        |                                     |           |                      |                        |                   |                         |  |
| Exclude IP/Range *              | Please select |                                     |           |                      |                        |                   |                         |  |
| DHCP Option Number *            |               |                                     | + Add     | Another              |                        |                   |                         |  |
|                                 |               | Min 1 pair & Max of                 | 255 pairs |                      |                        |                   |                         |  |
| Domain name *                   |               |                                     |           |                      |                        |                   |                         |  |
| DNS Servers *                   |               |                                     |           |                      |                        |                   |                         |  |
|                                 |               |                                     |           |                      |                        |                   |                         |  |
|                                 |               |                                     |           |                      |                        |                   |                         |  |
|                                 |               | Min 1 8                             | Max of 4  |                      |                        |                   |                         |  |
|                                 |               | mill to                             |           |                      |                        |                   |                         |  |
| Default Gateway *               |               |                                     |           |                      |                        |                   |                         |  |
|                                 |               |                                     |           |                      |                        | Reset form An     |                         |  |
|                                 |               |                                     | This w    | ill clear the form b | out maintain your site | 1 40              | oly Configuration       |  |
| Exit Previous                   |               |                                     |           |                      |                        |                   | Save Next               |  |

142 142

-

+ +

-

- E - E

÷

Enter your 'Network Range' and 'Subnet Mask' (if applicable).

Enter the 'Execute IP Range'

Enter 'DHCP Option Number' (you can enter a minimum of 1 and a maximum of 255).

Enter 'Domain name'.

Enter 'DNS Servers' (you can enter a minimum of 1 and a maximum of 4).

Enter 'Default Gateway'.

Once you have configured your changes, please follow the same steps as 'Modify LAN Port' (see pages 89-91).

## Add/Remove Netflow

From the menu toolbar or landing page click 'Add/Remove Netflow'.

You'll be taken to the Netflow landing page.

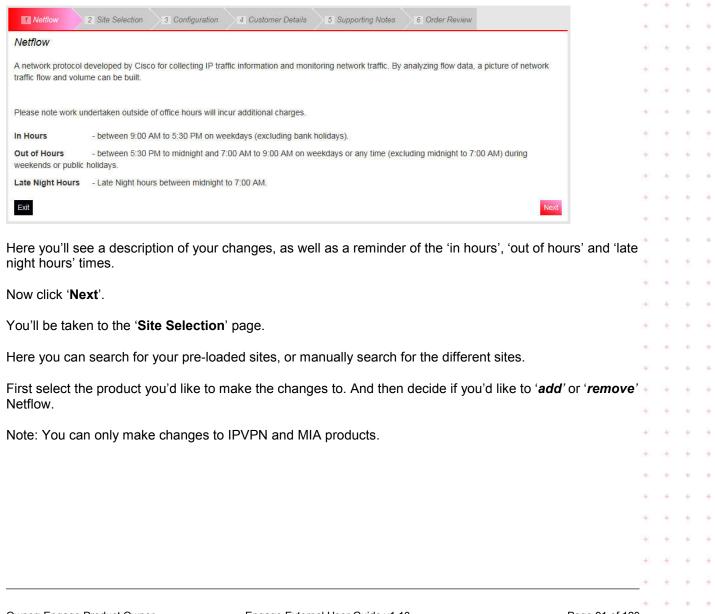

| Netflow           | 2 Site Select             | ion 3 Co         | nfiguration 4        | Customer Details                                                   | 5 Suppo  | rting Notes | 6 Order Review       |                        |
|-------------------|---------------------------|------------------|----------------------|--------------------------------------------------------------------|----------|-------------|----------------------|------------------------|
| Choose Pr         | oduct & Type              |                  |                      |                                                                    |          |             |                      |                        |
| Product *         | Ом                        | A                |                      |                                                                    |          |             |                      |                        |
| What type of cha  | ange is required*<br>O Re | emove            |                      |                                                                    |          |             |                      |                        |
| Choose si         | ites                      |                  |                      |                                                                    |          |             |                      |                        |
| Find & select     | sites from below o        | r add manually.  |                      |                                                                    |          |             |                      |                        |
| Show All Sto      | ored Sites                |                  |                      | Please select<br>Postcode<br>CAL Ref<br>Hostname<br>LAN Network IP |          | search      | Add * for wildcard 🚯 | earch Clear            |
| Postcode          | Site Name                 | CAL<br>Reference | Circuit<br>Bandwidth | Bearer<br>Bandwidth                                                | Hostname | Model       | Management<br>Flag   | LAN<br>Network IP      |
| No data available | e in table                |                  |                      |                                                                    |          |             |                      |                        |
|                   |                           |                  |                      |                                                                    |          |             | Select All Sites     | Deselect All Sites     |
|                   |                           |                  |                      |                                                                    |          |             | Ma                   | ax 0 sites selectable. |
|                   |                           |                  |                      |                                                                    |          |             |                      | Choose Selected Sites  |

\_\_\_\_\_

From the drop down menu you can search for your sites via the following:

- Postcode
- CAL ref
- Host name
- LAN network IP

Alternatively, you can click on 'Show All Stored Sites' to show all the sites available to you.

Then click 'Search'.

÷

4

÷

44

\_ \_ \_ \_ \_

| Metflow               | 2 Site Selection                   | 3 Configuratio              | n 4 Customer D       | etails 5 St       | pporting Notes     | 6 Order Review                           |                       |                        |                |
|-----------------------|------------------------------------|-----------------------------|----------------------|-------------------|--------------------|------------------------------------------|-----------------------|------------------------|----------------|
| Choose Pro            | duct & Type                        |                             |                      |                   |                    |                                          |                       | 1                      |                |
|                       |                                    |                             |                      |                   |                    |                                          |                       |                        |                |
| Product *             |                                    |                             |                      |                   |                    |                                          |                       |                        |                |
| What type of char     | nge is required*<br>O Remo         | ve                          |                      |                   |                    |                                          |                       |                        |                |
| Choose sit            | <b>es</b><br>ites from below or ac | dd manually.                |                      |                   |                    |                                          |                       |                        |                |
| Show All Stor         | ed Sites                           |                             | Please se            | ect               | search             | Se Se Se Se Se Se Se Se Se Se Se Se Se S | earch Clear           |                        |                |
| Show 10 🗸 e           | ntries                             |                             |                      |                   |                    | Filter:                                  |                       |                        |                |
| Postcode              | Site Name                          | CAL Circu<br>Reference Band |                      |                   |                    | Management<br>Flag                       | LAN<br>Network IP     |                        |                |
| GF1 7WW<br>CF1 7WW    | TEST ACCOUNT<br>TEST ACCOUNT       |                             |                      | TEST              | TSET               |                                          |                       |                        |                |
| CF1 7WW               | TEST ACCOUNT                       |                             |                      | TEST              | TEST1244           |                                          |                       |                        |                |
| CH48 4EF              | LEES<br>SOLICITORS -<br>GRANGE RD  |                             |                      |                   |                    |                                          |                       |                        | + +            |
|                       |                                    |                             | Showing 1 to 10      | of 44 entries     |                    |                                          |                       |                        | + +            |
|                       |                                    |                             | 1 row se             | lected            |                    | Select All Sites                         | Deselect All Sites    |                        | 4 4            |
|                       |                                    | First Previ                 | ious <u>1 2</u> 3    | <u>4</u> <u>5</u> | Next Last          | Max (                                    | 500 sites selectable. |                        |                |
|                       |                                    |                             |                      |                   |                    | (                                        | Choose Selected Sites |                        | + +            |
| elect all a           | dditional site                     |                             | -                    | -                 |                    |                                          | ne site hold th       | he ctrl key and        | d * *<br>* *   |
| your site             | is not found                       | , you'll need               | enter it man         | ually.            |                    |                                          |                       |                        | + +            |
| -                     |                                    | -                           |                      | ,                 |                    |                                          |                       |                        | 140 D.40       |
| hen click             | 'Manually A                        | vdd Site'.                  |                      |                   |                    |                                          |                       |                        | 14 14          |
| Site not fo           | Dund? Manually                     | Add Site - Hide             |                      |                   |                    |                                          |                       |                        | 4.4            |
| Please make           | sure site details y                | ou enter are accura         | ate. If we're unable | to find any si    | te(s), we will not | be able to apply the                     | his change to those   | e site(s).             | + +            |
|                       |                                    | CAL                         | Circuit              | Bearer            | Hostname           | Model                                    | Management<br>Flag    | LAN<br>Network IP      | 10 12          |
| Postcode *            | Site Name *                        | Reference                   | Bandwidth            | Bandwidth         |                    |                                          |                       |                        | * *            |
|                       |                                    | Reference                   | -                    |                   | Host               | Model                                    |                       |                        |                |
| Postcode *<br>B28 8SE | Site Name *                        |                             | Bandwidth            | Bandwidth<br>1Gb  | Host               | Model                                    | Mgmt                  | 192.11.123.9<br>Update |                |
|                       |                                    | Reference                   | -                    |                   | Host               | Model                                    |                       | 192.11.123.5           | 941 (4)        |
|                       |                                    | Reference                   | -                    |                   | Host               | Model                                    |                       | 192.11.123.9<br>Update | 14 14<br>14 14 |
|                       |                                    | Reference                   | -                    |                   | Host               | Model                                    |                       | 192.11.123.5           | 14 14<br>14 14 |
|                       | Test                               | Reference                   | -                    |                   | Host               | Model                                    |                       | 192.11.123.9<br>Update | 14 14<br>14 14 |

-----

Previous

Test

B28 8SE

Exit

CAL1234

100mb

1Gb

Host

Model

Mgmt

Ŵ

192.11.123.98

Save

÷ ÷ ÷ ÷ ÷ ÷ Ŧ ÷ ÷ ÷ ÷ . ÷ Ŧ ÷ ÷ ÷ 16 Ŧ ÷ ÷ ÷ ÷ æ ÷

÷

e = -e

÷ +

Enter all your site information and click 'Add'.

Continue to add as many sites as required.

If you need to remove any sites, then click the red bin icon.

Once you have selected all your sites, click 'Next'.

You'll be taken to the 'Configuration' page.

If you have chosen to 'Add' Netflow you'll see the following screen:

| Configure Sites         Selected Sites         Postcode       Site Name       CAL<br>Reference       Circuit<br>Bandwidth       Bearer<br>Bandwidth       Hostname       Model       Management<br>Flag       LAN<br>Network IP         CF1 7WW       TEST ACCOUNT       TEST ACCOUNT       TEST       TEST<                                                                                                    |
|----------------------------------------------------------------------------------------------------|
| Postcode     Site Name     CAL<br>Reference     Circuit<br>Bandwidth     Bearer<br>Bandwidth     Hostname     Model     Management<br>Flag     LAN<br>Network IP       CF1 7WW     TEST ACCOUNT     TEST ACCOUNT     TEST     TSET     Image: Site Name     Image: Site Name |
| PostCode     Site Name     Reference     Bandwidth     Hostname     Model     Flag     Network IP       CF1 7WW     TEST ACCOUNT     TEST     TEST     TEST     CF1 7WW     TEST ACCOUNT     TEST     TEST     CF1 7WW     TEST ACCOUNT     TEST     TEST     CF1 7WW     TEST ACCOUNT     TEST     TEST     CF1 7WW     TEST ACCOUNT     TEST     TEST TEST1244     CF1 7WW     TEST TEST1244     CF1 7WW     TEST TEST1244     CF1 7WW     TEST TEST1244     CF1 7WW     CF1 7WW     CF1 7WW     CF1 7WW     CF1 7WW     TEST TEST1244     CF1 7WW     CF1 7WW     CF1 7WW     CF1 7WW     CF1 7WW     CF1 7WW     TEST TEST1244     CF1 7WW     CF1 7WW     CF1                                                                                                    |
| CF1 7WW     TEST ACCOUNT     TEST     TEST       CF1 7WW     TEST ACCOUNT     TEST     TEST1244                                                                                                    |
| CFI 7WW     TEST ACCOUNT     TEST     TEST1244                                                                                                    |
| Apply configuration<br>Product: IPVPN<br>Which version of NETFLOW is required? *                                                                                                    |
| Product: IPVPN<br>Which version of NETFLOW is required? *                                                                                                    |
|                                                                                                    |
| Version 5                                                                                                    |
|                                                                                                    |
| Enter Server IP Address & UDP Port Number *                                                                                                    |
| IP Address UDP Port Number                                                                                                    |
| 12.101.135.186 100                                                                                                    |
|                                                                                                    |
|                                                                                                    |
|                                                                                                    |
| Min 1 pair & Max of 3 pairs                                                                                                    |
| with t pair & max of 5 pairs                                                                                                    |
|                                                                                                    |
| Exit Previous Save Next                                                                                                    |
|                                                                                                    |

\_ \_ \_ \_ \_ \_ \_ \_ \_ \_ \_

\_ \_ \_ \_ \_ \_ \_ \_ \_ \_ \_ \_ \_ \_ \_ \_ \_

Note: When adding and removing network configurations you can only make changes to all sites. You will not be able to add or remove Netflow for individual sites.

From the drop down select which version of Netflow you require:

- Version 5
- Version 9

Enter new IP Address and UCP Port Number. You must enter a minimum of 1 and a maximum of 3 addresses.

+

If you have chosen to 'Remove' Netflow you'll see the following screen:

| -        |              | CAL       | Circuit   | Bearer    |          |          | Management | LAN        |
|----------|--------------|-----------|-----------|-----------|----------|----------|------------|------------|
| Postcode | Site Name    | Reference | Bandwidth | Bandwidth | Hostname | Model    | Flag       | Network IP |
| CF1 7WW  | TEST ACCOUNT |           |           |           | TEST     | TSET     |            |            |
| CF1 7WW  | TEST ACCOUNT |           |           |           | TEST     | TEST     |            |            |
| CF1 7WW  | TEST ACCOUNT |           |           |           | TEST     | TEST1244 |            |            |

You'll then see all the sites you'd like to remove Netflow from.

Now click 'Next'.

You'll be taken to the 'Customer Details' screen.

Here you'll be able to enter and amend all company and contact details as well as a prefered date for your change to be carried out.

### Billing contact:

Review your billing contact and address details. If this needs to be amended click 'Change Contact' or 'Change Address'.

| Billing Contact       |             |                                 |
|-----------------------|-------------|---------------------------------|
| First Name *          | DSDFSD      |                                 |
| Last Name *           | DFSDF       |                                 |
| Email *               | SAM@SAM.COM |                                 |
| Contact Tel *         | 01141234567 |                                 |
| Mobile                |             | <br>Change Contact              |
|                       |             | <br>Contract Contraction of the |
|                       |             |                                 |
| Address               |             |                                 |
| Address Title/ Name * | 100         |                                 |
| House Name/ Number *  | TEST        |                                 |
| Street Name           | TEST        |                                 |
| Town / City           | TEST        |                                 |
| County                | TEST        |                                 |
| Country               | TEST        |                                 |
| Post Code *           | S93SE       | Change Address                  |
|                       |             |                                 |

## **Technical contact:**

Enter details of your technical contact.

At least 1 contact must be entered, with a maximum of 3.

#### Technical Contact

| ou must provide at least 1 technical cont | tact & max of 3. |  |  |
|-------------------------------------------|------------------|--|--|
| rst Name *                                |                  |  |  |
| ist Name *                                | _                |  |  |
| nail *                                    |                  |  |  |
| ontact Tel *                              |                  |  |  |
| obile                                     |                  |  |  |
| Add Another Contact                       | •                |  |  |

\_ \_ \_ \_ \_

### **Pre-notification contact:**

Enter details of your pre-notification contact.

| t least 1 contact must be entered, with a maximum of 3.    | -        | e c | Ŧ      | ł |
|------------------------------------------------------------|----------|-----|--------|---|
| Pre-change Notification Contact                            | +        | 6   | ÷      | ł |
| You must provide at least 1 pre-change contact & max of 3. |          | e - | ÷      | 1 |
|                                                            | +        | R.  | ž      | 3 |
| First Name *                                               |          |     | *<br>+ |   |
| Last Name *                                                | -        |     | ÷      |   |
| Email *                                                    | 14       | 6   | +      | ł |
| Contact Tel *                                              | ور<br>4. |     | +      |   |
| Mobile                                                     |          |     |        |   |
| Add Another Contact +                                      |          | E D | ÷      | 3 |
|                                                            | 14       | e i | ŧ      | 2 |
|                                                            |          | h   | +      | 1 |

\_\_\_\_\_

e = e

+ +

\* \* \* \*

## **Testing notification contact:**

Enter details of your testing contact.

At least 1 contact must be entered, with a maximum of 3.

| Testing Notification Contact                |             |  |  |
|---------------------------------------------|-------------|--|--|
| You must provide at least 1 Testing contact | & max of 3. |  |  |
| First Name *                                | T           |  |  |
| Last Name *                                 | lit         |  |  |
| Email *                                     | 1           |  |  |
| Contact Tel *                               | 1           |  |  |
| Mobile                                      | 9<br>1      |  |  |
| Add Another Contact +                       |             |  |  |
|                                             |             |  |  |
|                                             |             |  |  |

### Schedule:

Select the date you wish your changes to take place from the drop down menu.

Note: Changes must be scheduled at least 10 working days from the date of submission.

Select the preferred time for your change to take place from the drop down:

- Late Night Hours between midnight to 7:00 AM, change request charged at £750.00 per site.
- In Hours between 9:00 AM to 5:30 PM on week days (excluding Bank Holidays), change request charged at £500.00 per site.

**Out of Hours** – between 5:30 PM to midnight and 7:00 AM to 9:00 AM on week days or any time (excluding midnight to 7:00 AM) during weekends or public holidays, change request charged at £750.00 per site.

*Note:* Pricing will vary according to existing contractual agreements. Please check with your Account Manager for further details.

| Request Date *         | dd/mm/yyyy A minimum of 10+ working days lead time applies from submission date.                                                                                                    |
|------------------------|----------------------------------------------------------------------------------------------------|
| Preferred Start Time * | Please select                                                                                                    |
| In Hours               | <ul> <li>between 9:00 AM to 5:30 PM on weekdays (excluding bank holidays), change<br/>request charged at £500.00 per site.</li> </ul>                                                                                    |
| Out of Hours           | <ul> <li>- between 5:30 PM to midnight and 7:00 AM to 9:00 AM on weekdays or any time<br/>(excluding midnight to 7:00 AM) during weekends or public holidays, change request<br/>charged at £750.00 per site.</li> </ul> |
| Late Night Hours       | - between midnight to 7:00 AM, change request charged at £750.00 per site.                                                                                                    |

Once you have entered all your contact details and preferred date, then click 'Next'.

You'll be taken to the Supporting notes screen:

| LAN Port                                         | Site Selection          | Configuration            | 4 Customer Details        | 5 Supporting Notes              | 6 Order Review               |       |
|--------------------------------------------------|-------------------------|--------------------------|---------------------------|---------------------------------|------------------------------|-------|
| Supporting I<br>Please provide<br>should be made | any additional informat | tion applicable to the r | equested actions and deta | ills of any site specific infor | mation that Virgin Media Bus | iness |
| enter some notes                                 |                         |                          |                           |                                 |                              |       |
|                                                  |                         |                          |                           |                                 |                              |       |
|                                                  |                         |                          |                           |                                 |                              |       |
| 1984 remaining                                   |                         |                          |                           |                                 |                              |       |
| Exit Previou                                     | IS                      |                          |                           |                                 | Save                         | Next  |

Enter any additional notes or information and click 'Next'.

You'll be taken to the **Order Review** page.

You can then review all the details you've entered for each of your sites.

Once you have reviewed your options, click the box 'I confirm I have read and understood the existing Terms & Conditions' and then click '**Submit**'.

Existing Terms & Conditions can be found by clicking on the Terms & Conditions link on screen.

Your change request has now been submitted. You can now see your order in the 'Change Request' tab in the Saved Orders section.

## Add/Remove SNMP

From the menu toolbar or landing page click 'Add/Remove SNMP'.

You'll be taken to the Netflow landing page.

| I SNMP                             | 2 Site Selection  | 3 Configuration                               | 4 Customer Details      | 5 Supporting Notes        | 6 Order Review                               |
|------------------------------------|-------------------|-----------------------------------------------|-------------------------|---------------------------|----------------------------------------------|
| SNMP                               |                   |                                               |                         |                           |                                              |
|                                    |                   | agement, used for co<br>rotocol (IP) network. |                         | n, and configuring, netwo | rk devices, such as servers, printers, hubs, |
| Please note work u                 | ndertaken outside | of office hours will in                       | cur additional charges. |                           |                                              |
| In Hours                           | - between 9:00 /  | AM to 5:30 PM on we                           | eekdays (excluding bank | (holidays).               |                                              |
| Out of Hours<br>weekends or public |                   | PM to midnight and 7                          | 2:00 AM to 9:00 AM on v | veekdays or any time (ex  | cluding midnight to 7:00 AM) during          |
| Late Night Hours                   | - Late Night hou  | rs between midnight                           | to 7:00 AM.             |                           |                                              |
| Exit                               |                   |                                               |                         |                           | Next                                         |

\_ \_ \_ \_ \_ \_ \_ \_ \_ \_ \_ \_ \_

You'll see a description of your changes, as well as a reminder of the 'in hours', 'out of hours' and 'late night hours' times.

Now click 'Next'.

You'll be taken to the 'Site Selection' page.

Here you can search for your stored sites, through the drop downs in the search bar or manual site entry.

Please select which product you wish to submit your change request for. Also whether you wish to **add** or **remove** Netflow.

Note: You can only make changes to IPVPN and MIA products.

| Netflow           | Site Select       | ion 3 Cor        | figuration 4         | Customer Details                                 | 5 Support | ting Notes | 6 Order Review       |                      |
|-------------------|-------------------|------------------|----------------------|--------------------------------------------------|-----------|------------|----------------------|----------------------|
| Choose Pro        | oduct & Type      |                  |                      |                                                  |           |            |                      |                      |
| Product *         | Ом                | A                |                      |                                                  |           |            |                      |                      |
| What type of cha  | nge is required*  |                  |                      |                                                  |           |            |                      |                      |
| O Add             | O Re              | emove            |                      |                                                  |           |            |                      |                      |
| Choose sit        |                   |                  |                      |                                                  |           |            |                      |                      |
| Find & select s   | ites from below o | r add manually.  |                      |                                                  |           |            |                      |                      |
| Show All Stor     | ed Sites          |                  |                      | Please select<br>Postcode<br>CAL Ref<br>Hostname |           | search     | Add * for wildcard 👔 | Clear                |
| Postcode          | Site Name         | CAL<br>Reference | Circuit<br>Bandwidth | LAN Network IP<br>Bearer<br>Bandwidth            | Hostname  | Model      | Management<br>Flag   | LAN<br>Network IP    |
| No data available | in table          | Neierence        | Dandwidth            | Danuwidh                                         | _         | _          | i lug                | Network IP           |
|                   |                   |                  |                      |                                                  |           |            | Select All Sites     | Deselect All Sites   |
|                   |                   |                  |                      |                                                  |           |            | Мах                  | 0 sites selectable.  |
|                   |                   |                  |                      |                                                  |           |            | C                    | noose Selected Sites |
|                   |                   |                  |                      |                                                  |           |            |                      |                      |

From the drop down you can search for your sites via the following:

- Postcode
- CAL ref
- Host name
- LAN network IP

Alternatively, you can click on 'Show All Stored Sites' to show all the sites available to you.

After you have selected which option you wish to search your sites by, click 'Search'.

+

\*

-

-

-

4

.....

\* \*

42

4

ar ar ar

·\* \* \*

4 4 4

4 4 4

41 41

4 4 4

4

| Netflow                                  | 2 Site Selectio                   | n 3 Configuration              | 4 Customer Details                      | 5 Supporting           | Notes 6      | Order Review             |                       |
|------------------------------------------|-----------------------------------|--------------------------------|-----------------------------------------|------------------------|--------------|--------------------------|-----------------------|
| Choose Pr                                | oduct & Type                      |                                |                                         |                        |              |                          |                       |
| Product *                                | O MIA                             |                                |                                         |                        |              |                          |                       |
| What type of cha <ul> <li>Add</li> </ul> | ange is required*<br>O Rem        | nove                           |                                         |                        |              |                          |                       |
| Choose si                                | ites                              |                                |                                         |                        |              |                          |                       |
| Find & select                            | sites from below or               | add manually.                  |                                         |                        |              |                          |                       |
| Show All Sto                             | ored Sites                        |                                | Please select                           | Se Se                  | earch<br>Add | * for wildcard <b>()</b> | earch Clear           |
| Show 10 🗸                                | entries                           |                                |                                         |                        |              | Filter:                  | ]                     |
| Postcode                                 | Site Name                         | CAL Circuit<br>Reference Bandw |                                         | Hostname               | Model        | Management<br>Flag       | LAN<br>Network IP     |
| CF1 7WW                                  | TEST ACCOUNT                      |                                |                                         | TEST                   | TSET         |                          |                       |
| CF1 7WW                                  | TEST ACCOUNT                      |                                |                                         | TEST                   | TEST         |                          |                       |
| CF1 7WW                                  | TEST ACCOUNT                      |                                |                                         | TEST                   | TEST1244     |                          |                       |
| CH48 4EF                                 | LEES<br>SOLICITORS -<br>GRANGE RD |                                |                                         |                        |              |                          |                       |
|                                          |                                   |                                | Showing 1 to 10 of 44<br>1 row selected |                        |              | Select All Sites         | Deselect All Sites    |
|                                          |                                   | First Previo                   | <u>us 1 2 3</u>                         | 4 <u>5</u> <u>Next</u> | Last         | Max                      | 500 sites selectable. |
|                                          |                                   |                                |                                         |                        |              |                          | Choose Selected Sites |
|                                          |                                   |                                | . If you wish to                        |                        |              |                          |                       |
| ie additio                               | onal sites. O                     | nce you have                   | selected the red                        | quired sites           | s, click '   | Choose So                | elected Sites         |
| vour oite                                | s is not foun                     | d vou'll need t                | o enter it manu                         | ally                   |              |                          |                       |

-----

Next to the 'Site Not Found?', click 'Manually Add Site'.

| Postcode *           | Site Name *       | CAL<br>Reference | Circuit<br>Bandwidth | Bearer<br>Bandwidth | Hostname | Model          | Managem<br>Flag | 83<br>       |
|----------------------|-------------------|------------------|----------------------|---------------------|----------|----------------|-----------------|--------------|
| B28 8SE              | Test              | CAL1234          | 100mb                | 1Gb                 | Host     | Model          | Mgmt            | 192.11.123.§ |
|                      |                   |                  | 1                    |                     |          |                |                 | Update       |
| 1                    | <del></del>       | 1                | 4), s <u>t</u>       |                     |          |                |                 | Add +        |
|                      | Sites             |                  |                      |                     |          |                |                 |              |
| Selected             |                   |                  |                      |                     |          |                | Management      | LAN          |
| Selected<br>Postcode | Site Name         | CAL<br>Reference | Circuit<br>Bandwidth | Bearer<br>Bandwidth | Hostname | Model          | Flag            | Network IP   |
|                      | Site Name<br>Test |                  |                      |                     | Hostname | Model<br>Model |                 |              |

Ŧ

4

÷

Enter all your site information and click 'Add'.

Continue to add as many sites as required.

If you need to remove any sites, then click the red bin icon.

Once you have selected all your sites, click 'Next'.

You'll be taken to the 'Configuration' page.

If you have chosen to 'Add' SNMP you'll see the following screen:

| Configure :    |                          |                  |                      |                     |          |          |                    |                   |
|----------------|--------------------------|------------------|----------------------|---------------------|----------|----------|--------------------|-------------------|
| Selected Site  | S                        |                  |                      |                     |          |          |                    |                   |
| Postcode       | Site Name                | CAL<br>Reference | Circuit<br>Bandwidth | Bearer<br>Bandwidth | Hostname | Model    | Management<br>Flag | LAN<br>Network IP |
| CF1 7WW        | TEST ACCOUNT             |                  |                      |                     | TEST     | TSET     |                    |                   |
| CF1 7WW        | TEST ACCOUNT             |                  |                      |                     | TEST     | TEST     |                    |                   |
| CF1 7WW        | TEST ACCOUNT             |                  |                      |                     | TEST     | TEST1244 |                    |                   |
| Enter Server I | P Address *              |                  |                      |                     |          |          |                    |                   |
| М              | in 1 & Max of 5          |                  |                      |                     |          |          |                    |                   |
|                |                          |                  |                      |                     |          |          |                    |                   |
| Community St   | tring *<br>5tr1ng-2016-* |                  | -                    |                     |          |          |                    |                   |

\_ \_ \_ \_ \_ \_ \_ \_ \_ \_

\_ \_ \_ \_ \_ \_ \_ \_ \_ \_ \_ \_ \_

Note: When adding and removing network configurations you can only make changes to all sites. You're not able to add or remove SNMP for individual sites.

### Enter new Server IP

Enter a Community String – A community string must be minimum of 20 and maximum of 50 characters long and have all of the following – mixed case, one or more numerical digits.

An example of what one should look like has been provided to you.

If you have chosen to 'Remove' SNMP you'll see the following screen:

# BUSINESS BUSINESS

| Postcode | Site Name    | CAL<br>Reference | Circuit<br>Bandwidth | Bearer<br>Bandwidth | Hostname | Model    | Management<br>Flag | LAN<br>Network IP |
|----------|--------------|------------------|----------------------|---------------------|----------|----------|--------------------|-------------------|
| CF1 7WW  | TEST ACCOUNT |                  |                      |                     | TEST     | TSET     |                    |                   |
| CF1 7WW  | TEST ACCOUNT |                  |                      |                     | TEST     | TEST     |                    |                   |
| CF1 7WW  | TEST ACCOUNT |                  |                      |                     | TEST     | TEST1244 |                    |                   |

\_ \_ \_ \_ \_ \_ \_ \_ \_ \_ \_

\_\_\_\_\_

You'll see all the sites you're removing Netflow from.

Now click 'Next'.

You'll be taken to the Customer Details screen.

Here you'll be able to enter and amend all company and contact details as well as a prefered date for your change to be carried out.

### **Billing contact:**

Review your billing contact and address details. If this needs to be amended click 'Change Contact' or 'Change Address'.

| Billing Contact                                                             |                      |              |
|-----------------------------------------------------------------------------|----------------------|--------------|
| First Name *                                                                | DSDFSD               |              |
| Last Name *                                                                 | DFSDF                |              |
| Email *                                                                     | SAM@SAM.COM          |              |
| Contact Tel *                                                               | 01141234567          |              |
| Mobile                                                                      |                      | Change Conta |
| Address                                                                     |                      |              |
| Address<br>Address Title/ Name *                                            | 100                  |              |
|                                                                             | 100<br>TEST          |              |
| Address Title/ Name *                                                       |                      |              |
| Address Title/ Name *<br>House Name/ Number *                               | TEST                 |              |
| Address Title/ Name *<br>House Name/ Number *<br>Street Name                | TEST                 |              |
| Address Title/ Name *<br>House Name/ Number *<br>Street Name<br>Town / City | TEST<br>TEST<br>TEST |              |

## **Technical contact:**

Enter details of your technical contact.

At least 1 contact must be entered, with a maximum of 3.

| Technical Contact                                      |       |  |
|--------------------------------------------------------|-------|--|
| You must provide at least 1 technical contact & max of | of 3. |  |
| First Name *                                           |       |  |
| Last Name *                                            |       |  |
| Email *                                                |       |  |
| Contact Tel *                                          |       |  |
| Mobile                                                 |       |  |
| Add Another Contact +                                  |       |  |

\_ \_ \_ \_ \_ \_ \_ \_ \_ \_ \_ \_ \_ \_

-----

## **Pre-notification contact:**

Enter details of your pre-notification contact.

At least 1 contact must be entered, with a maximum of 3.

| Pre-change Notification Contact                            |
|------------------------------------------------------------|
| You must provide at least 1 pre-change contact & max of 3. |
| First Name *                                               |
| Last Name *                                                |
| Email *                                                    |
| Contact Tel *                                              |
| Mobile                                                     |
| Add Another Contact +                                      |
|                                                            |

## **Testing notification contact:**

Enter details of your testing contact.

At least 1 contact must be entered, with a maximum of 3.

| Testing Notification Contact                  |           |  |  |
|-----------------------------------------------|-----------|--|--|
| You must provide at least 1 Testing contact & | max of 3. |  |  |
| First Name *                                  |           |  |  |
| Last Name *                                   |           |  |  |
| Email *                                       |           |  |  |
| Contact Tel *                                 |           |  |  |
| Mobile                                        |           |  |  |
| Add Another Contact +                         |           |  |  |
|                                               |           |  |  |

## Schedule:

Select the date you wish your changes to take place from the drop down menu.

Note: Changes must be scheduled at least 10 working days from the date of submission.

Select the preferred time for your change to take place from the drop down:

- Late Night Hours between midnight to 7:00 AM, change request charged at £750.00 per site.
- In Hours between 9:00 AM to 5:30 PM on week days (excluding Bank Holidays), change request charged at £500.00 per site.
- **Out of Hours** between 5:30 PM to midnight and 7:00 AM to 9:00 AM on week days or any time (excluding midnight to 7:00 AM) during weekends or public holidays, change request charged at £750.00 per site.

*Note:* Pricing will vary according to existing contractual agreements. Please check with your Account Manager for further details.

| Schedule               |                                                                                                    |
|------------------------|----------------------------------------------------------------------------------------------------|
| Request Date *         | dd/mm/yyyy A minimum of 10+ working days lead time applies from submission date.                                                                                                    |
| Preferred Start Time * | Please select                                                                                                    |
| In Hours               | <ul> <li>between 9:00 AM to 5:30 PM on weekdays (excluding bank holidays), change<br/>request charged at £500.00 per site.</li> </ul>                                                                                  |
| Out of Hours           | <ul> <li>between 5:30 PM to midnight and 7:00 AM to 9:00 AM on weekdays or any time<br/>(excluding midnight to 7:00 AM) during weekends or public holidays, change request<br/>charged at £750.00 per site.</li> </ul> |
| Late Night Hours       | - between midnight to 7:00 AM, change request charged at £750.00 per site.                                                                                                    |
|                        |                                                                                                    |

Once you have entered all your contact details and preferred date, please click 'Next'.

\_ \_ \_ \_ \_ \_ \_ \_ \_ \_ \_ \_ \_

You'll be taken to the Supporting Notes screen:

| 1 LAN Port                                            | 2 Site Selection       | Configuration            | 4 Customer Details        | Supporting Notes               | 6 Order Review                    |
|-------------------------------------------------------|------------------------|--------------------------|---------------------------|--------------------------------|-----------------------------------|
| <i>Supporting I</i><br>lease provide<br>nould be made | any additional informa | tion applicable to the r | equested actions and deta | ails of any site specific info | mation that Virgin Media Business |
| nter some notes                                       |                        |                          |                           |                                |                                   |
|                                                       |                        |                          |                           |                                |                                   |
|                                                       |                        |                          |                           |                                |                                   |
|                                                       |                        |                          |                           |                                |                                   |
| 84 remaining                                          |                        |                          |                           |                                |                                   |
| xit Previou                                           | IS                     |                          |                           |                                | Save                              |

\_ \_ \_ \_ \_ \_ \_ \_ \_ \_ \_ \_ \_ \_ \_ \_

\_ \_ \_ \_ \_ \_ \_ \_ \_ \_ \_ \_ \_ \_ \_

Enter any additional notes or information and click 'Next'.

You'll be taken to the Order Review page.

Here all the details you entered for all the sites can be reviewed. There is an option to edit any of the details by clicking 'Edit' next to the section you wish to amend.

Once you have reviewed your options, click the box 'I confirm I have read and understood the existing Terms & Conditions' and then click '**Submit**'.

Existing Terms & Conditions can be found by clicking on the Terms & Conditions link on screen.

Your change request has now been submitted. You can now see your order in the 'Change Request' tab in the Saved Orders section.

## Saving your progress

You're able to save your progress at any point during your change request journey.

Simply click 'Save'.

| LAN P        | Port 2 Site Selection                                       | Configuration            | Customer Details         | 5 Supporting Notes              | 6 Order Review                 |      |
|--------------|-------------------------------------------------------------|--------------------------|--------------------------|---------------------------------|--------------------------------|------|
| Please prov  | ing notes<br>vide any additional informat<br>made aware of. | ion applicable to the re | quested actions and deta | ails of any site specific infor | mation that Virgin Media Busin | ess  |
| enter some r | notes                                                       |                          |                          |                                 |                                |      |
|              |                                                             |                          |                          |                                 |                                |      |
|              |                                                             |                          |                          |                                 |                                |      |
|              |                                                             |                          |                          |                                 |                                |      |
| 1984 remaini | ing                                                         |                          |                          |                                 |                                |      |
|              | revious                                                     |                          |                          |                                 | Save                           | Next |
|              |                                                             |                          |                          |                                 |                                | 9    |

Your request will be saved in 'saved orders' under the change request tab.

To access saved or submitted orders you can go to the 'saved orders' page and click on the Change Request tab.

Alternatively, from the Home page go to 'Change Request' on the toolbar and click '**Submitted and Saved Requests**'.

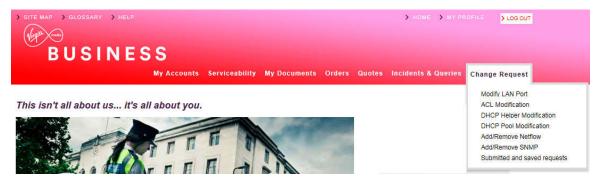

You'll be taken directly to the change request tab in the saved orders page.

#### Saved Orders Order Tracker Orders Change request ✓ Date From 09/01/2017 Search Request Status ✓ All Date To 09/04/2017 Clear My Change Requests Displaying from 09/01/2017 to 09/04/2017 User Name Request Status Edit/ Cancel Order Subm **Request Type** Product Date V st ID Revie Rea Modify LAN Port IPVPN 00322 Submitted 08/04/2017 Review N/A 00321 SNMP Managed Internet Access Submitted 07/04/2017 Review N/A 00320 Netflow Managed Internet Access Submitted 07/04/2017 Review N/A 00319 Netflow **IPVPN** Submitted 07/04/2017 Review N/A 00318 SNMP **IPVPN** Submitted 07/04/2017 Review N/A Showing Page 1 of 1

# 10. My Documents

## Keep it safe and up-to-date

This area holds specific documents relevant to your services, such as product user guides, network diagrams, the Framework Master Services Agreement (MSA) between us and the Engage Terms of Use.

Please make sure you always refer to the documents in this section, rather than locally saved versions, as we update these documents regularly.

We'll take care of uploading all available documents. However, if you have any specific requirements for storing any other documents, please let your Account or Service Manager know.

## To view documents

You can access your stored documents by selecting the My Documents tab on the tool bar across the top.

My Accounts Serviceability My Documents Orders Quotes Billing Incidents & Requests

Documents may be stored by folder or individually, whatever your preference.

#### My Documents

You Are Here > Document Store

| Folder Type | Folder Name          | No of<br>Subfolders | No of<br>Documents |
|-------------|----------------------|---------------------|--------------------|
| 0           | Agreements           | 1                   | a                  |
| 0           | Contract             | ٥                   | 9                  |
| ø           | Engage Terms of Use  | ٥                   | 1                  |
| 0           | Service Descriptions | 0                   | 2                  |
| 0           | T&Cs by Service      | 10                  | ٥                  |
| 4           | Test                 | +                   | o                  |
| 0           | testing              | 0                   | 1                  |
| 0           | -<br>User Guides     | 0                   | 1                  |

| ent(s)    |                                                                      |                              |         |  |  |
|-----------|----------------------------------------------------------------------|------------------------------|---------|--|--|
| File Type | Document Name                                                        | Publish Date                 | Version |  |  |
| ∞         | Customer Service Description - Ethernet Extensio<br>ns v 2.1 March 2 | Mon Sep 15 00:00:00 BST 2014 | 1.00    |  |  |
| 2         | Customer Service Description NE and EE+                              | Mon Sep 15 00:00:00 BST 2014 | 1.00    |  |  |
| -         | Engage Terms of Use v1                                               | Mon Sep 15 00:00:00 BST 2014 | 1.00    |  |  |

# 11. Sign up to MyBill

## Working smarter

| BUSINESS                                |                                                                                                    |                                   |           | ) н                     | DME > NY PROFILE    |
|-----------------------------------------|----------------------------------------------------------------------------------------------------|-----------------------------------|-----------|-------------------------|---------------------|
| BUSINESS                                |                                                                                                    | My Documents Orde                 | rs Quotes | Billing 1               | ncidents & Requests |
| Billing                                 |                                                                                                    |                                   |           | My Bill<br>Billing He   | 4p                  |
| My Billing Help Billing Video           | Register for My Bill                                                                                                    |                                   |           | Billing Vid<br>Register | leo<br>for My Bill  |
| Engage portal without having to use a s | set up SSO.It means you will be able to an<br>separate login. You can view, print and que<br>tions to make things as efficient as possib | ry your bills all in one place. I | 1         |                         |                     |

\_ \_ \_ \_ \_ \_ \_ \_ \_ \_ \_ \_

Billing address nilanjana.talukdar@virginmedia.co.uk

If you have a MyBill account, you can set up the Single Sign On feature. This means that you'll be able to access your account from the Engage portal, without having to use a separate login. You can view, print and query your bills all in one place. In time, we hope to centralise all the functions to make things as efficient as possible.

Click on the **Billing tab** at the top of the homepage. Now select the "**MyBill**" option and you'll be automatically redirected to the MyBill homepage.

*Note:* This option is only available to users who currently have a MyBill account. If you don't currently have a MyBill account, then click on the link below to register.

http://www.virginmediabusiness.co.uk/Customer-area/Billing-Portal-Registration/

## 12. Contact Us

To send us an email Click on "**Contact Us**" from the right hand side of the top tool bar or in the bottom right hand corner of the homepage, and make your preferred selection from the options available.

\_ \_ \_ \_ \_ \_ \_ \_ \_ \_ \_ \_ \_

| BUSINESS |             |                |              | 1      | CONT   |         |           | > GLOSBARY | ) HELP |
|----------|-------------|----------------|--------------|--------|--------|---------|-----------|------------|--------|
|          | My Accounts | Serviceability | My Documents | Orders | Quotes | Billing | Incidents | & Requests |        |

Select the query type in the 'How can we help' drop down box.

- Pricing Query
- Product Query
- Competitor Price Review
- Change of Existing Service
- Portal Feedback
- Bulk Site Request
- Raise A Complaint
- General Feedback

Next enter Order/Quote ID - this will help us deal with your query efficiently.

Please check the pre-populated contact details are correct.

Enter any additional email address that you'd like us to include in any correspondence.

Under "**More Information**" please provide as much detail as possible, as this prevents continuous call backs that may hold up your enquiry.

#### Contact us

+

4

4

# 13. Product Configuration

#### Available quote types

Product configuration is required during the quote and the order stage.

During the quote stage the level of configuration is dependent on the quote type.

|                   | Standard | Address | Postcode |
|-------------------|----------|---------|----------|
| National Ethernet | 1        |         | 1        |
| EE                | 1        | 1       | 1        |
| EE+               | 1        | 1       | 1        |
| LL                | 1        | 1       | 1        |
| MIA               | 1        | 1       |          |
| IPVPN             |          | 1       |          |
| EVPN              |          | 1       |          |
| Broadband & Phone |          | 1       |          |

**Standard quotes** require the least configuration since it's using the most common configurations when calculating the quotes. Standard quotes are only available for National Ethernet, Ethernet Extensions+, Ethernet Extensions, Leased Lines and Managed Internet Access. All standard quotes are calculated in the background to allow you to perform other tasks while the quote is being calculated. You can select if you want to be notified or not when the quote is available to view in the saved quotes section.

**Address quotes** are the most accurate quote type since it allows you to select the exact site, bearer, bandwidth and required NTU/CPE.

**Postcode quotes** are only to be used when the exact address is not known, or when an indicative price for multiple sites is required. Postcode level quotes do not take dig distance or required civils into account. All postcode level quotes must be converted to address level quotes prior to being ordered. This quote type allows you to enter your configuration details into a table. You can add multiple A-End and B-End with the same or different configuration options.

During the order stage, a final set of configuration is required to ensure that we have all the necessary information to deliver the service you need when you need it.

The information below is required during the order stage for all products:

- Customer PO number this is a required field and should reflect your internal PO reference
- Customer Account Number select the account number that should be used for the specific order. This can be selected from the dropdown menu. Additional account numbers can be added in the Customer Management section
- Order Type you need to confirm the correct order type. The available options are "New", "Upgrade", "Downgrade", "Move" or "Amend"
- Service Required Date the earliest delivery date is showing by default, please change the date if you require delivery at a later date
- Accept Early Delivery the default option is "Yes". If you're unable to accept an early delivery
  please change this to "No"
- Customer CRM Ref Number this field is your internal CRM reference number. You're able to search for an order with this number, as well as the reference number provided by Engage and Virgin Media Business
- Confirm the A-End and B-End installation details such as:
  - o The exact location in the building including floor, room and rack details
  - Site contact details including full name, telephone number and email
- Confirm for both the A-End and B-End if sites have any existing Virgin Media Business service. The options to select from are "Existing", "Not Sure" and "New"
- Confirm for both the A-End and B-End if you're the owner of the property. The options are "Yes" or "No"
- For the sites where you're not the owner you'll need to confirm the landlord/managing agent contact details and the information listed below:
  - $\circ$   $\;$  Number of years left on the lease
  - If you have the authority to manage any changes internally to the building, including routing cabling
  - If you're willing to provide a copy of your lease
  - o If the property is a listed building
  - Confirm if you have the landlord managing agent's contact details
  - The landlord/managing agent contact details should include full name, telephone number and email address
- Any additional comments that will help to deliver the service such as access, specific service hours etc

### National Ethernet and Ethernet Extensions+

#### Address level quotes

For this quote type you will need to specify the following:

- Exact address for both the A-End and B-End
- Quote name this has to be unique for each quote
- Contract term you can select one or multiple options with the minimum term being 1 year and the maximum 5 years
- Billing frequency your default billing frequency will be pre-selected for you, but you can change this if required. The options are "Monthly", "Quarterly" or "Annually"
- QoS confirm if the circuit requires QoS or not
- Layer 2 Control Protocol -- confirm if the circuits required layer 2 control protocol or not
- A-End and B-End bearer, the options are 10 Mbps, 100 Mbps and 1Gbps
- A-End and B-End NTU the options are:
  - Alcatel 8 Port select this NTU if you require no more than 8 circuits in the future at this site
  - o Alcatel 24 Port select this NTU if you'll order multiple circuits to this site in the future
  - Alcatel Hardened select this NTU if the circuit is delivered in a room that is not in a controlled environment
  - Alcatel High Bandwidth
  - Existing select this option if you already have an NTU with spare ports at the site
- Network delivery for both the A-End and the B-End. The options are "No Preference", "On-net" or "Third Party tail". If you select "No preference" the quote will provide you with the best possible price, whether this is using the last mile access from Virgin Media Business or one of our trusted network suppliers
- QoS template if you require QoS please select one of the following templates:
  - Classic historical National Ethernet settings with a single data class, therefore no differential QoS is supported
  - Complex Data Environments for advanced data environments with different identified application types
  - Converged Applications mixed simple data and voice environments
  - o Multi-Media Application voice and video centric environments with simple data
  - Advanced Environments next generation application aware environments, with managed CPE control elements covering voice, video and mixed data applications
- The required circuit bandwidth you can select one or multiple options with the available bandwidths between 2Mbps up to 1Gbps

#### Postcode level quotes

The following information is required for this quote type:

- Quote name this has to be unique for each quote. You can select to specify this as a default value or individually in the quote table
- Contract term you can select one or multiple options with the minimum term being 1 year and the maximum 5 years
- Billing frequency your default billing frequency will be pre-selected for you, but you can change this if required. The options are "Monthly", Quarterly" or "Annually"
- Product
- A-End and B-End bearer the options are 10Mbps, 100Mbps and 1Gbps
- The required circuit bandwidth you can select one or multiple options with the available bandwidths between 2Mbps up to 1Gbps
- Single or multiple postcodes for the A-End(s) and B-End(s)

#### Order stage

During the order stage in Engage you'll need to define/confirm the following configurations in addition to the standard questions that are asked for all products during the order stage:

- VLAN Tagging Scheme in this section you need to highlight if you require a C\_VLAN tag or not
- Service Presentation for both the A-End and B-End select between Port or VLAN presentation
- Standard Ethernet Physical Interface the circuit will be presented with either RJ45 Copper interface for 10/100Mbps service or 1000Mbps fibre (singlemode 1310nm or Multimode 850nm) LC for 1000Mbps as standard. A Copper, RJ45 presentation of 1000Mbps is available on request
- You'll need to specify the port the service should be added to. For the B-End site you'll need to specify if Layer 2 Control Protocol tunnelling is required or not
- Layer 2 Control Protocol Tunnelling to provide a completely transparent Ethernet transport service, layer 2 control frame tunnelling (CFT) is used. This enables any frame that is passed to the VM NTU from your network to be forwarded between your sites. The options include:
  - $\circ$   $\,$  On (standard set) as per the table below for site-to-site
  - Off (discard everything)
  - Bespoke (as agreed with pre-sales)
  - Not applicable (not port-to-port)

### Ethernet Extensions

#### Address level quotes

For this quote type you will need to specify the following:

- Exact address for both the A-End and B-End
- Quote name this has to be unique for each quote
- Contract term you can select one or multiple options with the minimum term being 1 year and the maximum 5 years
- Billing frequency your default billing frequency will be pre-selected, but you can change this if required. The options are "Monthly", "Quarterly" or "Annually"
- The required circuit bandwidth there are only 4 available options, 10Mbps, 100Mbps, 1Gbps and 10Gbps
- A-End and B-End NTU, the options are dependent on the circuit bandwidth:
  - Existing select this option if you already have an NTU with spare ports at the site
  - For 10/100Mbps the options are single or multi-port EDX 100
  - For 1Gbps the options are single or multiport EDX 1006 for the A-End and a single Port EDX 1002 for the B-End
  - For 10Gbps the options are Multi port TM 301 or Single Port TM 102

#### Postcode level quotes

The following information is required for this quote type:

- Quote name this has to be unique for each quote. You can select to specify this as a default value or individually in the quote table
- Contract term you can select one or multiple options with the minimum term being 1 year and the maximum 5 years
- Billing frequency your default billing frequency will be pre-selected, but you can change this if required. The options are "Monthly", "Quarterly" or "Annually"
- Product
- A-End and B-End bearer, the options are 10Mbps, 100Mbps and 1Gbps
- The required circuit bandwidth you can select one or multiple options with the available bandwidths between 2Mbps up to 1Gbps
- Single or multiple postcodes for the A-End(s) and B-End(s)

#### Order stage

During the Engage order stage, you'll need to define/confirm the following configurations in addition to the standard questions that are asked for all products during the order stage:

- Standard Ethernet Physical interface this is dependent on the bandwidth you're ordering. The circuit will be presented with either RJ45 Copper interface for 10/100Mbps service or 1000Mbps fibre (singlemode 1310nm or Multimode 850nm) LC for 1000Mbps as standard for 1Gbps and 10Gbps services. For both the A-End and B-End you'll need to select if the service is using an Existing NTU or requires a new NTU
- You'll need to specify the port the service should be added to

### Leased Lines

#### Address level quotes

For this quote type you will need to specify the following:

- Exact address for both the A-End and B-End
- Quote name this has to be unique for each quote
- Contract term you can select one or multiple options with the minimum term being 1 year and the maximum 5 years
- Billing frequency your default billing frequency will be pre-selected, but you can change this if required. The options are "Monthly", "Quarterly" or "Annually"
- Network delivery for both the A-End and the B-End. The options are "No Preference", "On-net" or "Third Party tail". If you select "No preference" the quote will provide you with the best possible price, whether this is using the last mile access from Virgin Media Business or one of our trusted network suppliers
- The required circuit bandwidth you can select one or multiple options with the available bandwidths being 2Mbps, 2x2Mbps, 3x2Mbps or 4x2Mbps

#### Postcode level quotes

The following information is required for this quote type:

- Quote name this has to be unique for each quote. You can select to specify this as a default value or individually in the quote table
- Contract term you can select one or multiple options with the minimum term being 1 year and the maximum 5 years
- Billing frequency your default billing frequency will be pre-selected, but you can change this if required. The options are "Monthly", "Quarterly" or "Annually"
- Product
- The required circuit bandwidth you can select one or multiple options with the available bandwidths being 2Mbps, 2x2Mbps, 3x2Mbps or 4x2Mbps. You can select to specify this as a default value or individually in the quote table
- Single or multiple postcodes for the A-End(s) and B-End(s)

#### Order stage

During the Engage order stage, you'll need to define/confirm the following configurations in addition to the standard questions that are asked for all products during the order stage:

- Service Presentation you'll need to select the service presentation you need for this circuit for both the A-End and the B-End
- G.703 is an ITU-T standard for transmitting voice or data over digital carriers such as T1 and E1. G.703 provides specifications for pulse code modulation (PCM). G.703 is either transported over 75 ohm co-axial cable terminated in BNC or Type 43 connectors or 120 ohm twisted pair cables terminated in RJ48C jacks. The choice is carrier and region dependant
- X.21 is an interface specification for differential communications introduced in the mid-1970s by the ITU-T. The Signal Element Timing, or clock, is provided by the carrier and is responsible for correct clocking of the data. X.21 is primarily used in Europe and Japan

### Managed Internet Access

#### Address level quotes

For this quote type you will need to specify the following:

- Exact address for all sites included in the quote
- Quote name this has to be unique for each quote
- Contract term you can select one or multiple options with the minimum term being 1 year and the maximum 5 years
- Billing frequency your default billing frequency will be pre-selected, but you can change this if required. The options are "Monthly", "Quarterly" or "Annually"
- Network delivery for all sites. The options are "No Preference", "On-net" or "Third Party tail". If you select "No preference" the quote will provide you with the best possible price, whether this is using the last mile access from Virgin Media Business or one of our trusted network suppliers
- Access and circuit bandwidths
- Core Management level, the options are "Full With router" or Partial No router"
- Secure MIA Firewall the options are "No, we'll secure it ourselves " or " Quick start"
- If Quick start is selected, the following security features can be selected:
  - BGP Border Gateway Protocol (BGP) is the protocol which is used to make core routing decisions on the <u>Internet</u>. It involves a table of IP networks or "prefixes" which designate network reachability among <u>autonomous systems (AS)</u>
  - o Threat Prevention
  - o URL Web filtering
  - Extended Wildfire
  - Customer CPE select between a one box (combined firewall and router) or a two box solution

#### Order stage

During the Engage order stage, you'll need to define/confirm the following configurations in addition to the standard questions that are asked for all products during the order stage:

- Description you can include a description for your requirement here
- LAN presentation the option available is dependent on the bandwidth selected
- Do you have an existing AS Number? Autonomous System (AS) is a collection of connected Internet Protocol (IP) routing prefixes under the control of one or more network operators that presents a common, clearly defined routing policy to the Internet. AS numbers are assigned in blocks by the Internet Assigned Numbers Authority (IANA) to Regional Internet Registries (RIRs). If you select "yes" you'll need to provide us with the existing AS number that you'd like to use
- Do you have existing Provider Independent (PI) Address space? provider-independent addresses offer end-users the opportunity to change service providers without renumbering their networks and use multiple access providers in a multi-homed configuration. If you select "yes", you'll need to provide us with the existing PI address space that you intend to use with this service
- Do you want us to provide IP addresses for use with this service? an Internet Protocol address (IP address) is a numerical label assigned to each device (e.g. computer, printer) participating in a computer network that uses the Internet Protocol for communication. An IP address serves two principal functions: host or network interface identification and location addressing. If you'd like us to provide the IP address you need to let us know how many IP addresses you require. If you have existing IP addresses that you intend to use with this service, please let us know who owns these addresses

### **IPVPN**

#### Quote stage

IPVPN can be configured with a number of access types – Ethernet, Ethernet lite, SDH, Cable Modem, Broadband FTTC, ADSL2+ and ADSL.

IPVPN uses Multi Protocol Label Switching (MPLS) to deliver extremely high levels of security and traffic performance. MPLS places information into packets and labels them according to one of eight different classes of service (three for broadband), as specified by you. Each class has an assigned committed bandwidth and is delivered across the network in accordance with the Service Level Agreement for that class of traffic.

- Real Time 1 & 2 a minimum bandwidth together with minimum loss, delay and jitter needs to be provided. Real Time traffic in excess of that specified by you will be policed i.e. dropped, to guarantee service quality for voice/video calls already established. Within the customer domain, a Call Admission Control method, and some form of bandwidth reservation protocol is also desirable for control of the voice traffic
- RealTime 1 traffic sent in excess of the contracted rate is discarded. The maximum amount
  of RealTime 1 bandwidth is 75% of the provisioned bandwidth or 50% if the access circuit is
  10/100/1000Mbps
- Application 1-4 the maximum amount of bandwidth that can be ordered per application class is equivalent to the available bandwidth. The minimum amount of in-contract application 1-4 bandwidth that can be ordered is 10% of provisioned bandwidth with the minimum for any individual class being 10Kbps or 1%, whichever is higher
- Customer Control this is intended for signalling and control data in support of your multimedia voice and video transactions. It's separately specified from the RealTime 1 & 2 classes to ensure that existing calls are not adversely impacted by the bandwidth needed to support signalling traffic
- Standard standard class is designed for business applications that have no specific
  performance requirement. Such traffic typically consists of email, intranet / internet HTTP traffic
  and FTP. The minimum bandwidth available for this class is 10 Kbps or 5% of the provisioned
  bandwidth, whichever is higher.Standard class traffic can use 100% of the provisioned
  bandwidth if no other traffic is being transmitted at the same time

You'll need to specify the following information during the quote stage:

- Exact address for all sites included in the quote
- Access type
- Phone numbers to the sites to improve the accuracy of the serviceability check for Ethernet lite, Broadband FTTC and ADSL2+
- Quote name this has to be unique for each quote
- Contract term you can select one or multiple options with the minimum term being 1 year and the maximum 5 years
- Billing frequency your default billing frequency will be pre-selected, but you can change this if required. The options are "Monthly", "Quarterly" or "Annually"
- Service type select Managed or Unmanaged
- Quality Of Service enabled select Yes or No
- Select the access type required for each site you can only select the access type that is available at the site
- Access flavour for all sites the options are "No Preference", "On-net" or "Third Party tail". If you select "No preference" your quote will provide you with the best possible price, whether this is using the last mile access from Virgin Media Business or one of our trusted network suppliers
- Access bandwidth and port size the options will differ based on the access type selected
- Select the CPE-, the options will differ based on the access type selected
- Select the required QoS template

#### Order stage

During the order stage for IPVPN the following configuration options will need to be selected:

- Select the network topology there are two options (Hub and Spoke or Full Mesh)
- Physical Interface select the available options from a dropdown list
- Class of Service configuration provide detail prioritisation as a percentage for the selection you made during the quote stage

\* \*

4

4

4

### Ethernet VPN

#### Quote stage

EVPN can be configured with two different access types Ethernet and Ethernet lite.

You'll need to specify the following information during the quote stage:

- Exact address for all sites included in the quote
- Access type
- · Phone numbers to the sites to improve the accuracy of the serviceability check for Ethernet lite
- Quote name this has to be unique for each quote
- Contract term you can select one or multiple options with the minimum term being 1 year and the maximum 5 years
- Billing frequency your default billing frequency will be pre-selected, but you can change this if required. The options are "Monthly", "Quarterly" or "Annually"
- Quality Of Service enabled select Yes or No
- Layer 2 Control Protocol select Yes or No
- Select the access type required for each site you can only select the access type that is available at the site
- Access flavour for all sites. The options are "No Preference", "On-net" or "Third Party tail". If you select "No preference" your quote will provide you with the best possible price, whether this is using the last mile access from Virgin Media Business or one of our trusted network suppliers
- Access bandwidth and port size, the options will differ based on the access type selected
- Select the NTU
- Select the required QoS template form the following options:
  - Complex data environments for advanced data environments with different identified application types
  - Converged applications mixed simple data and voice environments
  - Multi-Media application voice and video centric environments with simple data
  - Advanced environments next generation application aware environments, with managed CPE control elements covering voice, video and mixed data applications
- If you selected Ethernet lite as the access type you'll also need to define the contention ratio, select between dedicated and shared

### Order stage

During the Engage order stage, you'll need to define/confirm the following configurations in addition to the standard questions that are asked for all products during the order stage:

- Service Presentation for both the A-End and B-End select between Port or VLAN presentation
- Layer 2 control protocol select the required protocol from the dropdown menu
- Standard Ethernet Physical Interface the circuit will be presented with either RJ45 Copper interface for 10/100Mbps service or 1000Mbps fibre (singlemode 1310nm or Multimode 850nm) LC for 1000Mbps as standard. A Copper, RJ45 presentation of 1000Mbps is available on request
- You'll also need to specify the port the service should be added to

4

## Broadband and Phone

#### Quote stage

You'll need to specify the following information during the quote stage:

- Exact address for all sites included in the quote
- For a more accurate serviceability check please enter the phone number for each site
- Select product the selection will apply to all of the sites in your quote and the options are broadband or broadband and phone
- Select the term the minimum term is 2 years and the maximum term is 5 years
- The billing frequency is 1 month and it cannot be changed due to usage charges
- For each site you'll need to select the required bandwidth from the dropdown menu showing all available options
- Select your requirements for Static IP from the dropdown menu if this option is available for the bandwidth you selected
- Select the install option from the dropdown menu
- Select the care level from the dropdown menu
- Select the number of phone lines required at the site, minimum is 1 and maximum is 10
- Select any additional phone features that you require

#### Order stage

- You'll need to confirm that your PCs meet the minimum specification required
- Confirm the telephone number of the line to be billed with the Business Broadband bundle
- Confirm if you have an existing broadband service to transfer select yes or no from the dropdown menu
- If yes, you need to provide the MAC code and expiry date and the phone number
- You also need to confirm if you have an existing phone line to transfer in. If so, please select yes from the dropdown menu
- If you have a phone line to transfer, you also need to confirm the existing phone line provider, the phone number and if a number port is required